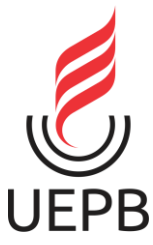

# **UNIVERSIDADE ESTADUAL DA PARAÍBA CAMPUS I – CAMPINA GRANDE CENTRO DE CIÊNCIAS E TECNOLOGIA CURSO DE GRADUAÇÃO EM BACHARELADO EM CIÊNCIAS DA COMPUTAÇÃO**

# **JOÃO LUCAS FERREIRA LIMA**

# **SISTEMA DE GERENCIAMENTO DE OBRAS E CURADORIA**

**CAMPINA GRANDE 2024**

# JOÃO LUCAS FERREIRA LIMA

# **SISTEMA DE GERENCIAMENTO DE OBRAS E CURADORIA**

Trabalho de Conclusão de Curso de Graduação apresentado ao Curso de Ciência da Computação do Centro de Ciência e Tecnologia da Universidade Estadual da Paraíba, como requisito parcial à obtenção do título de Bacharel em Ciência da Computação.

**Área de concentração:** Usabilidade e Fatores Humanos

**Orientador:** Prof. Dr. Daniel Scherer

**CAMPINA GRANDE 2024**

É expressamente proibido a comercialização deste documento, tanto na forma impressa como eletrônica. Sua reprodução total ou parcial é permitida exclusivamente para fins acadêmicos e científicos, desde que na reprodução figure a identificação do autor, título, instituição e ano do trabalho.

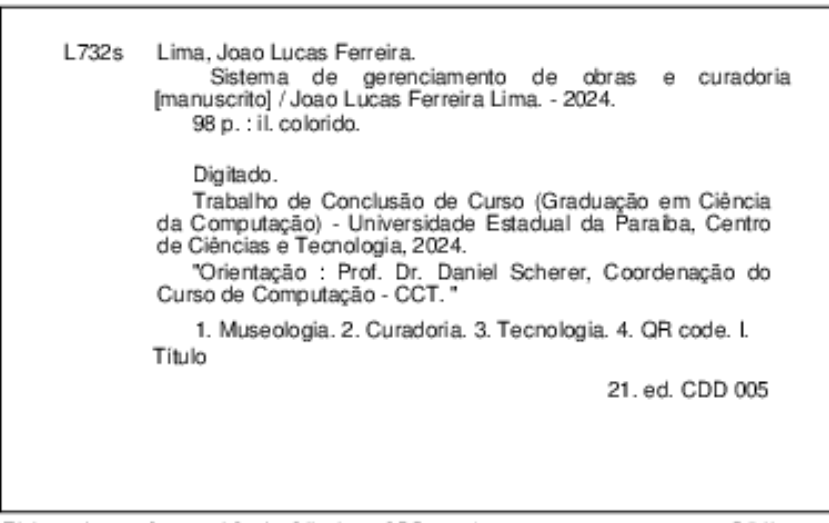

Elaborada por Geovani S. de Oliveira - CRB - 15/1009

Biblioteca Central **BC/UEPB** 

# JOÃO LUCAS FERREIRA LIMA

Trabalho de Conclusão de Curso de Graduação apresentado ao Curso de Ciência da Computação do Centro de Ciência e Tecnologia da Universidade Estadual da Paraíba, como requisito parcial à obtenção do título de Bacharel em Ciência da Computação.

**Área de concentração**: Usabilidade e Fatores Humanos

Aprovada em: 01/03/2024.

# BANCA EXAMINADORA

Prof. Dr. Daniel Scherer (Orientador) Universidade Estadual da Paraíba (UEPB)

Kíza du Vascomalus o lulvina Danão

Universidade Estadual da Paraíba (UEPB)

Katia tolizabete Galdino CNÀ

Universidade Estadual da Paraíba (UEPB)

Para as minhas famílias e amigos, pelo amor incondicional, DEDICO.

# **AGRADECIMENTOS**

Gostaria de expressar minha sincera gratidão às pessoas que tornaram possível a conclusão deste trabalho. Em primeiro lugar, quero dedicar meu mais profundo agradecimento à minha mãe, Silvana, cujo amor incondicional, apoio emocional e incentivo têm sido uma bússola constante ao longo desta jornada. À minha família por parte de mãe, em especial à minha tia Sandra, meu irmão Pedro, minha vó Severina e meu tio Elissandro, expresso minha imensa gratidão por estarem ao meu lado em todos os momentos. Também desejo os meus sinceros agradecimentos à minha família por parte de pai, especialmente à minha tia Socorro, minha avó Iracema e aos meus primos, cujo apoio e presença significaram muito para mim.

À minha noiva, Gabryelli, quero expressar meu profundo apreço por ser uma companheira tão incrível, pelo amor, carinho, atenção e apoio constantes ao longo dessa jornada. Aos meus sogros, Verânea e Francisco, agradeço o acolhimento caloroso e generosidade que me foram estendidos.

Aproveito também esta oportunidade para expressar minha gratidão aos meus amigos, tanto aqueles que caminharam ao meu lado desde os primeiros passos quanto os que conheci ao longo do curso. Sua lealdade foi uma fonte constante de conforto em todos os momentos.

Estendo minha gratidão ao meu orientador de TCC, projeto e estágio, Daniel Scherer, cuja paciência, orientação e dedicação foram fundamentais para a conclusão deste trabalho.

Por fim, e mais importante, gostaria de agradecer a Deus por todas as bênçãos em minha vida. Desde os momentos de alegria até os desafios enfrentados ao longo do caminho, Sua presença constante tem sido minha força e guia. Sou profundamente grato pelo Seu amor incondicional e pelas oportunidades que Ele tem me proporcionado.

#### **RESUMO**

Este estudo destaca o desenvolvimento de um Sistema de Gerenciamento de Obras e Curadoria para o Museu de Arte Popular da Paraíba, uma instituição de destaque na preservação do patrimônio histórico e artístico regional da Paraíba. Em meio aos contínuos avanços tecnológicos que têm impulsionado mudanças culturais perceptíveis, especialmente no campo da museologia, surge a necessidade premente de incorporar novas tecnologias para a inclusão de acervos virtuais, ampliando a preservação e promoção do patrimônio, ao mesmo tempo em que exploram novas perspectivas para a interação entre o ambiente expositivo e o público visitante O objetivo do sistema é harmonizar os diversos elementos que compõem o campo da museologia que estão ausentes no museu, desde a aquisição das obras, a manutenção adequada das mesmas e até a sua disseminação ao público. O software desenvolvido visa aprimorar significativamente os processos de catalogação, classificação e manutenção do acervo, ao mesmo tempo em que implementa uma plataforma curatorial que capacita os curadores a criarem apresentações dinâmicas dos conteúdos do museu para os visitantes. Além disso, a integração de QR Codes gerados a partir dessas apresentações busca enriquecer ainda mais a experiência interativa dos visitantes, simplificando o acesso às informações sobre o acervo de forma acessível e intuitiva. A metodologia adotada neste projeto abrangeu uma análise meticulosa da documentação e das práticas museológicas em vigor, mapeando e analisando os processos existentes na instituição, além de realizar uma extensa revisão literária dos conceitos fundamentais da museologia e uma pesquisa por softwares similares no mercado. A implementação deste sistema aponta para uma viabilidade de otimizar e reconfigurar os serviços do museu, abrangendo desde a preservação e automatização do acervo até a promoção e divulgação do patrimônio cultural regional. Além disso, destaca-se o potencial deste sistema para aumentar o engajamento e a acessibilidade do público, promovendo uma experiência museológica enriquecedora e inclusiva para todos os visitantes.

**Palavras-Chave**: museologia; curadoria; tecnologia; QR Code.

## **ABSTRACT**

This study highlights the development of a Management System for Artworks and Curation for the Museum of Popular Art of Paraíba, a prominent institution in preserving the regional historical and artistic heritage of Paraíba. Amidst the continuous technological advancements driving noticeable cultural shifts, particularly in the field of museology, arises the pressing need to incorporate new technologies for the inclusion of virtual collections, thereby enhancing the preservation and promotion of cultural heritage while exploring new perspectives for interaction between the exhibition environment and the visiting public. The system aims to harmonize the various elements encompassing museology, ranging from artwork acquisition to their proper maintenance and dissemination to the public. The developed software significantly improves the processes of cataloging, classification, and maintenance of the collection, while implementing a curatorial platform that empowers curators to create dynamic presentations of museum contents for visitors. Furthermore, the integration of QR codes generated from these presentations enriches the interactive experience, simplifying access to information about the collection in an accessible and intuitive manner. The methodology employed in this project involved a meticulous analysis of documentation and current museological practices, mapping and analyzing existing processes within the institution, as well as conducting an extensive literature review of fundamental museological concepts and researching similar software in the market. The implementation of this system indicates the feasibility of optimizing and reconfiguring museum services, encompassing preservation, automation of the collection, and the promotion and dissemination of regional cultural heritage. Moreover, the potential of this system to increase public engagement and accessibility is emphasized, fostering an enriching and inclusive museum experience for all visitors.

**Keywords**: museology; curation; technology; QR Code.

# **LISTA DE ILUSTRAÇÕES**

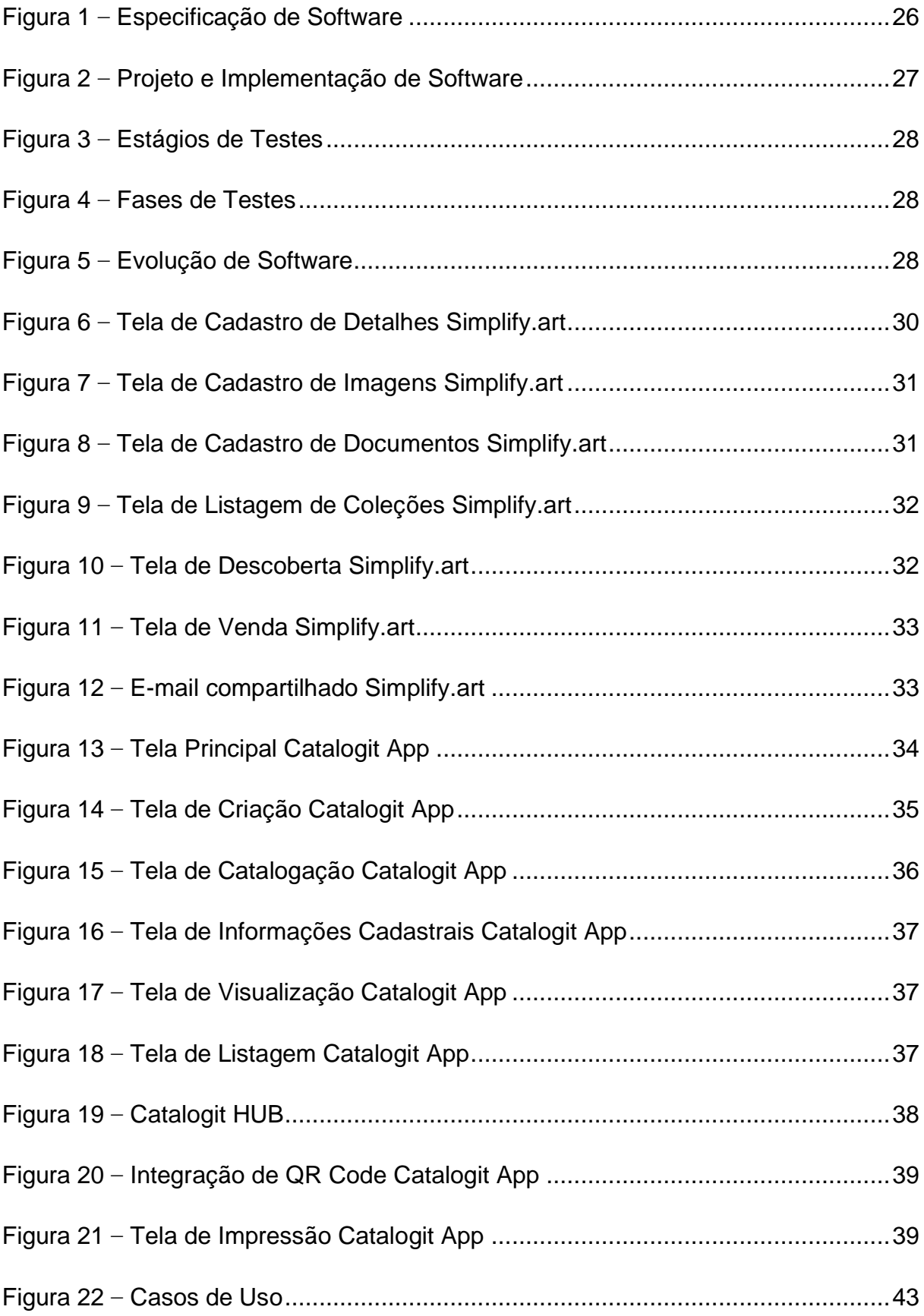

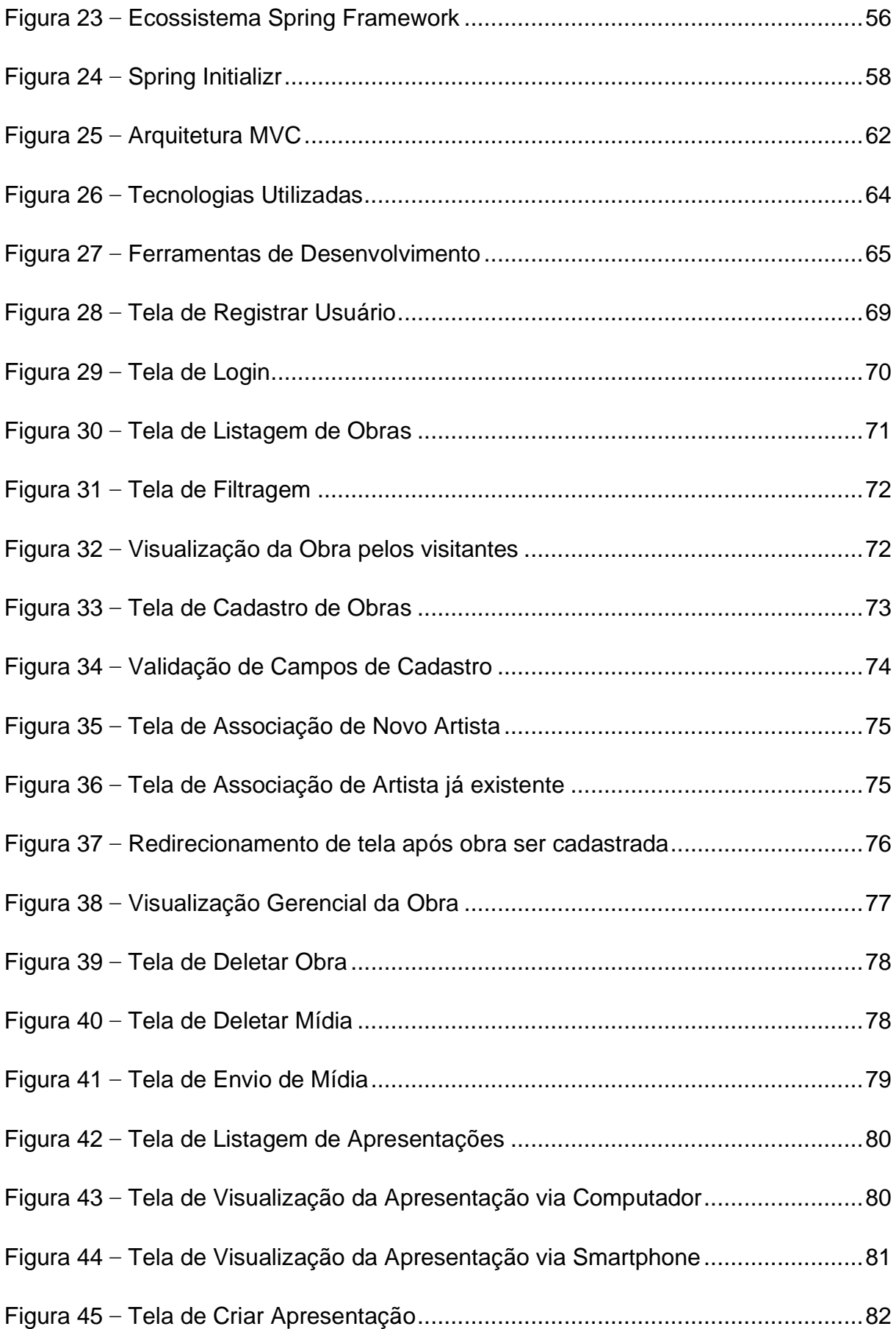

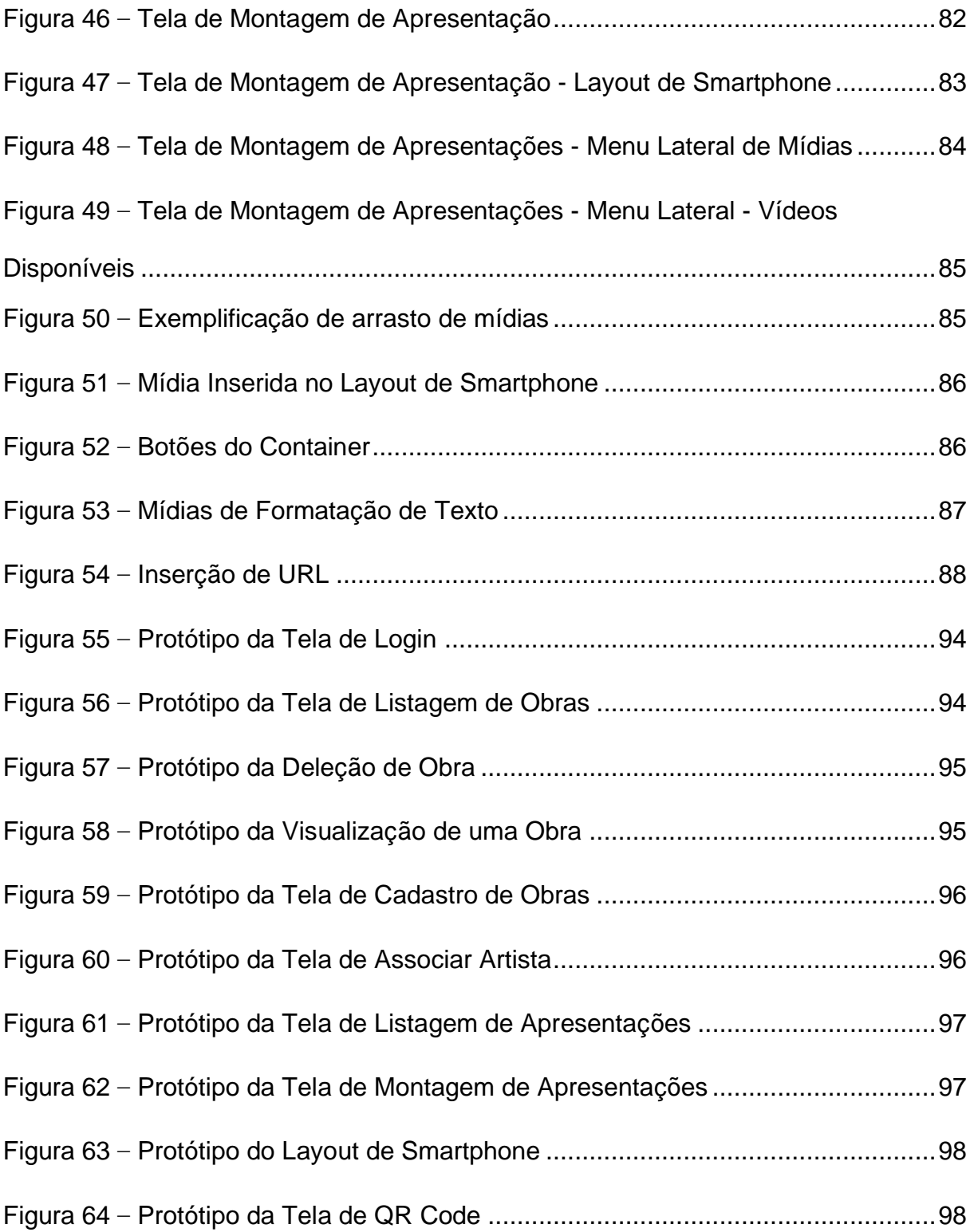

# **LISTA DE QUADROS**

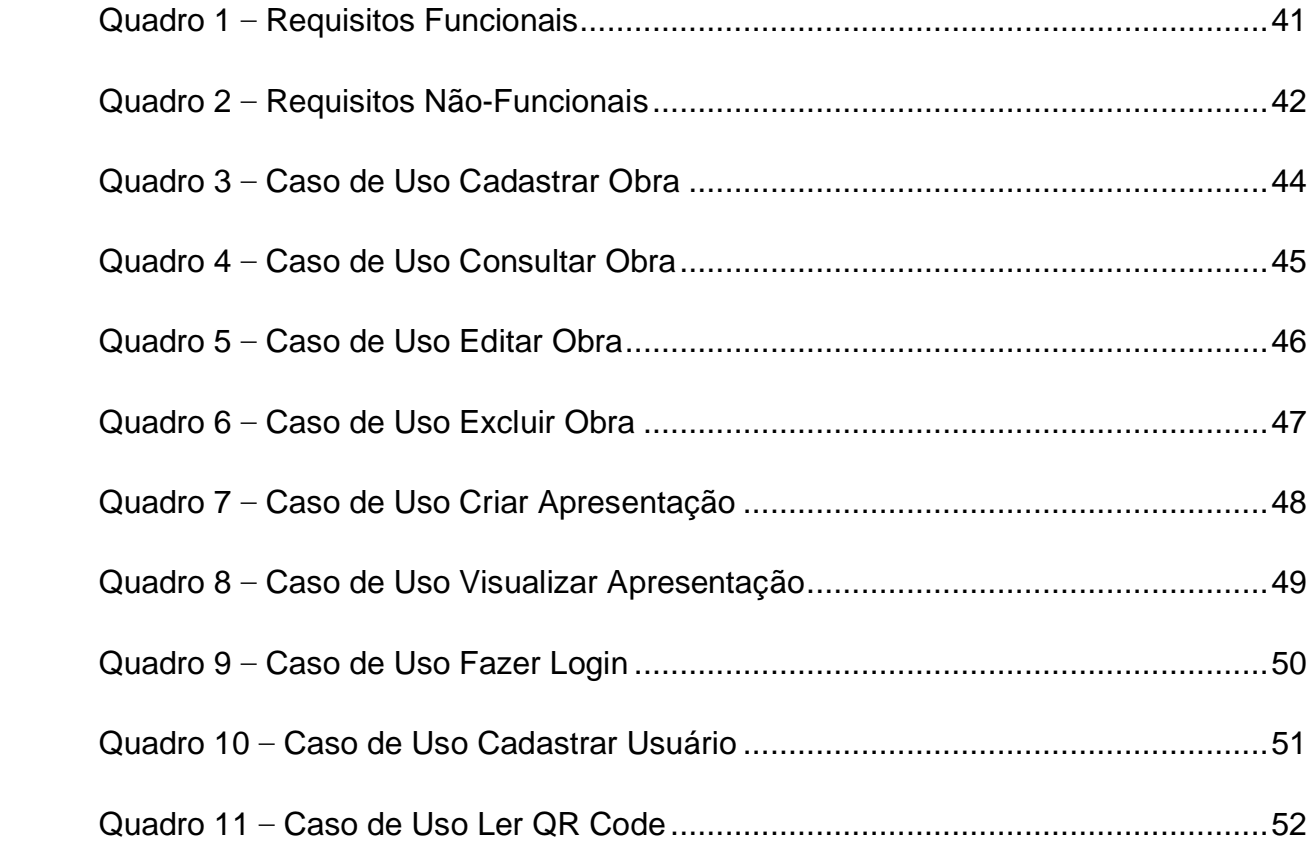

# **LISTA DE ABREVIATURAS E SIGLAS**

- AOP Aspect-Oriented Programming
- API Application Programming Interface
- **CRUD** Create, Read, Update, Delete
- CSS Cascading Style Sheets
- **HTML** Hypertext Markup Language
- HTTP Hypertext Transfer Protocol
- IDE Integrated Development Environment
- IoC Inversion of Control
- JDBC Java Database Connectivity
- JPA Java Persistence API
- JSF JavaServer Faces
- JVM Java Virtual Machine
- MVC Arquitetura Modelo-Visão-Controlador
- NoSQL Not Only SQL
- ORM Object-Relacional Mapping
- QR Code Quick Response Code
- REST Representational State Transfer
- **SQL** Structured Query Language
- STS Spring Tool Suite
- URL Uniform Resource Locator
- WEB World Wide Web

# **SUMÁRIO**

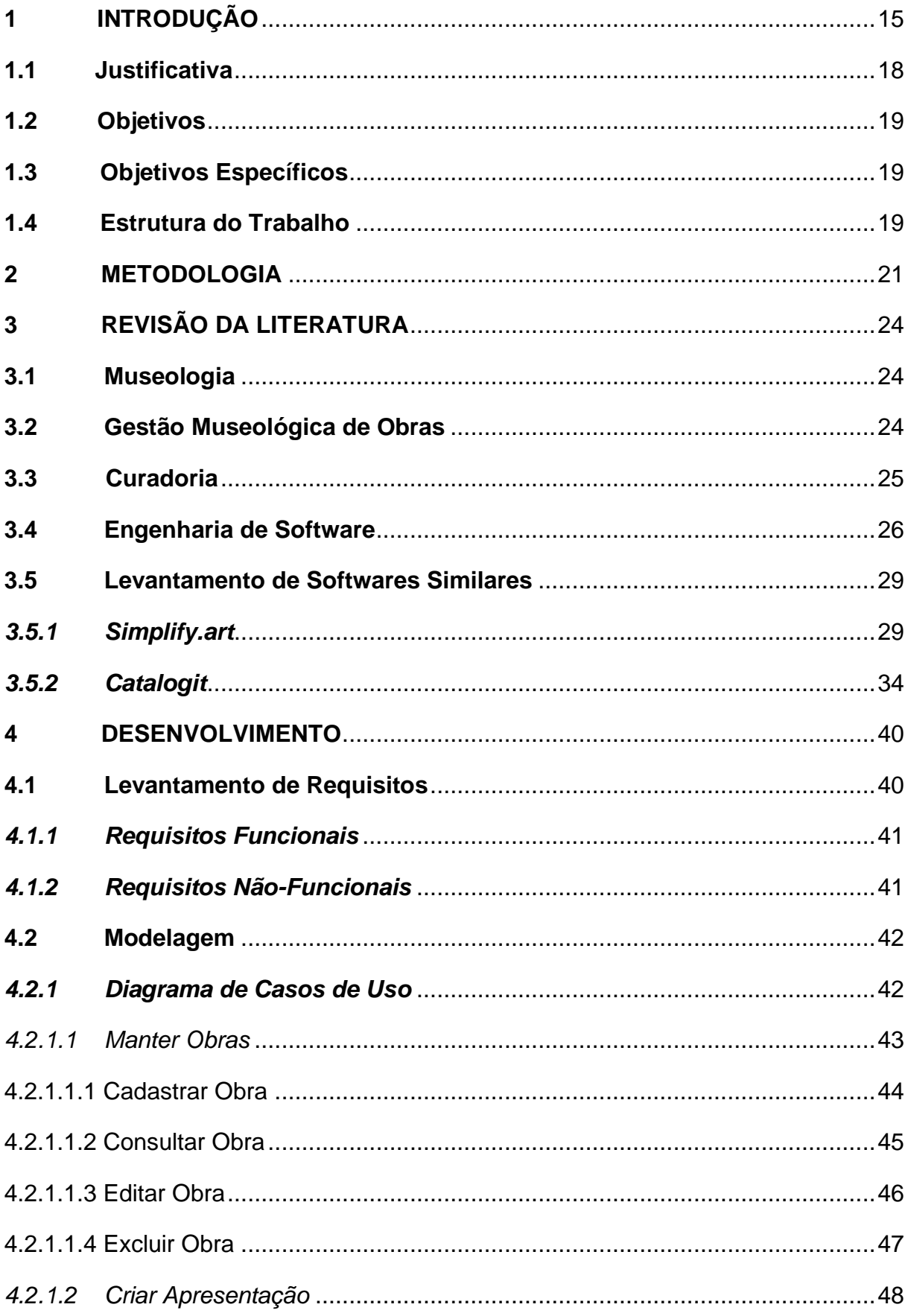

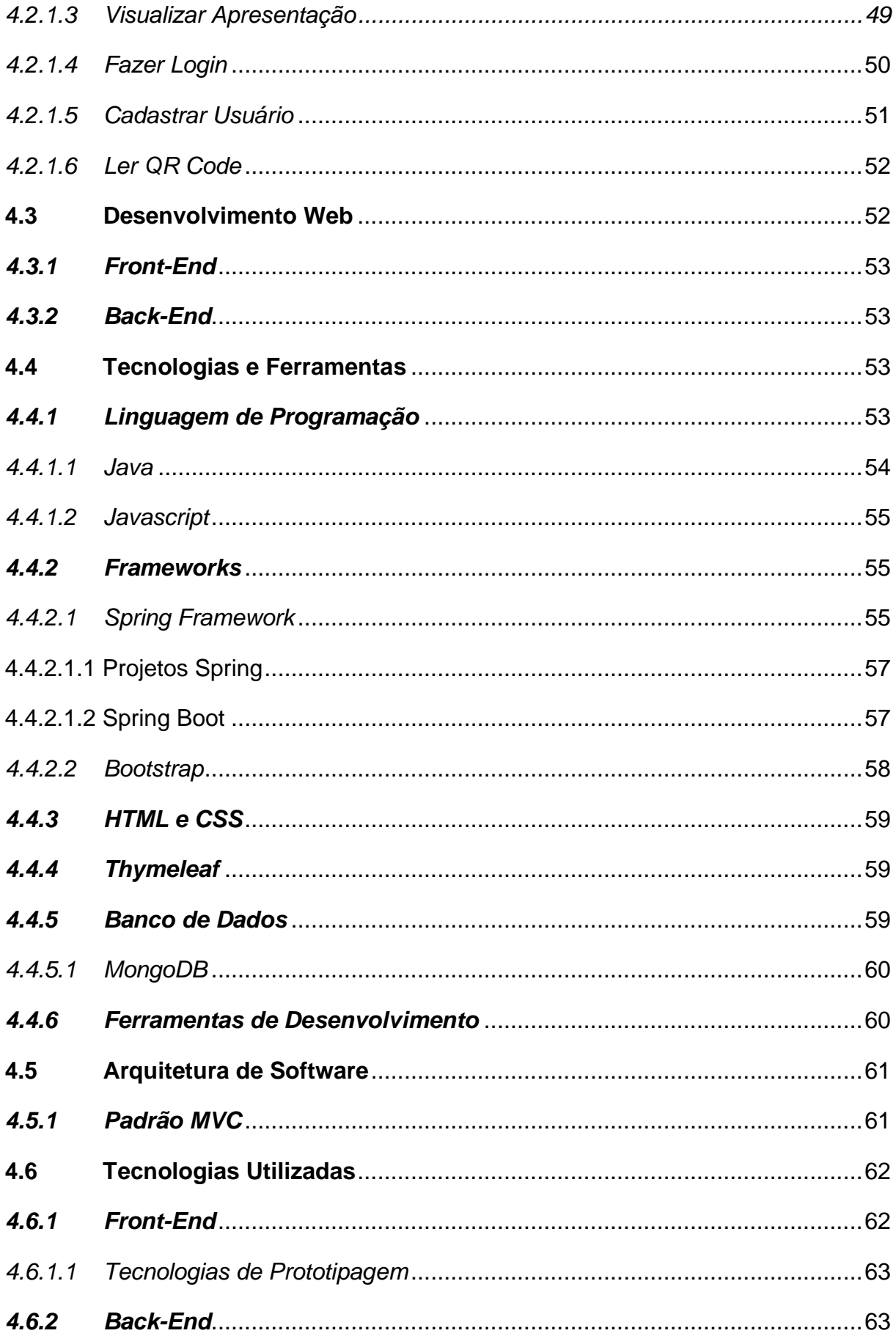

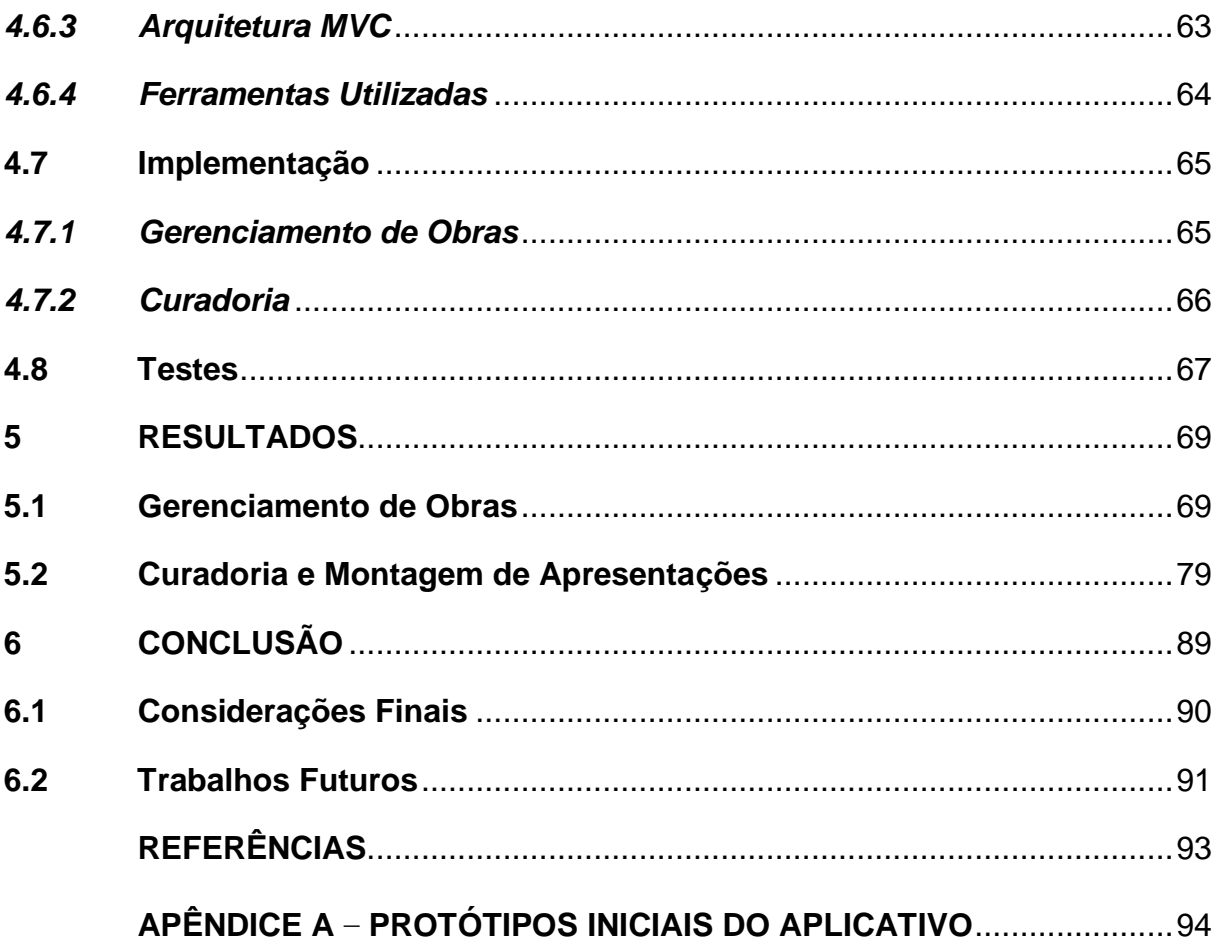

# <span id="page-16-0"></span>**1 INTRODUÇÃO**

Em razão do processo de globalização, vivenciamos atualmente a Era Tecnológica, com as tecnologias evoluindo, estando de forma pervasiva na vida de grande parte das pessoas. Esse processo acabou por alterar e criar práticas na sociedade, reconfigurando espaços e tempos percebidos pelas pessoas, sendo assim, com os museus não seria diferente.

As tecnologias desempenharam um papel crucial ao longo da história humana, ajudando a aprimorar os processos comunicativos e expandindo os limites da evolução. Da mesma forma, os museus têm acompanhado essa evolução, aproveitando as oportunidades oferecidas pelos avanços tecnológicos para se transformarem e se reinventarem constantemente. Com isso surgiram softwares especializados que revolucionaram a maneira como os museus preservam e compartilham sua memória.

Por exemplo, muitos museus atualmente adotam acervos virtuais e exposições que incorporam uma variedade de recursos tecnológicos. Destacam-se tecnologias digitais como acervos museológicos virtualizados, websites interativos e até mesmo interações com o público dentro do próprio espaço do museu, possibilitando desde o acesso a informações detalhadas sobre coleções de objetos e documentos até experiências imersivas, por exemplo a realidade virtual e aumentada. Esses exemplos ilustram como a aplicação da tecnologia nos museus contribui para a preservação e divulgação do acervo e da instituição.

Um exemplo notável é a exposição de longa duração no Museu do Futebol, que narra a história do esporte e do Brasil. Durante a visita, os visitantes têm acesso a salas interativas com efeitos sonoros e visuais, além de brincadeiras virtuais. Esses avanços tecnológicos não apenas enriquecem a experiência do público, mas também ampliam a capacidade dos museus de transmitir conhecimento e preservar a memória cultural de forma inovadora.

> Tais tecnologias mudaram a natureza física do museu, com frequência criaram justaposições marcantes entre arquitetura monumental do século XIX e o brilho eletrônico da tela do computador do século XXI. Através da World Wide Web, o museu agora transcende a rigidez de tempo e espaço, permitindo aos visitantes virtuais vaguearem através de suas galerias

perpetuamente desertas e interagir com objetos de formas anteriormente inimagináveis (GRIFFITHS, 1999).

Em um cenário que une tecnologia e museologia, emerge um novo suporte para a digitalização de acervos museológicos físicos. Este impulso é motivado pelo desejo de preservar, organizar e conservar adequadamente o patrimônio, enquanto assegura a segurança e o acesso público aos registros. Ao implementar um controle automatizado abrangente sobre os itens do acervo, essa gestão não só facilita a produção, o tratamento e o compartilhamento de conhecimento, mas também enaltece o valioso conteúdo oferecido pelo museu.

> Virtualizado, o patrimônio cultural, seja ele um bem material (edifício, objetos etc.) ou um bem imaterial (costumes, danças tradicionais etc.), pode utilizarse não só de textos que documentam sua história, como tradicionalmente ocorre nos museus, mas de todo um conjunto de recursos multimídia (vídeo, áudio, modelagens tridimensionais, imagens etc.) que possam enriquecer e potencializar traços de sua história (SANTIAGO, 2007, p.73).

Além do mais, é evidente também uma crescente tendência para a utilização de recursos interativos em contextos educativos, pois, "uma metodologia de ensinoaprendizagem baseada nas tecnologias digitais, estimula uma maior autonomia de aprendizagem" (MARINS et al, 2008, p.2). Ou seja, não se trata de replicar o patrimônio físico para o ambiente virtual, mas sim criar novos contextos de aprendizagem que ampliem o acesso e incentivem a participação ativa do público.

> Um patrimônio cultural não perceptível e não percebido é desnarrativo, destituído de conexões e contextos. É um destroço informativo deixado no espaço, por essa razão é destituído de lugar, de memória transmissível (FORTE, 2007, p.308).

Entretanto, a eficaz implementação desses sistemas depara-se com o desafio de identificar as necessidades individuais de cada museu, desde harmonizar seus dados de acordo com a documentação museológica disponível até a interlocução com as diversas tecnologias disponíveis. O grande problema não é mais a implementação do sistema, mas sim a capacidade do museu de determinar seus requisitos e colocar seus dados sob controle.

Cada instituição adota suas próprias práticas de gestão, as quais, embora compartilhem alguns elementos em comum, apresentam particularidades que dificultam a integração de objetos de diversas origens em um único sistema. Dado que praticamente qualquer objeto pode ser considerado como objeto do acervo museológico, a definição de padrões descritivos continua sendo uma questão desafiadora para a documentação museológica.

Nesse contexto, o Museu de Arte Popular da Paraíba, uma instituição de destaque na preservação do patrimônio histórico e artístico regional, também enfrenta desafios significativos na administração de sua vasta coleção, a se tratar da digitalização de suas obras e objetos e também na criação de experiências enriquecedoras para seus visitantes, principalmente na questão de curadoria e exposição das suas obras de arte.

Diante da problemática, o Sistema de Gerenciamento e Curadoria propõe atender a necessidade de um sistema capaz de gerir de forma eficiente o acervo do museu, ao mesmo tempo que oferece experiências interativas para os visitantes, promovendo além da preservação do patrimônio cultural, também valorização, celebrando um espaço de encontro e celebração da diversidade cultural e estimulando diálogo intercultural compartilhado.

No que diz respeito ao gerenciamento do acervo, o software permite a catalogação detalhada das obras, incluindo informações como título, autor, data de criação, técnica utilizada e descrição contextual, facilitando a localização e o acompanhamento das peças ao longo do tempo. Além disso, possui a inclusão de entradas de mídias adicionais de qualquer formato, como imagens, vídeos e documentos relacionados.

Destaca-se, ainda, a funcionalidade de criação de apresentações dinâmicas dos conteúdos do museu. Esta ferramenta oferece aos curadores a possibilidade de desenvolver exposições personalizadas, destacando aspectos específicos das obras e construindo uma narrativa envolvente para os visitantes. Além de enriquecer a experiência do público, essa ferramenta atua como recurso educacional valioso, promovendo e valorizando o acervo do museu, e compartilhando conhecimento sobre sua história e contexto cultural, pois segundo Marília Xavier Cury (2005, p.10), o objetivo de toda exposição é o de criar as condições para que o público tenha "uma experiência única" de apreciação.

Com o uso da tecnologia de QR Codes, o sistema gera códigos únicos para cada apresentação e obra, permitindo que os visitantes os escaneiem com seus dispositivos móveis. Além de proporcionar uma experiência mais interativa e informativa, os QR Codes têm o potencial de democratizar o acesso ao museu, tornando-o mais inclusivo e acessível. Essa abordagem não só reforça o compromisso da instituição com a educação e a disseminação cultural, mas também amplia sua visibilidade e atratividade, alcançando um público mais diversificado.

# <span id="page-19-0"></span>**1.1Justificativa**

A implementação de um Sistema de Gerenciamento de Obras e Curadoria para o Museu de Arte Popular da Paraíba é fundamentada em diversas razões que abordam tanto as necessidades específicas da instituição quanto os avanços tecnológicos e as expectativas dos visitantes.

Atualmente o museu enfrenta desafios na gestão de seu acervo, principalmente na catalogação e na manutenção das obras. Esses processos atualmente são conduzidos de maneira predominantemente manual, realizados por meio de planilhas Excel, documentos Word e registros em papel, tornando as informações e obras mais vulneráveis a danos e perdas.

Com a presença de um sistema informatizado de gerenciamento pode resolver esses desafios, eliminando a lentidão na localização de obras específicas e a falta de precisão na documentação e identificação das peças. Isso garantiria um adequado comprometimento com a preservação das obras, assegurando sua proteção e integridade a longo prazo.

Além disso, a incorporação de uma interface para criação de apresentações dinâmicas das obras, complementadas com conteúdo multimídia e informações contextuais, têm o potencial de aumentar o engajamento e o interesse do público, proporcionando uma compreensão mais profunda e envolvente das obras expostas.

A introdução de QR Codes no museu simplifica o acesso às informações das obras durante as visitas, tornando-as mais acessíveis aos visitantes. Além disso, abre novas possibilidades para que os visitantes explorem o acervo de forma independente, promovendo a descoberta e o aprendizado autônomo.

Portanto, considerando os desafios enfrentados e as oportunidades oferecidas, o desenvolvimento de um Sistema de Gerenciamento de Obras e Curadoria se torna indispensável para modernizar e aprimorar as práticas de gestão museológica do Museu de Arte Popular da Paraíba.

### <span id="page-20-0"></span>**1.2 Objetivos**

O objetivo deste trabalho é desenvolver um Sistema de Gerenciamento de Obras e Curadoria para o Museu de Arte Popular da Paraíba. O sistema visa simplificar a catalogação, classificação e manutenção do acervo, oferecendo uma plataforma eficiente para essa finalidade. Além disso, pretende-se proporcionar uma experiência interativa e informativa aos visitantes, permitindo a criação de apresentações dinâmicas das obras pelos curadores e integrando QR Codes para facilitar o acesso às informações das obras durante as visitas ao museu.

## <span id="page-20-1"></span>**1.3 Objetivos Específicos**

- Desenvolver uma interface intuitiva e eficiente para o Sistema de Gerenciamento de Obras e Curadoria, facilitando a catalogação, classificação e manutenção do acervo do Museu de Arte Popular da Paraíba.
- Implementar funcionalidades que permitam aos curadores do museu criarem apresentações dinâmicas das obras, enriquecidas com conteúdo multimídia e informações contextuais, visando aprimorar a experiência dos visitantes.
- Integrar a geração de QR Codes às apresentações das obras, possibilitando aos visitantes acessarem facilmente informações adicionais sobre as obras por meio de seus dispositivos móveis.

### <span id="page-20-2"></span>**1.4 Estrutura do Trabalho**

Para melhor organização deste trabalho, inicialmente, é apresentada uma introdução que contextualiza a importância e os desafios enfrentados pelo Museu de Arte Popular da Paraíba, culminando na justificativa de implementação do software. Em seguida, os objetivos do projeto são delineados, abrangendo tanto o objetivo geral quanto os objetivos específicos.

Posteriormente, são abordadas as metodologias e tecnologias empregadas na concepção e implementação do sistema, fornecendo uma compreensão abrangente dos processos e ferramentas utilizados ao longo do processo.

No capítulo destinado à revisão da literatura, analisa-se criticamente as pesquisas existentes sobre o tema, destacando os principais conceitos, teorias e abordagens relevantes que fundamentam a pesquisa, oferecendo uma visão abrangente do estado atual do conhecimento na área de gestão museológica, curadoria e às tecnologias da informação.

Em seguida, o capítulo subsequente, dedicado ao desenvolvimento do sistema, detalha as etapas práticas envolvidas na concepção, implementação e teste do software, destacando as metodologias, tecnologias e desafios enfrentados ao longo do processo.

Nos capítulos finais são apresentados os resultados obtidos, destacando as funcionalidades implementadas e as contribuições do sistema para a gestão e curadoria do acervo do museu. Por fim, são discutidas as conclusões do trabalho, incluindo suas contribuições, limitações e possíveis direções para trabalhos futuros.

## <span id="page-22-0"></span>**2 METODOLOGIA**

Neste capítulo, é apresentada a abordagem metodológica adotada para o desenvolvimento do Sistema de Gerenciamento de Obras e Curadoria destinado ao Museu de Arte Popular da Paraíba. O processo de construção do sistema seguiu uma sequência estruturada de etapas, que abrange desde a análise preliminar dos requisitos até a fase de implementação.

## ● **Revisão da Literatura:**

A primeira etapa do processo envolveu a análise de estudos acadêmicos, artigos, livros e outras fontes relevantes sobre gestão museológica, curadoria de arte e tecnologias da informação. Essa revisão proporcionou uma base teórica sólida para o desenvolvimento do sistema, permitindo uma compreensão mais aprofundada dos conceitos-chave e melhores práticas na área museológica e computacional.

# ● **Análises de sistemas similares:**

A segunda etapa foi a realização de uma pesquisa de sistemas similares já implementados em outros museus ou instituições culturais, a fim de identificar soluções existentes e obter insights sobre abordagens eficazes e funcionalidades relevantes que poderiam ser incorporadas ao sistema.

# ● **Análise Inicial dos Requisitos:**

Após a revisão da literatura e a pesquisa de sistemas similares, foi realizada uma análise inicial dos requisitos do projeto. Isso envolveu uma investigação das necessidades do Museu de Arte Popular da Paraíba em relação ao gerenciamento e curadoria de seu acervo. Foi realizada uma reunião com o gestor do museu para levantar informações sobre os processos existentes de catalogação, classificação e manutenção das obras, bem como os principais desafios e lacunas enfrentados pela instituição. Essa análise ajudou na orientação do desenvolvimento do sistema, garantindo que atendesse às necessidades específicas da instituição e estivesse alinhado com as melhores práticas do setor.

● **Análise e Seleção de Recursos:**

Nesta etapa foram analisadas e selecionadas as ferramentas, tecnologias e recursos necessários para a implementação do sistema. Inicialmente, foi realizada uma avaliação abrangente das opções disponíveis no mercado, levando em consideração critérios como funcionalidades oferecidas, facilidade de uso, custo, escalabilidade e suporte técnico.

## ● **Diagramas e Protótipos:**

Na fase de modelagem, foi realizado o desenvolvimento de diagramas e protótipos para visualização geral do sistema.

Inicialmente, foram elaborados diagramas de casos de uso, onde auxiliaram na definição dos requisitos funcionais do sistema, representando as interações entre o sistema e seus usuários, além de mostrar as etapas específicas que os usuários seguiram ao realizar determinadas tarefas.

Adicionalmente, foram criados protótipos de interface de usuário utilizando a ferramenta de design e prototipagem Figma. Esses protótipos possibilitaram a construção de representações visuais das telas e funcionalidades do sistema, permitindo uma avaliação visual e funcional preliminar.

Por meio de iterações sucessivas, os diagramas e os protótipos foram refinados. Isso permitiu uma avaliação contínua e aprimoramentos ao longo do processo de desenvolvimento.

## ● **Implementação:**

Na fase de implementação do software, o processo foi dividido em duas etapas. Na primeira etapa, foram realizadas as operações CRUD para o gerenciamento de obras, assegurando a base necessária para posteriormente incorporar a segunda etapa que foi a funcionalidade de curadoria.

Na implementação da funcionalidade de gerenciamento de obras, uma série de etapas iniciais foram executadas. Isso incluiu desde as instalações e configurações iniciais das ferramentas, passando pela criação do banco de dados e posteriormente pela codificação dos módulos de busca, cadastro, edição e exclusão de obras, até o design das telas e da interface de usuário.

Com a conclusão do gerenciamento de obras, foi possível progredir para a segunda etapa, uma vez que esta dependia do acesso às informações das obras já cadastradas no sistema. Essa fase consistiu na implementação da funcionalidade de curadoria, envolvendo desde a codificação dos módulos para criar, visualizar e gerar QR Codes para as apresentações até o desenvolvimento da interface destinada à criação de exposições por parte dos curadores.

# <span id="page-25-0"></span>**3 REVISÃO DA LITERATURA**

Neste capítulo, são apresentadas as bases teóricas que fundamentam o desenvolvimento deste trabalho. A revisão da literatura aborda os conceitos, teorias e pesquisas relevantes que embasaram a realização do projeto.

#### <span id="page-25-1"></span>**3.1 Museologia**

A museologia é um campo de estudo dedicado à análise e compreensão dos museus, abordando suas funções, objetivos e impacto na sociedade. Isso envolve investigar as origens históricas dos museus, sua evolução ao longo do tempo e seu papel na preservação e divulgação do patrimônio cultural e artístico. Além disso, a museologia se preocupa em entender como os museus interagem com o público, promovem a educação e contribuem para a construção da identidade cultural. Dentro desse contexto, a museologia desempenha um papel crucial na gestão museológica, orientando as práticas de conservação, restauração e gestão de coleções para garantir a integridade e longevidade das obras de arte e artefatos culturais.

Por outro lado, a museologia também influencia diretamente a curadoria dos museus, pois auxilia na concepção e organização de exposições, na escolha de peças para exibição e na comunicação visual das coleções. Através da compreensão dos princípios museológicos, os curadores podem criar narrativas significativas e envolventes, proporcionando experiências enriquecedoras aos visitantes. Assim, a Museologia desempenha um papel fundamental tanto na gestão quanto na curadoria dos museus, garantindo que essas instituições culturais cumpram sua missão de preservar, interpretar e compartilhar o patrimônio cultural com o público.

## <span id="page-25-2"></span>**3.2 Gestão Museológica de Obras**

A Gestão Museológica é um conjunto de práticas e processos que visam administrar eficazmente os museus e suas atividades. De acordo com Barry Lord e Gail Dexter Lord (2012, p.4), o propósito da gestão de um museu é facilitar as decisões que levem a favorecer a sua missão, a realização do seu mandato, e o cumprimento de seus objetivos, e metas para todas as funções do museu.

Na gestão museológica de obras, são estabelecidas políticas e diretrizes para administração de coleções, que envolvem aquisição, catalogação, conservação e

acesso ao patrimônio cultural promovendo a exposição de objetos de valor cultural e artístico. Além disso, a Gestão Museológica aborda questões relacionadas à segurança e à proteção das obras, ao gerenciamento de espaços de exposição e à implementação de tecnologias para aprimorar a acessibilidade e a interpretação das coleções.

# <span id="page-26-0"></span>**3.3 Curadoria**

A curadoria é uma prática fundamental no contexto da gestão museológica, responsável por selecionar, preservar, interpretar e apresentar as obras de arte e artefatos culturais de uma coleção. Envolve a pesquisa aprofundada sobre as peças, sua contextualização histórica, cultural e artística, bem como a elaboração de exposições e programas educacionais que possam enriquecer a experiência do público.

A prática da curadoria também envolve o estabelecimento de narrativas significativas que conectem as obras entre si e com o público, buscando transmitir mensagens e provocar reflexões sobre temas diversos. Isso pode incluir a organização de exposições temáticas, retrospectivas de artistas ou movimentos artísticos, bem como a criação de programas educativos e eventos culturais relacionados às obras em exibição.

> A fim de construir um relacionamento mais efetivo com os visitantes, os valores tradicionais do museu precisarão mudar; o foco tradicional na perícia da curadoria e o cuidado das coleções, com uma limitadíssima atenção aos visitantes, precisará ser reconsiderada. Erudição e coleções naturalmente são essenciais, mas tornam-se meios para um fim, e o fim é aquele de possibilitar aos visitantes apreciarem e aprender com o museu de uma maneira contemporânea, em vez de à maneira do século dezenove. Focandonos no desenvolvimento do museu como um ambiente de aprendizagem contemporâneo, a maior parte dos valores de senso comum tradicional do museu precisará ser discutida e modificada. Nem a menor parte destes valores representa o uso do educador especialista em museu (HOOPER−GREENHILL, 2001, p. 6).

### <span id="page-27-1"></span>**3.4 Engenharia de Software**

A Engenharia de Software é um campo da computação dedicado ao estudo, desenvolvimento e implementação de sistemas de software de alta qualidade. Envolve a aplicação de princípios e práticas sistemáticas para projetar, desenvolver, testar e manter software de forma eficiente e eficaz.

Segundo Sommerville (2011), a engenharia de software tem uma abordagem sistemática, chamada também de processo de software. O processo de software consiste nas atividades e informações associadas que são necessárias para desenvolver um sistema de software.

<span id="page-27-0"></span>● **Especificação de software:** A funcionalidade do software e as restrições a seu funcionamento devem ser definidas;

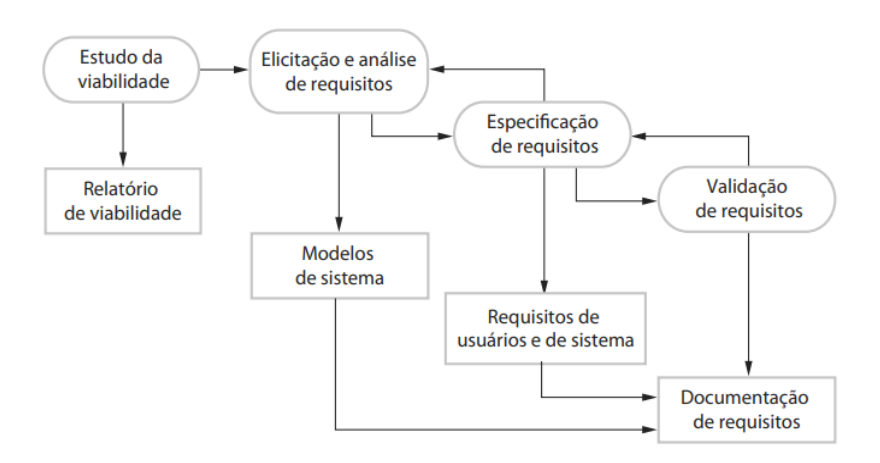

**Figura 1** – Especificação de Software

O estudo de viabilidade no desenvolvimento de software é uma avaliação inicial para determinar se um projeto é viável, considerando aspectos técnicos, econômicos e operacionais. A elicitação e análise de requisitos compreende a identificação e compreensão das necessidades dos usuários e do sistema, seguida pela documentação detalhada desses requisitos. A especificação de requisitos formaliza esses requisitos em documentação, descrevendo o que o sistema deve fazer e como deve se comportar. Por fim, a validação de requisitos garante que os requisitos atendam aos objetivos do projeto, evitando problemas de interpretação ou omissão e garantindo a qualidade do produto final.

**Fonte:** Sommerville (2011)**.**

<span id="page-28-0"></span>**Desenvolvimento de software (projeto e implementação):** O software deve ser produzido para atender às especificações;

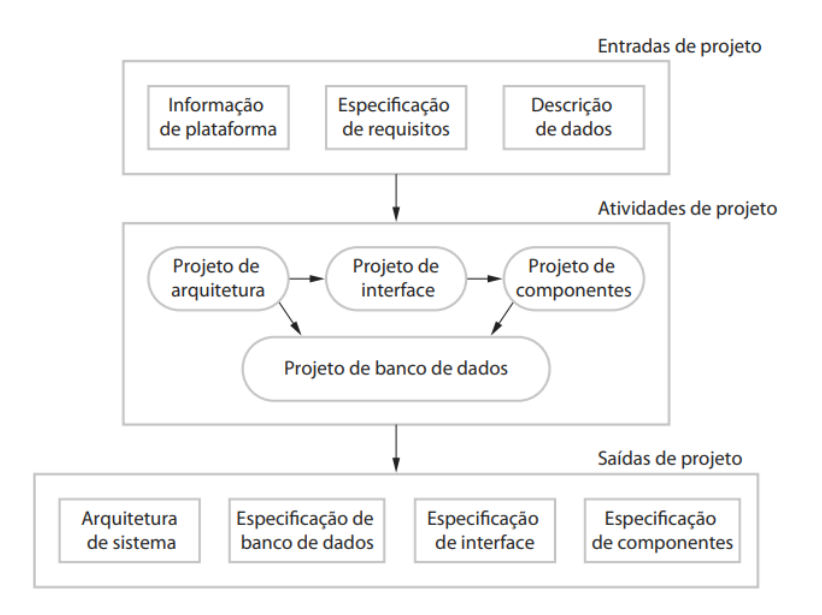

**Figura 2** – Projeto e Implementação de Software

O projeto de arquitetura de software consiste na definição da estrutura global do sistema, identificando seus principais componentes e as relações entre eles para garantir a integridade e a eficiência do sistema. Por sua vez, o projeto de interface concentra-se no design da interação entre o usuário e o sistema, elaborando layouts e elementos de navegação que promovam uma experiência intuitiva e satisfatória. Já o projeto de componente envolve a especificação detalhada dos módulos do sistema e suas interfaces, garantindo a modularidade e a reutilização de código. Por fim, o projeto de banco de dados é responsável pela modelagem e organização dos dados do sistema, definindo sua estrutura e garantindo a integridade e a segurança das informações armazenadas.

● **Validação de software:** O software deve ser validado para garantir que atenda às demandas do cliente;

**Fonte:** Sommerville (2011).

<span id="page-29-1"></span><span id="page-29-0"></span>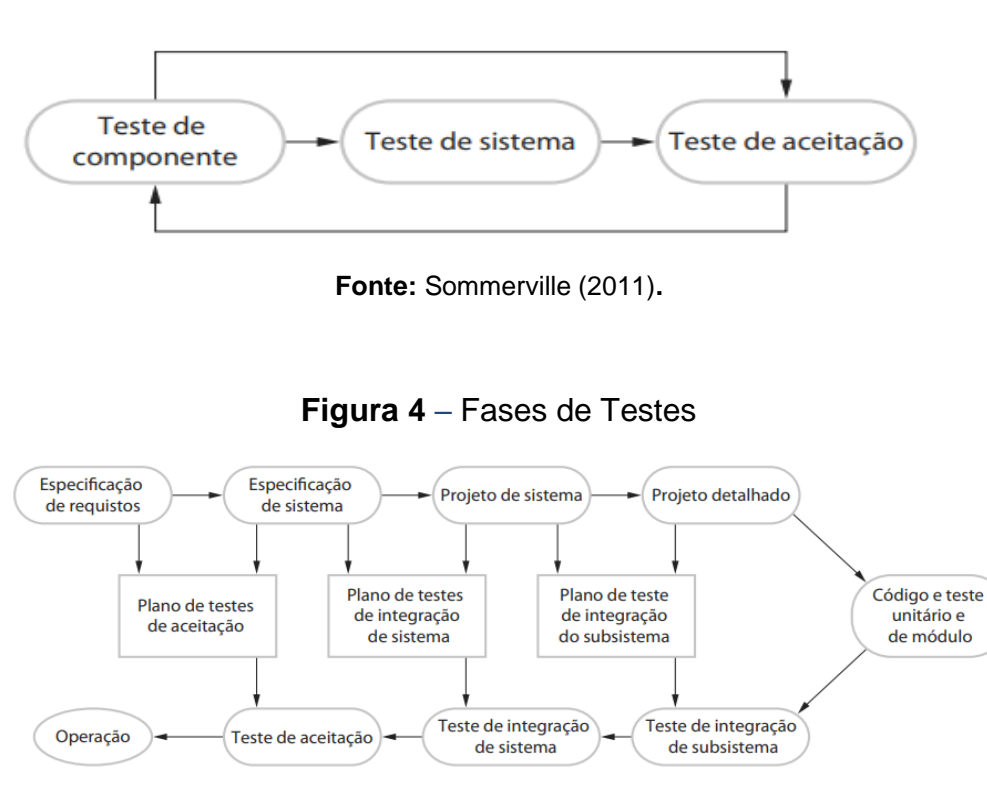

**Figura 3** – Estágios de Testes

**Fonte:** Sommerville (2011)**.**

Os testes de desenvolvimento são feitos pelos desenvolvedores para verificar unidades de código individualmente durante o processo de desenvolvimento. Os testes de sistema avaliam o sistema integrado para garantir que atenda aos requisitos, enquanto os testes de aceitação verificam se o sistema está pronto para uso, conforme os critérios definidos pelo cliente.

● **Evolução de software:** O software deve evoluir para atender às necessidades de mudança dos clientes.

<span id="page-29-2"></span>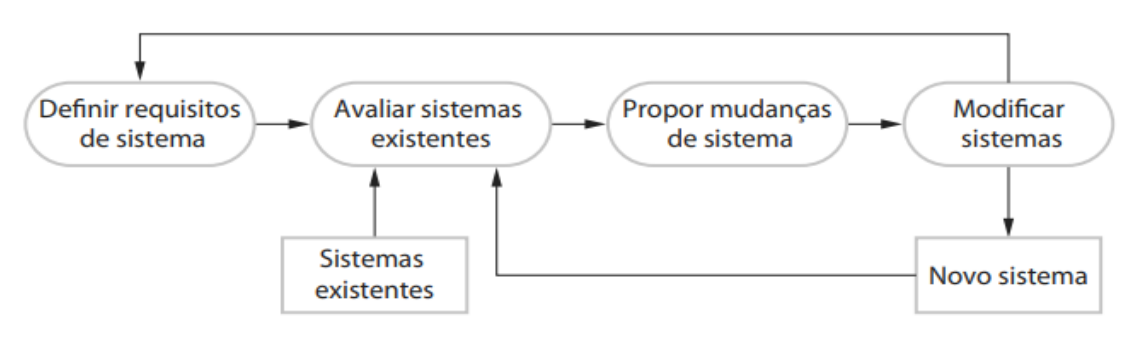

**Figura 5** – Evolução de Software

**Fonte:** Sommerville (2011)**.**

A evolução do software refere-se ao processo contínuo de modificação, aprimoramento e atualização de um sistema de software ao longo do tempo para atender às novas necessidades dos usuários, corrigir defeitos, incorporar novos recursos ou tecnologias e adaptar-se a mudanças.

### <span id="page-30-0"></span>**3.5 Levantamento de Softwares Similares**

No começo do processo de desenvolvimento, foi realizado um levantamento de softwares similares para compreender o cenário existente e identificar padrões e funcionalidades relevantes. Os softwares analisados incluem o Simplify.Art e o Catalogit, cada um oferecendo diferentes abordagens para a gestão e curadoria de obras de arte. Essa análise permitiu uma compreensão mais ampla das necessidades do projeto e orientou as decisões de design e implementação.

## <span id="page-30-1"></span>*3.5.1 Simplify.art*

O Simplify.Art apresenta uma plataforma robusta e intuitiva para a gestão eficaz de obras de arte, simplificando cada etapa do processo para os usuários. Com campos detalhados para o cadastro de obras de arte, incluindo informações cruciais como título, artista, data, dimensões e materiais. Além disso, a aba dedicada à inserção de imagens e documentos complementares oferece aos usuários a oportunidade de enriquecer ainda mais suas entradas, permitindo o upload de várias fotos, bem como documentos importantes, como certificados de autenticidade ou relatórios de conservação.

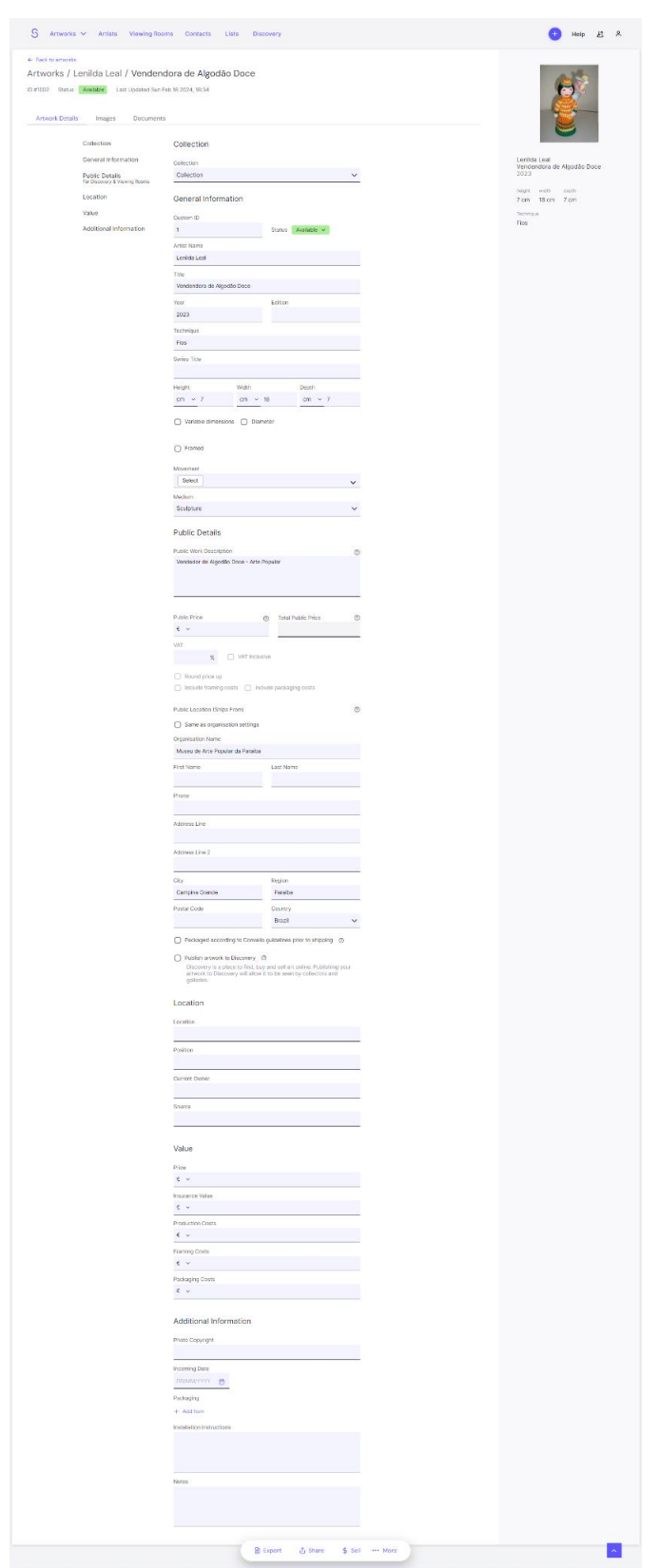

<span id="page-31-0"></span>**Figura 6** – Tela de Cadastro de Detalhes Simplify.art

**Fonte:** Simplify Art.

<span id="page-32-0"></span>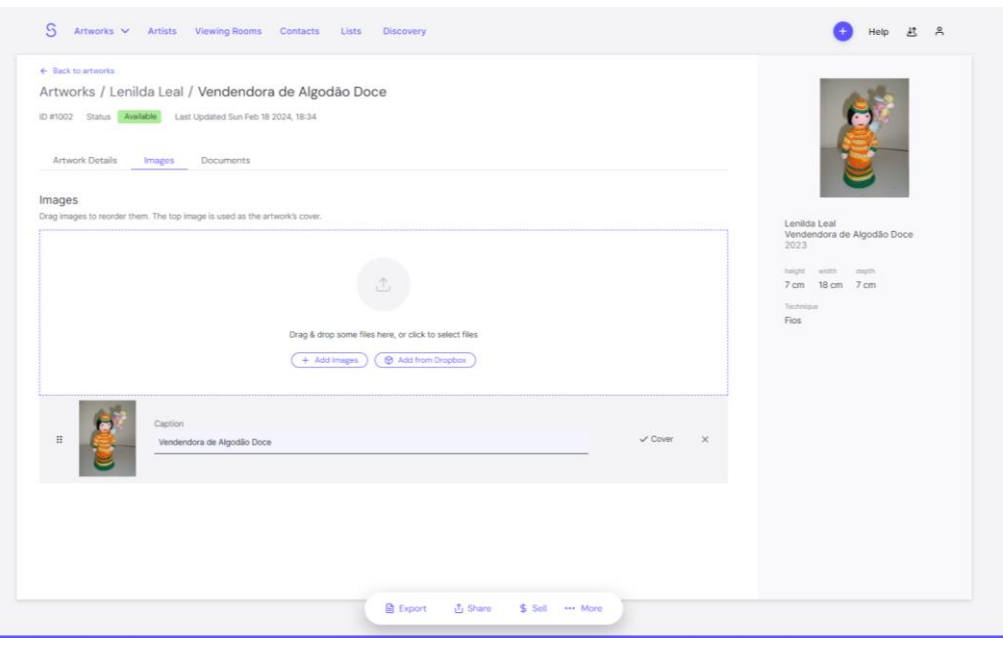

# **Figura 7** – Tela de Cadastro de Imagens Simplify.art

**Fonte:** Simplify Art**.**

# **Figura 8** – Tela de Cadastro de Documentos Simplify.art

<span id="page-32-1"></span>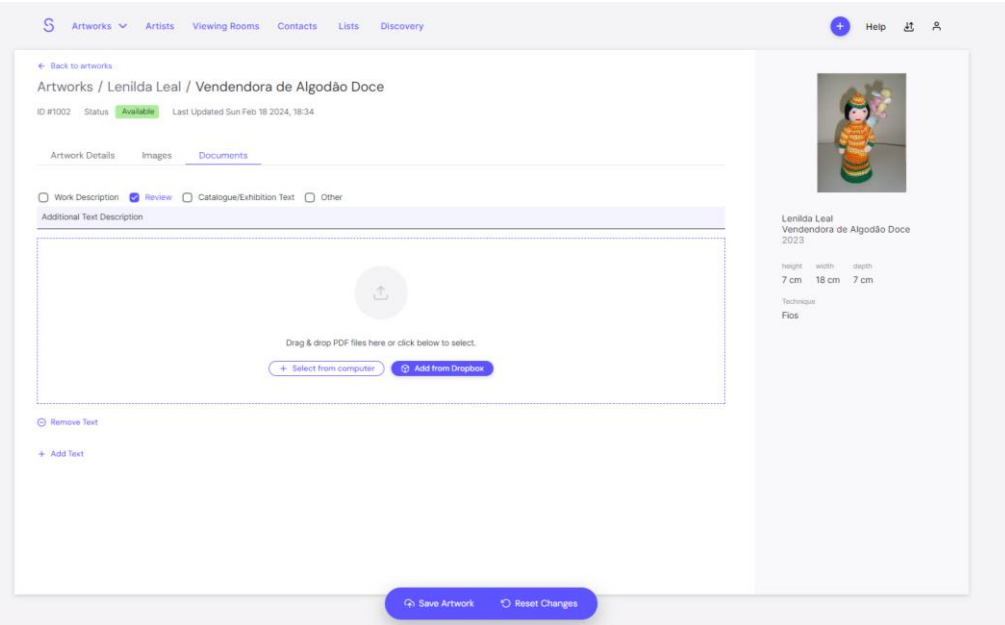

# **Fonte:** Simplify Art**.**

<span id="page-33-0"></span>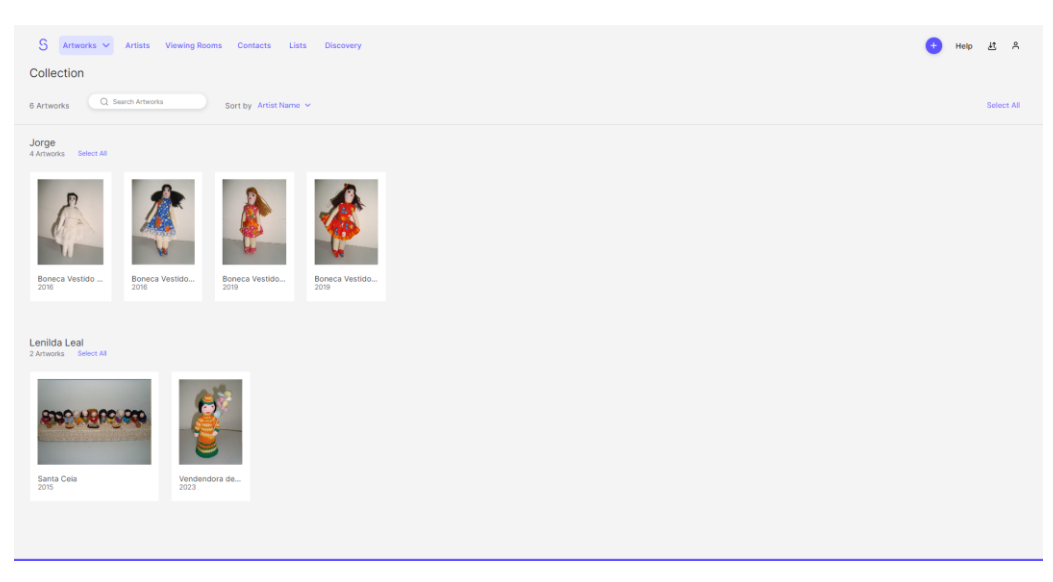

**Figura 9** – Tela de Listagem de Coleções Simplify.art

**Fonte:** Simplify Art**.**

Uma das funcionalidades distintivas do Simplify.Art é a de comercialização e venda de obras de arte. Os usuários podem compartilhar suas coleções através de salas de visualização virtual, permitindo que potenciais compradores examinem as obras de arte de forma conveniente.

<span id="page-33-1"></span>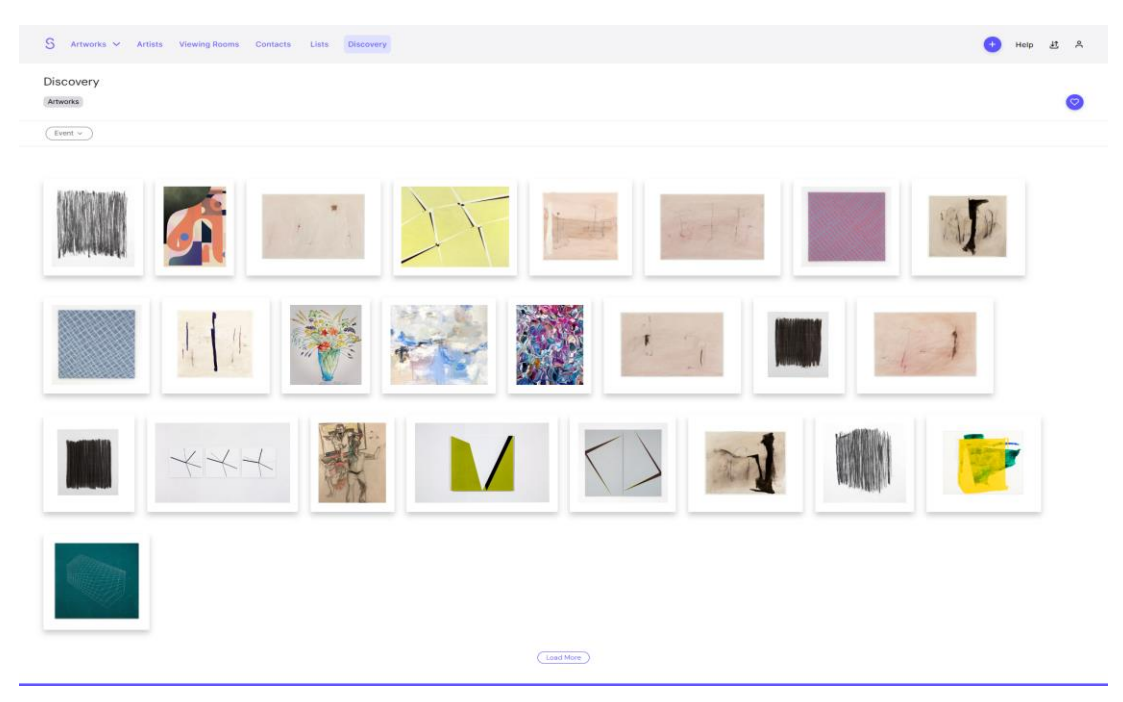

**Figura 10** – Tela de Descoberta Simplify.art

**Fonte:** Simplify Art.

<span id="page-34-0"></span>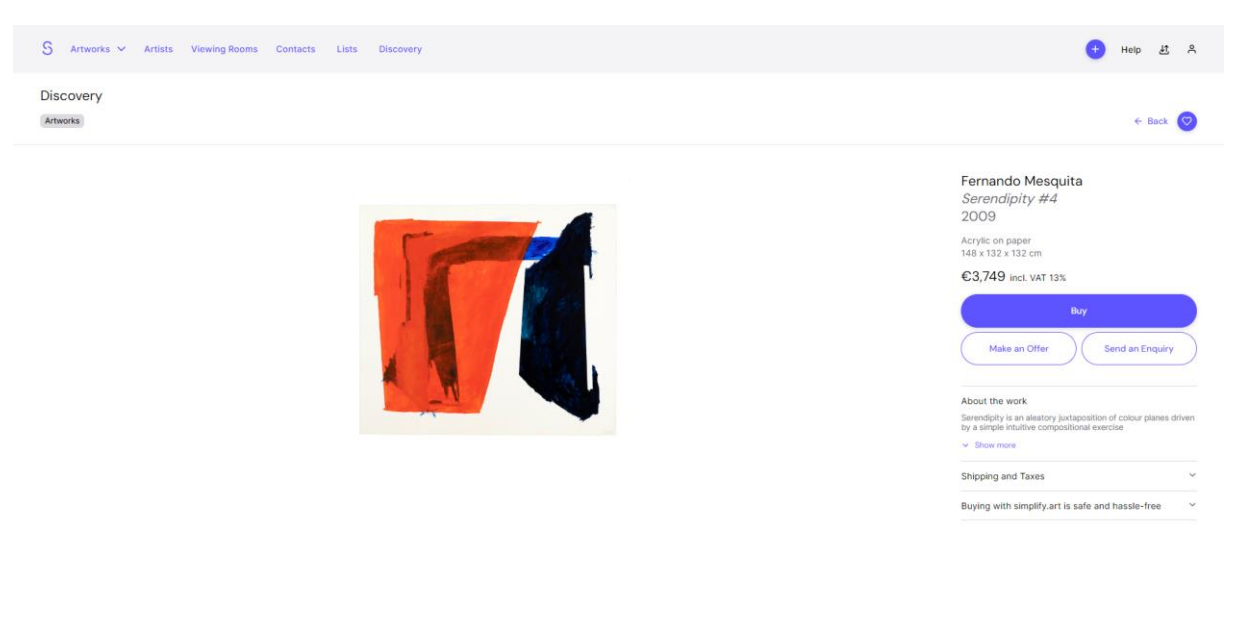

# **Figura 11** – Tela de Venda Simplify.art

**Fonte:** Simplify Art.

Além disso, o Simplify.Art facilita a colaboração entre diferentes partes interessadas no mundo da arte, incluindo artistas, galeristas, colecionadores e curadores. Através da plataforma, é possível compartilhar por e-mail obras de arte diretamente, tornando mais fácil promover o trabalho ou planejar exposições.

<span id="page-34-1"></span>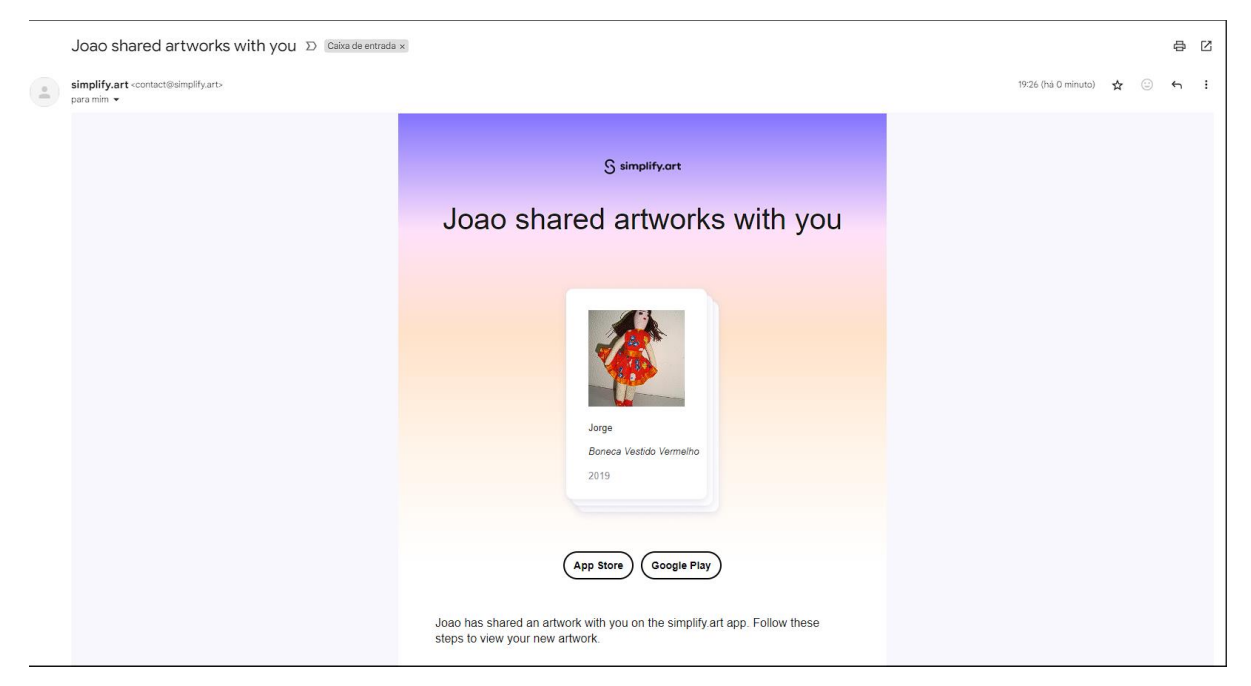

# **Figura 12** – E-mail compartilhado Simplify.art

**Fonte:** Simplify Art**.**

Com esses recursos abrangentes, o Simplify.Art se destaca como uma ferramenta essencial para a gestão eficiente e a promoção bem-sucedida de arte.

## <span id="page-35-1"></span>*3.5.2 Catalogit*

O CatalogIt é uma plataforma versátil, atendendo a uma ampla variedade de usuários, desde museus e instituições culturais até colecionadores individuais e profissionais da área. Com funcionalidades adaptáveis, o software é ideal para organizar, documentar e gerenciar coleções de arte, história e patrimônio em diferentes contextos, incluindo museus, bibliotecas, empresas e consultores.

<span id="page-35-0"></span>Com a função "Snap", os usuários podem instantaneamente registrar itens através da câmera do telefone ou outro dispositivo, simplificando o processo de captura e documentação das coleções.

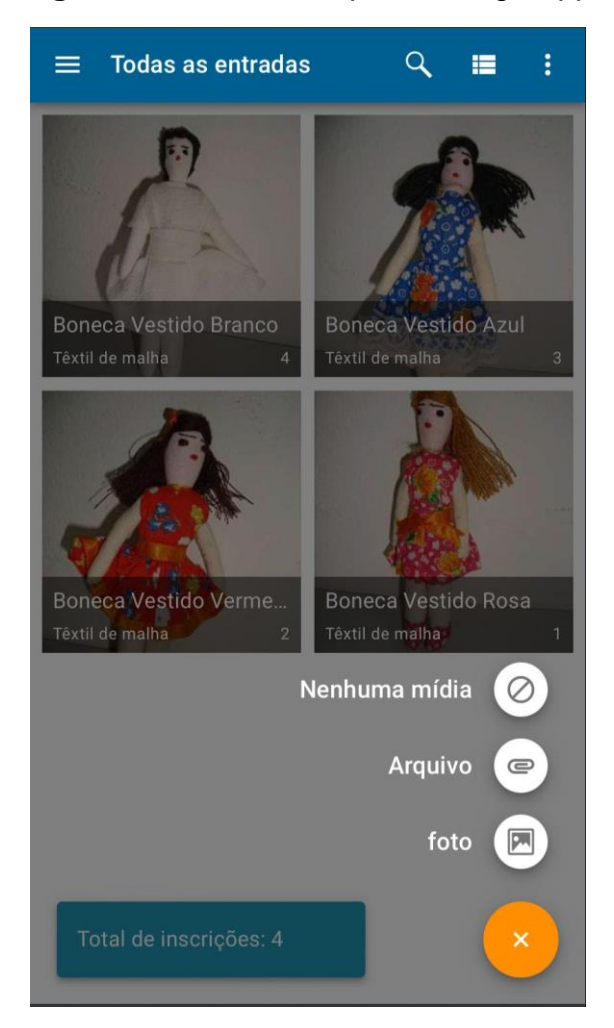

## **Figura 13** – Tela Principal Catalogit App

**Fonte:** Catalogit App.
O CatalogIt facilita a criação de entradas detalhadas para cada item, permitindo o registro de propriedades físicas, registros, imagens e alterações ao longo do tempo.

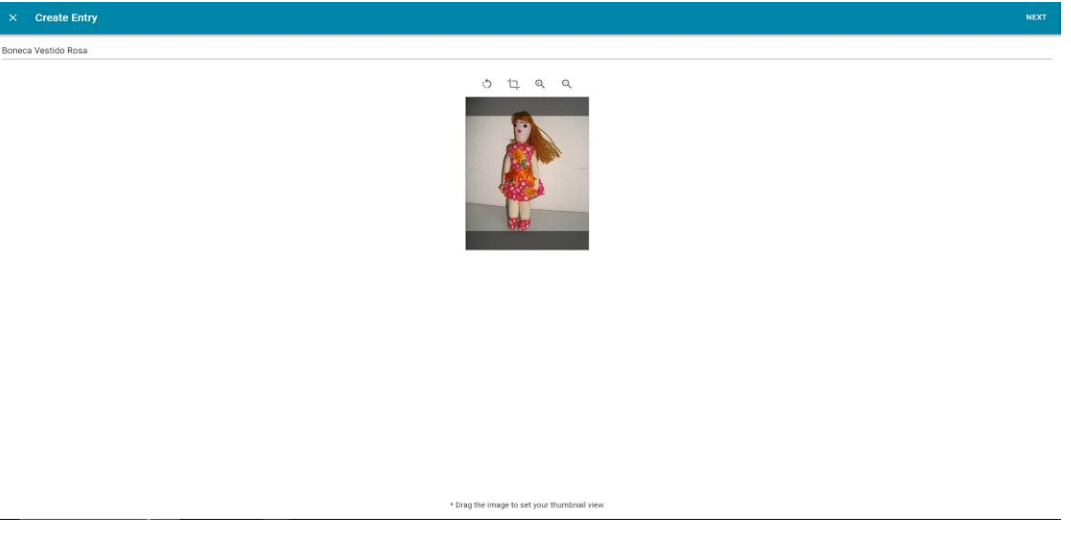

**Figura 14** – Tela de Criação Catalogit App

**Fonte:** Catalogit App.

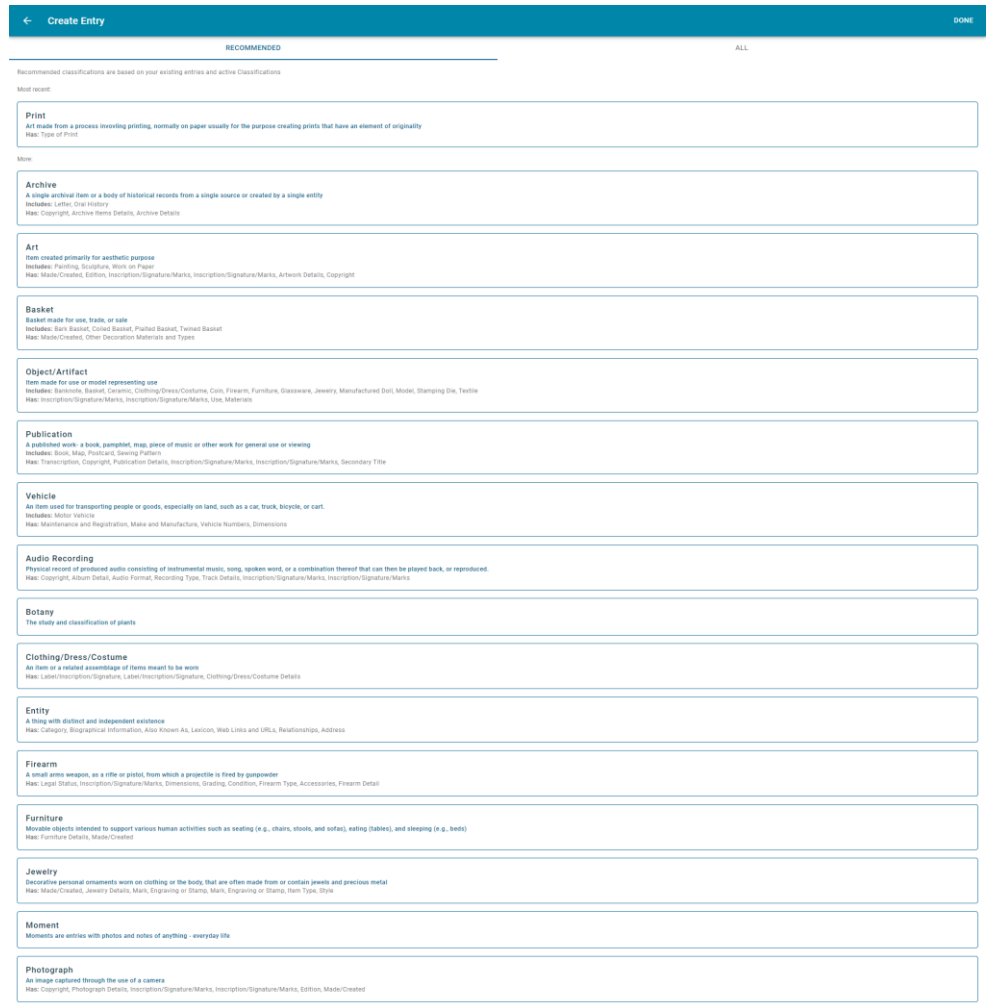

**Figura 15** – Tela de Catalogação Catalogit App

**Fonte:** Catalogit App.

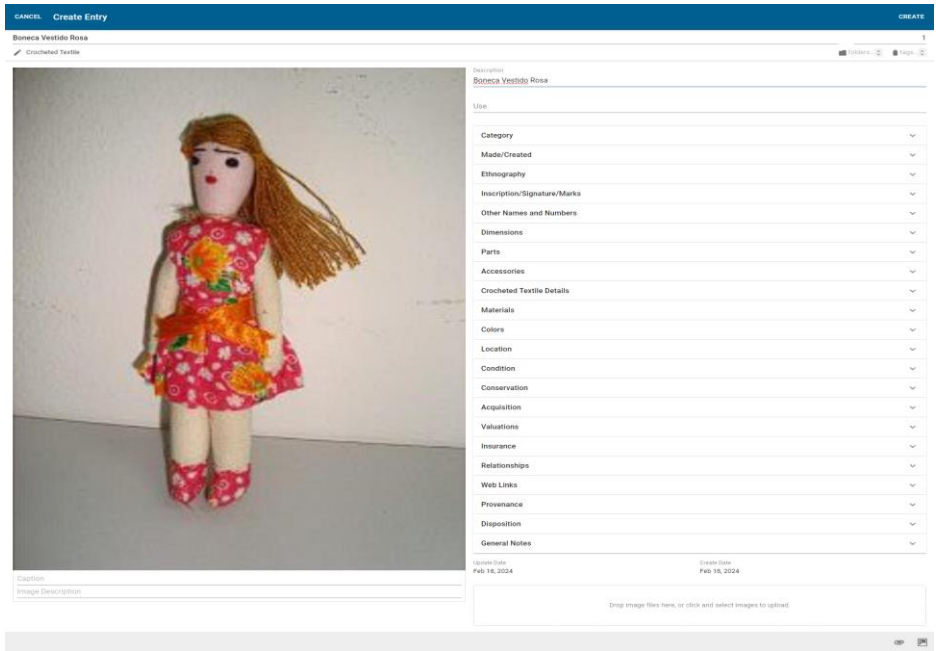

**Figura 16** – Tela de Informações Cadastrais Catalogit App

**Fonte:** Catalogit App.

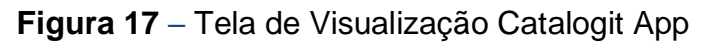

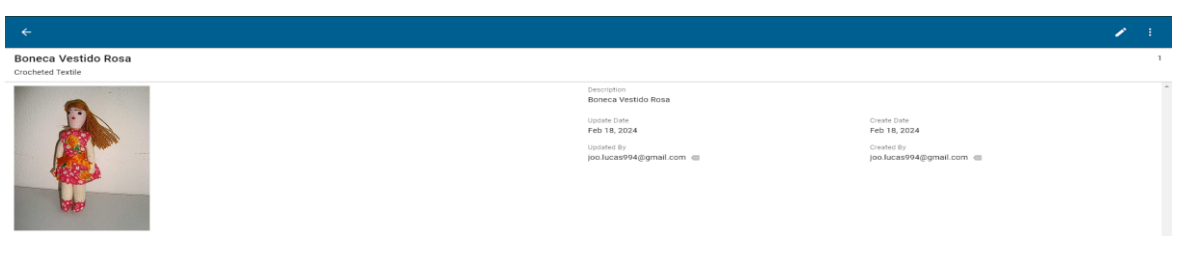

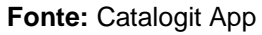

# **Figura 18** – Tela de Listagem Catalogit App

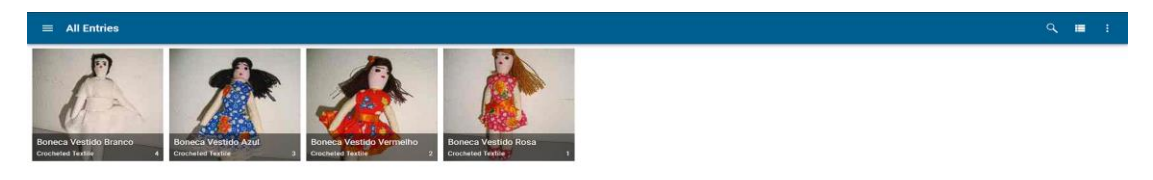

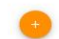

Com opções flexíveis de compartilhamento, os usuários podem coordenar exposições e compartilhar suas obras através do Catalogit HUB, de seu próprio site ou utilizando a API disponível.

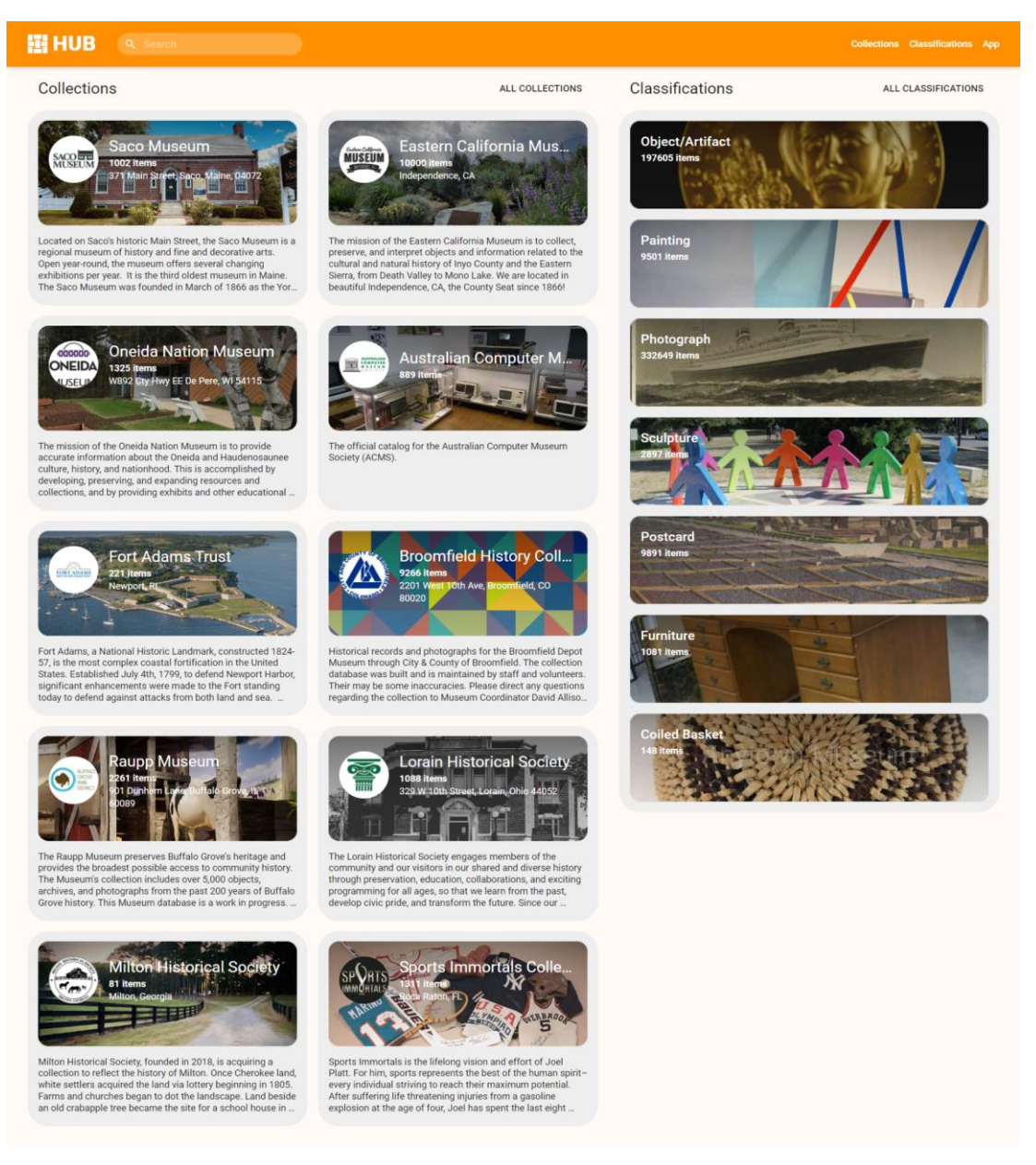

## **Figura 19** – Catalogit HUB

**Fonte:** Catalogit App.

Adicionalmente, o CatalogIt oferece a conveniência do uso de QR Codes, possibilitando o acesso fácil às páginas das coleções a partir de dispositivos móveis e tablets, promovendo uma interação ampla e acessível com as coleções.

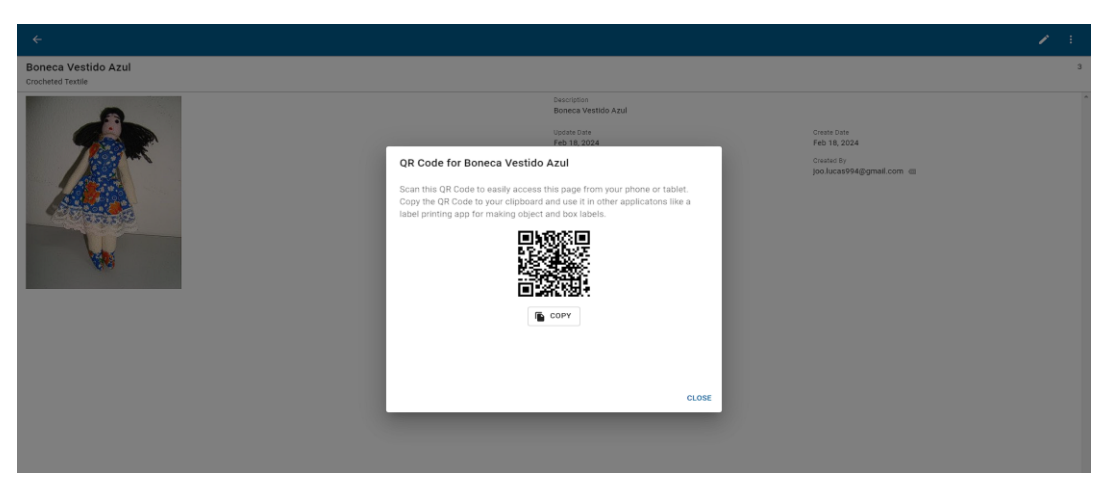

**Figura 20** – Integração de QR Code Catalogit App

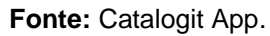

A plataforma também oferece funcionalidade de impressão, permitindo que os usuários imprimam todos os descritivos da coleção, incluindo o QR Code, para uma gestão ainda mais abrangente e eficiente.

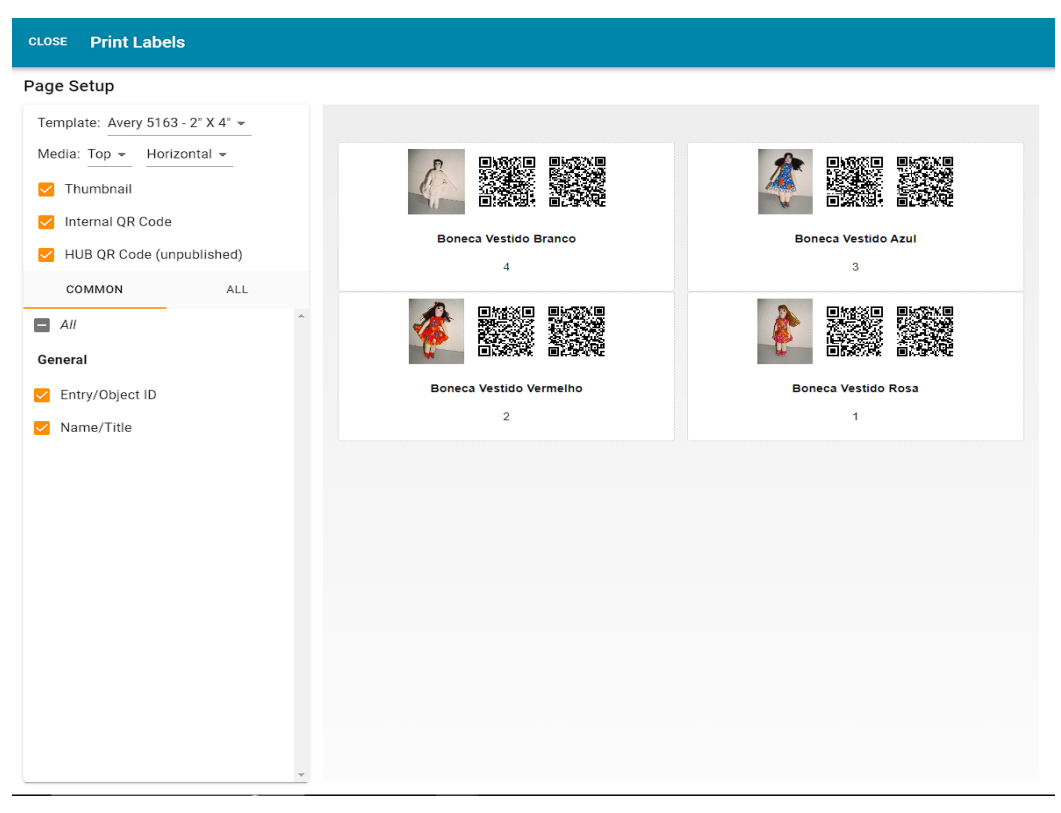

**Figura 21** – Tela de Impressão Catalogit App

**Fonte:** Catalogit App.

#### **4 DESENVOLVIMENTO**

O desenvolvimento deste trabalho envolveu várias etapas, começando pelo levantamento de softwares similares para compreensão das funcionalidades e interfaces relevantes. Em seguida, foram identificados os requisitos funcionais e nãofuncionais, seguidos pela modelagem do sistema com diagramas de casos de uso. As tecnologias utilizadas foram escolhidas para o front-end e back-end, enquanto a implementação focou na tradução dos requisitos em código executável, incluindo módulos de gerenciamento de obras e curadoria. Por fim, testes rigorosos foram realizados para garantir a integridade e a qualidade do sistema antes da implantação. Este trabalho representa um processo completo de desenvolvimento, desde a concepção até a entrega de um sistema funcional e eficaz.

#### **4.1 Levantamento de Requisitos**

"Os requisitos de um sistema são as descrições do que o sistema deve fazer, os serviços oferecem e as restrições a seu funcionamento" (SOMMERVILLE, 2011). O processo de descobrir, analisar, documentar e verificar esses serviços e restrições é chamado engenharia de requisitos (SOMMERVILLE, 2011).

O levantamento de requisitos foi conduzido com base em uma análise cuidadosa da literatura relevante e na investigação de sistemas similares, a fim de compreender detalhadamente as necessidades do Museu de Arte Popular da Paraíba em relação à sua gestão e curadoria. Buscou-se identificar todos os processos atuais de aquisição, catalogação, classificação e manutenção das obras, bem como os principais desafios enfrentados pela instituição, visando uma compreensão abrangente do contexto e das demandas específicas.

Além disso, foram exploradas questões relacionadas ao ambiente tecnológico existente, incluindo plataformas em uso, infraestrutura disponível e expectativas em relação à segurança, disponibilidade e escalabilidade. Entendendo a oportunidade e o impacto do software, foram considerados os benefícios esperados, o envolvimento dos usuários e a viabilidade de alcançar as metas estabelecidas. Por fim, requisitos funcionais e não-funcionais foram detalhados, incluindo funcionalidades desejadas, tipos de informações a serem armazenadas, exigências de classificação e pesquisa, além de expectativas em relação à usabilidade e documentação.

## *4.1.1 Requisitos Funcionais*

Os requisitos funcionais definem as funcionalidades específicas que o sistema deve oferecer. Eles são declarações de serviços que o sistema deve fornecer, de como o sistema deve reagir a entradas específicas e de como o sistema deve se comportar em determinadas situações (SOMMERVILLE, 2011).

Com base nas informações coletadas durante o levantamento de requisitos, foram identificadas diversas funcionalidades essenciais para o software.

Abaixo estão listados os principais requisitos funcionais do sistema:

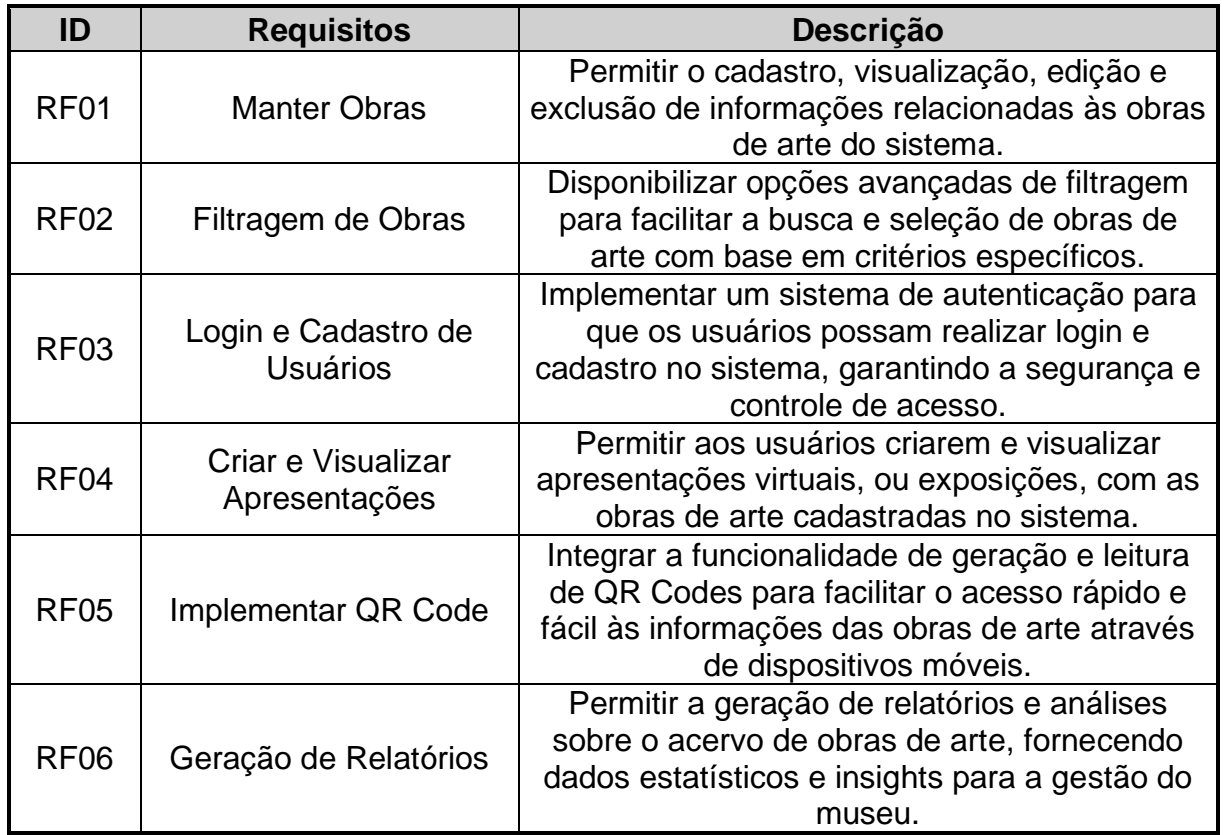

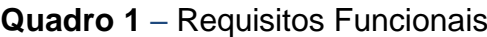

**Fonte:** Elaborado pelo autor, 2023.

## *4.1.2 Requisitos Não-Funcionais*

Os requisitos não-funcionais definem atributos de qualidade ou restrições do sistema que não estão diretamente relacionados às funcionalidades do software. Eles podem estar relacionados às propriedades emergentes do sistema, como confiabilidade, tempo de resposta e ocupação de área (SOMMERVILLE, 2011).

Abaixo estão listados os requisitos não-funcionais para o sistema:

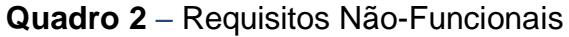

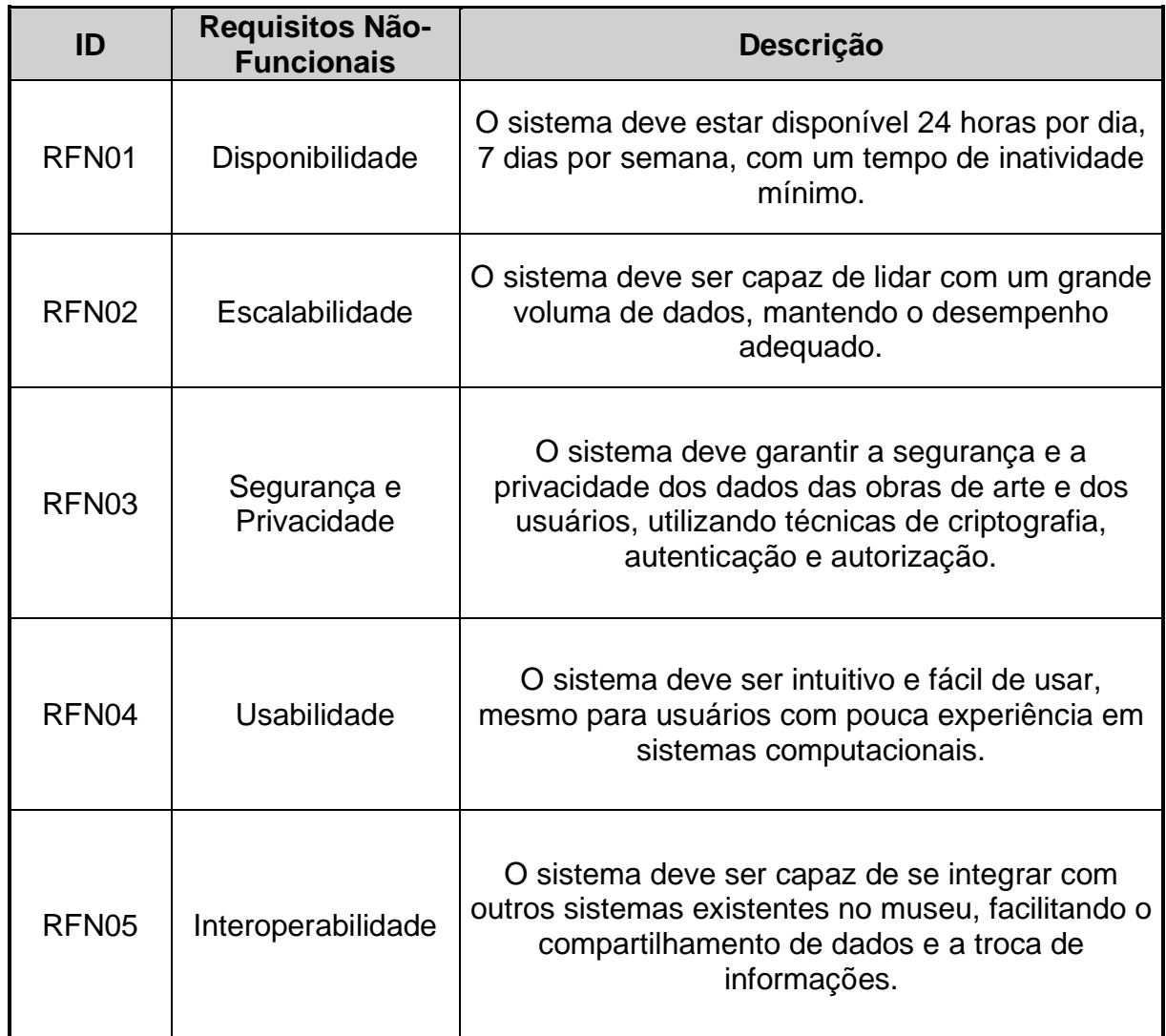

**Fonte:** Elaborado pelo autor, 2023.

## **4.2 Modelagem**

A modelagem, especialmente em sistemas de software, envolve representar visualmente os diferentes aspectos e elementos do sistema, como seus requisitos, funcionalidades, interações e estrutura.

## *4.2.1 Diagrama de Casos de Uso*

O diagrama de caso de uso é uma representação visual das interações entre os usuários do sistema e o próprio sistema, mostrando as diferentes funcionalidades disponíveis para cada tipo de usuário.

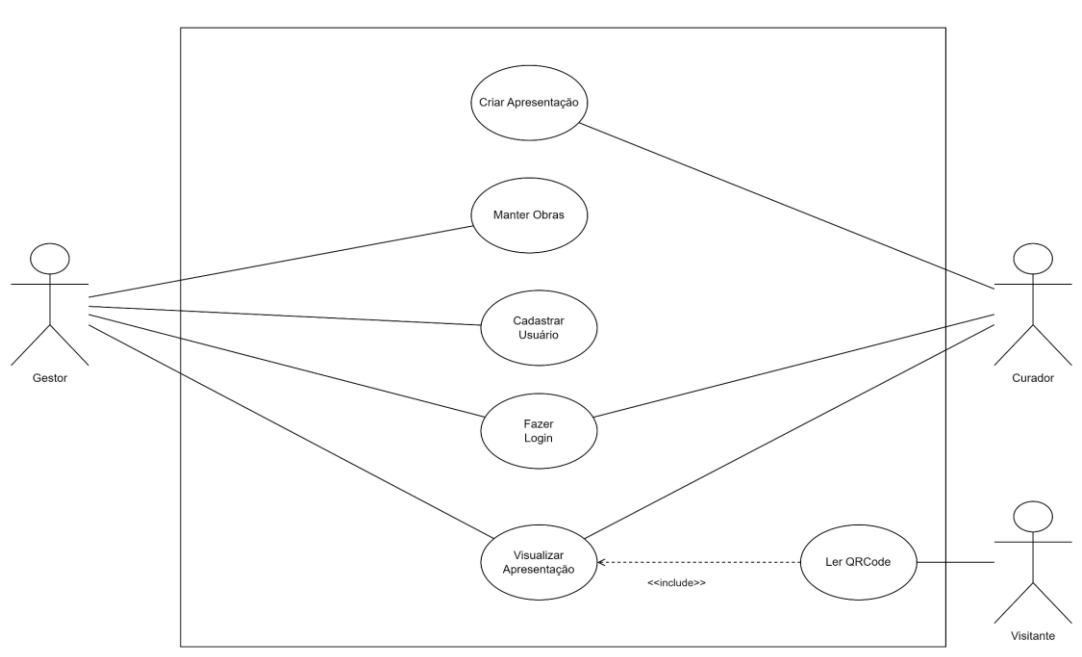

**Figura 22** – Casos de Uso

**Fonte:** Elaborado pelo autor, 2023.

# *4.2.1.1 Manter Obras*

O caso de uso "Manter Obras" descreve as principais funcionalidades relacionadas à gestão e manutenção das obras no sistema. Isso inclui a possibilidade de cadastrar novas obras, visualizar e editar informações existentes e excluir obras.

# 4.2.1.1.1 Cadastrar Obra

# **Quadro 3** – Caso de Uso Cadastrar Obra

## **[Cadastrar Obra]**

**Objetivo:** Cadastrar uma nova obra no sistema.

# **Pré-condições:**

O usuário deve estar autenticado no sistema como administrador.

O gestor deve estar na página "Gerenciamento de Obras".

O gestor deve ter os dados necessários da obra a ser cadastrada.

# **Fluxo principal:**

1. O gestor acessa a página de cadastro de obras.

2. O gestor preenche os campos necessários com as informações da obra a ser cadastrada.

- 3. O sistema valida os dados informados.
- 4. O sistema gera um QR Code para aquela obra.
- 5. O sistema salva as informações no banco de dados.
- 6. O sistema exibe uma nova tela de confirmação do cadastro.

# **Fluxos alternativos:**

Caso os dados informados não estejam válidos, o sistema exibe uma mensagem de erro indicando quais campos precisam ser corrigidos.

**Pós-condições:** A obra é cadastrada com sucesso no sistema.

# 4.2.1.1.2 Consultar Obra

# **Quadro 4** – Caso de Uso Consultar Obra

## **[Consultar Obras]**

**Objetivo:** Consultar informações de uma obra cadastrada no sistema.

# **Pré-condições:**

O usuário deve estar autenticado no sistema como administrador. O gestor deve estar na página "Gerenciamento de Obras" Deve haver ao menos uma obra cadastrada no sistema.

# **Fluxo principal:**

- 1. O gestor acessa a página de consulta de obra.
- 2. O sistema realiza a busca de todas as obras no banco de dados e as exibe.
- 3. O gestor informa algum parâmetro de busca da obra que deseja consultar.
- 4. O sistema realiza a busca no banco de dados e exibe as informações encontradas.

# **Fluxos alternativos:**

Caso não haja obras cadastradas, o sistema exibe uma mensagem informando que não foram encontradas obras.

Caso não haja obras cadastradas com algum parâmetro de busca desejado, o sistema exibe uma mensagem informando que não foram encontradas obras.

**Pós-condições:** O gestor consulta com sucesso as informações da obra desejada.

# 4.2.1.1.3 Editar Obra

# **Quadro 5** – Caso de Uso Editar Obra

## **[Editar Obra]**

**Objetivo:** Editar informações de uma obra já cadastrada no sistema.

# **Pré-condições:**

O usuário deve estar autenticado no sistema como administrador. O gestor deve estar na página "Gerenciamento de Obras" Deve haver ao menos uma obra cadastrada no sistema.

# **Fluxo principal:**

- 1. O gestor acessa a página de listagem de obras. **[Consultar Obras]**
- 2. O gestor seleciona a obra que deseja editar.
- 3. O sistema exibe os dados da obra selecionada.
- 4. O gestor realiza as alterações desejadas.
- 5. O sistema valida os dados informados.
- 6. O sistema salva as informações editadas no banco de dados.
- 7. O sistema exibe uma tela de confirmação da edição.

## **Fluxos alternativos:**

Caso os dados informados não estejam válidos, o sistema exibe uma mensagem de erro indicando quais campos precisam ser corrigidos. Cancelar edição.

**Pós-condições:** As informações da obra são editadas com sucesso no sistema.

# 4.2.1.1.4 Excluir Obra

# **Quadro 6** – Caso de Uso Excluir Obra

## **[Excluir Obra]**

**Objetivo**: Excluir uma obra do sistema.

# **Pré-condições:**

O gestor deve estar logado no sistema.

O gestor deve estar na página "Gerenciamento de Obras"

A obra que será excluída deve existir no sistema.

# **Fluxo Principal:**

- 1. O gestor acessa a página de listagem de obras. **[Consultar Obras]**
- 2. O gestor seleciona a obra que deseja excluir.
- 3. O gestor seleciona a opção de "Excluir".
- 4. O sistema exibe uma mensagem de confirmação da exclusão da obra.
- 5. O gestor confirma a exclusão.
- 6. O sistema exclui a obra do sistema.

# **Fluxo Alternativo:**

O gestor cancela a exclusão da obra.

O sistema volta à lista de obras cadastradas.

**Pós-condições**: A obra é excluída do sistema.

# *4.2.1.2 Criar Apresentação*

# **Quadro 7** – Caso de Uso Criar Apresentação

# **[Criar Apresentação]**

**Objetivo**: Permitir que o curador monte uma apresentação com as obras do museu.

**Pré-condições**: O curador deve estar autenticado no sistema.

## **Fluxo principal**:

- 1. O curador acessa a opção de "Montar Apresentação".
- 2. O sistema exibe uma lista com as obras cadastradas no museu.
- 3. O curador seleciona as obras que deseja incluir na apresentação.
- 4. O curador define a ordem das obras na apresentação.
- 5. O curador define mídias adicionais à apresentação.
- 6. O curador confirma a apresentação.
- 7. O sistema gera um QR Code para aquela apresentação.
- 8. O sistema salva a apresentação no banco de dados.

## **Fluxos alternativos:**

Caso não haja obras cadastradas, o sistema exibe uma mensagem informando que não foram encontradas obras.

Cancelar a montagem da apresentação.

**Pós-condições**: A apresentação é salva no sistema e pode ser visualizada posteriormente.

# *4.2.1.3 Visualizar Apresentação*

# **Quadro 8** – Caso de Uso Visualizar Apresentação

# **[Visualizar Apresentação]**

**Objetivo**: Permitir que o curador visualize as apresentações que já foram criadas.

# **Pré-condições**:

O curador deve estar autenticado no sistema. Deve haver ao menos uma apresentação cadastrada no sistema.

# **Fluxo principal**:

1. O curador acessa a opção de "Visualizar Apresentação".

- 2. O sistema exibe uma lista com as apresentações já criadas pelo curador
- 3. O curador seleciona a apresentação que deseja visualizar.

4. O sistema exibe a apresentação com as obras selecionadas, mídias adicionais e na ordem definida pelo curador.

# **Fluxos alternativos:**

Caso a apresentação não exista, exibir mensagem informando que a apresentação não foi encontrada.

**Pós-condições**: O curador pode visualizar a apresentação selecionada.

# *4.2.1.4 Fazer Login*

# **Quadro 9** – Caso de Uso Fazer Login

# **[Fazer Login] Objetivo**: Permitir que os usuários acessem o sistema **Pré**-**condições**: O sistema está funcionando corretamente | **Fluxo Principal:** 1. O usuário acessa a página de login. 2. O usuário insere seu e-mail e senha. 3. O usuário insere o tipo de usuário/perfil que ele é. 4. O sistema verifica se o nome de usuário e senha são válidos. 5. O sistema redireciona o usuário para a página principal correspondente ao seu perfil. **Fluxo alternativo:** O usuário algum dado inválido ou inexistente.

**Pós-condições**: O usuário está logado no sistema e pode acessar as funcionalidades disponíveis para seu perfil.

# *4.2.1.5 Cadastrar Usuário*

# **Quadro 10** – Caso de Uso Cadastrar Usuário

## **[Cadastrar Usuário]**

**Objetivo:** Permitir que novos usuários se cadastrem no sistema.

# **Pré-condições:**

O sistema está funcionando corretamente.

O usuário deve ter acesso à página de cadastro.

# **Fluxo principal:**

1. O usuário acessa a página de cadastro.

2. O usuário preenche o formulário de cadastro com seus dados pessoais, como:

Email. Senha. Tipo de usuário/perfil.

3. O sistema valida os dados informados.

4. Se os dados forem válidos e únicos, o sistema cria um novo usuário no banco de dados.

5. O usuário é redirecionado para a página de login.

# **Fluxos alternativos:**

Caso o usuário informe dados inválidos, o sistema exibe mensagens de erro e solicita a correção dos dados.

Caso o nome de usuário ou e-mail já estejam cadastrados no sistema, o sistema informa o usuário e solicita que ele escolha outro nome de usuário ou e-mail.

# **Pós-condições:**

O novo usuário está cadastrado no sistema.

O usuário pode acessar o sistema usando seu nome de usuário e senha.

# *4.2.1.6 Ler QR Code*

# **Quadro 11** – Caso de Uso Ler QR Code

## **[Ler QR Code]**

**Objetivo:** Permitir que o usuário visualize uma obra de arte ou apresentação através da leitura de um QR Code.

# **Pré-condições:**

O usuário deve ter um aplicativo leitor de QR Code instalado em seu dispositivo móvel.

O QR Code deve ser válido e estar associado a uma obra de arte ou apresentação.

# **Fluxo principal:**

1. O usuário abre o aplicativo leitor de QR Code em seu dispositivo móvel.

- 2. O usuário aponta a câmera do dispositivo para o QR Code.
- 3. O aplicativo lê o QR Code e decodifica a informação contida nele.

4. O aplicativo verifica se a informação do QR Code é válida.

5. Se a informação for válida, o aplicativo redireciona o usuário para a página de visualização da obra de arte ou apresentação.

**Fluxo alternativo:** Caso o QR Code seja inválido ou não esteja associado a uma obra de arte ou apresentação.

**Pós-condições:** O usuário visualiza a obra de arte ou apresentação.

**Fonte:** Elaborado pelo autor, 2023.

## **4.3 Desenvolvimento Web**

Desenvolvimento web refere-se ao processo geral de criação e manutenção de sites, aplicativos e sistemas acessíveis pela internet por meio de um navegador, incluindo o design, layout, codificação, criação de conteúdo e funcionalidade do projeto.

Com o avanço da tecnologia e o crescimento da popularidade da rede mundial de computadores, surgiu uma necessidade de criar e disponibilizar conteúdo, recursos e serviços através da internet, havendo assim uma demanda crescente por aplicações e plataformas online que permitissem compartilhar tais informações, além da interação com pessoas.

#### *4.3.1 Front-End*

O Front-End, também conhecido como lado do cliente, refere-se à parte de um aplicativo ou sistema web que interage diretamente com os usuários. Ele engloba o design visual, a estruturação do conteúdo e a implementação das funcionalidades que os usuários veem e interagem em seus navegadores. O desenvolvimento front-end envolve tecnologias como HTML, CSS e JavaScript para a implementação das interfaces.

#### *4.3.2 Back-End*

O back-end, ou lado do servidor, é a parte do sistema web que lida com o processamento dos dados e a lógica de negócios por trás das operações realizadas no front-end. Ele inclui o gerenciamento de servidores, bancos de dados, autenticação de usuários, segurança e integração com outros sistemas.

## **4.4 Tecnologias e Ferramentas**

No contexto do desenvolvimento, as tecnologias e ferramentas são fundamentais na criação dos projetos de aplicativos. Essas tecnologias e ferramentas abrangem uma ampla variedade de recursos, desde linguagens de programação e frameworks até ambientes de desenvolvimento integrado (IDEs) e sistemas de controle de versão.

## *4.4.1 Linguagem de Programação*

As linguagens de programação fornecem um conjunto de regras e instruções que os desenvolvedores usam para comunicar-se com os computadores e criar funcionalidades específicas.

#### *4.4.1.1 Java*

Java é uma linguagem de programação amplamente reconhecida e utilizada em diversos tipos de aplicativos de software, destacando-se especialmente nas aplicações web. Desenvolvida pela Sun Microsystems na década de 1990, ela se destaca por sua portabilidade, robustez e segurança. Uma das características mais marcantes do Java é sua capacidade de ser executado em diferentes plataformas, como Windows, macOS e Linux, sem a necessidade de recompilação do código-fonte, graças ao uso da máquina virtual Java (JVM).

Além da portabilidade, o Java oferece suporte nativo para programação orientada a objetos, facilitando a criação de código modular e reutilizável. Com recursos integrados de segurança, como controle de acesso baseado em permissões e verificação de tipos em tempo de execução, o Java oferece uma camada adicional de proteção contra vulnerabilidades, como injeção de código e execução maliciosa.

No contexto do desenvolvimento web, o Java se destaca pela ampla gama de frameworks e bibliotecas disponíveis, simplificando a criação de sistemas complexos e escaláveis. Frameworks como Spring, Hibernate, JavaServer Faces (JSF) e Apache Struts oferecem uma estrutura robusta para o desenvolvimento de aplicações web, abordando tarefas comuns, como manipulação de requisições HTTP, gerenciamento de sessões de usuário e integração com bancos de dados.

Além de sua escalabilidade e capacidade de executar em ambientes distribuídos, o Java se destaca por sua eficiência na gestão de múltiplas threads, tornando-o uma escolha popular para sistemas que necessitam lidar com grande volume de tráfego e processamento de dados, como sistemas corporativos e APIs.

No entanto, o Java também possui algumas desvantagens, como o consumo relativamente alto de memória e recursos do sistema. Isso pode tornar as aplicações Java mais pesadas e lentas em comparação com outras linguagens de programação. Além disso, o desenvolvimento e aprendizado em Java pode ser mais complexo em comparação com outras linguagens mais simples, o que pode aumentar o tempo de desenvolvimento e manutenção do software.

#### *4.4.1.2 Javascript*

JavaScript é uma linguagem de programação de alto nível, interpretada e orientada a objetos, amplamente utilizada para adicionar interatividade e dinamismo a páginas web.

No contexto do desenvolvimento web, o JavaScript é essencial para a criação de comportamentos dinâmicos, como manipulação de eventos do usuário, validação de formulários, animações e atualizações de conteúdo sem a necessidade de recarregar a página. É a principal linguagem de programação usada em tecnologias modernas de desenvolvimento web, junto do HTML e do CSS.

Sua versatilidade é um fator-chave, pois o JavaScript é suportado por todos os principais navegadores web e possui uma vasta comunidade de desenvolvedores. Isso resulta em uma ampla gama de bibliotecas, frameworks e ferramentas disponíveis para facilitar o desenvolvimento web, tornando-o uma escolha central para criar aplicações web modernas e interativas.

#### *4.4.2 Frameworks*

Um framework é uma estrutura genérica estendida para se criar uma aplicação ou subsistema mais específico (SOMMERVILLE, 2011). Schmidt et al. (2004) definem um framework como:

> "... um conjunto integrado de artefatos de software (como classes, objetos e componentes) que colaboram para fornecer uma arquitetura reusável para uma família de aplicações relacionadas."

São úteis ao reuso de projeto, bem como ao reuso de classes específicas de sistema (SOMMERVILLE,2011), pois funcionam como uma "mini arquitetura" reutilizável que serve como base para e a partir do qual outros padrões de projeto podem ser aplicados (PRESSMAN,2011).

#### *4.4.2.1 Spring Framework*

O Spring Framework é um dos frameworks de código aberto mais populares para o desenvolvimento de aplicativos Java. Ele fornece suporte de infraestrutura abrangente e uma ampla gama de recursos para facilitar o desenvolvimento de aplicativos robustos e escaláveis. O Spring é baseado em princípios de inversão de controle (IoC), injeção de dependência e programação orientada a aspectos, o que torna os aplicativos mais modularizados, testáveis e fáceis de manter.

O Spring Framework consiste em recursos organizados em vários módulos. Esses módulos são agrupados em Core Container, Acesso/Integração de Dados, Web, AOP (Programação Orientada a Aspectos), Instrumentation e Teste, conforme mostrado no diagrama a seguir.

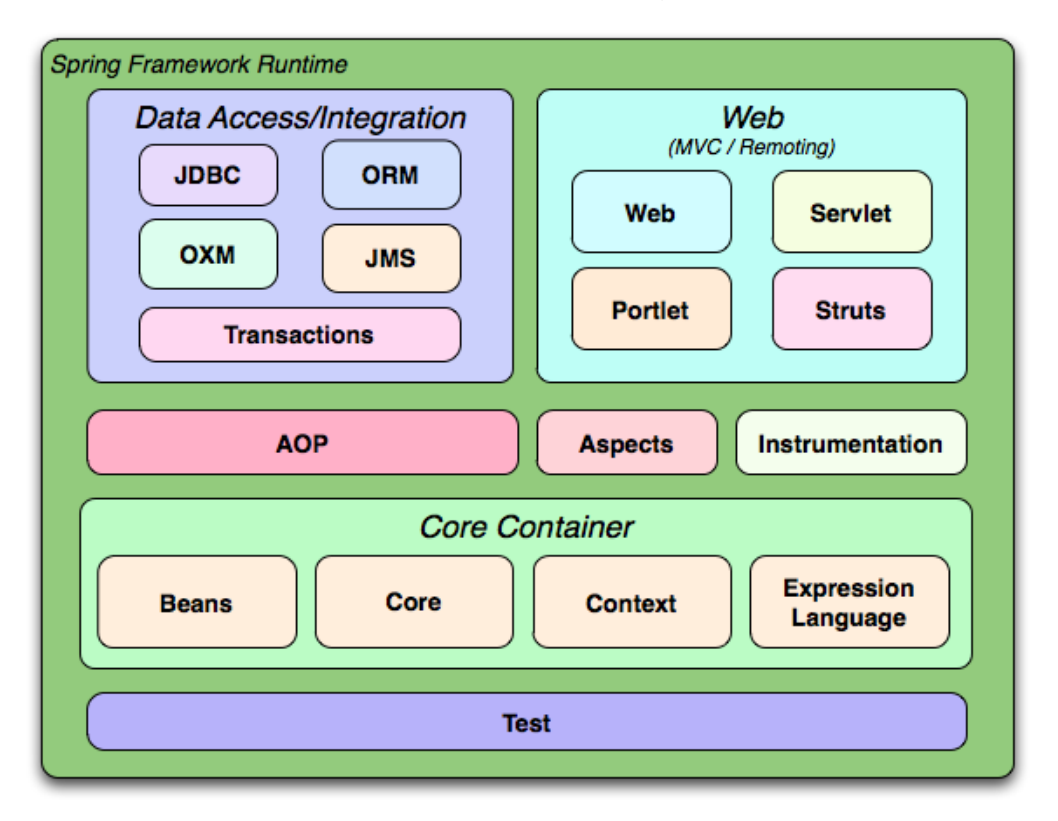

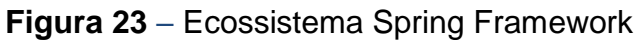

**Fonte:** Página do Spring Framework

**Disponível em:** [https://docs.spring.io/spring-framework/docs/3.2.x/spring-framework](https://docs.spring.io/spring-framework/docs/3.2.x/spring-framework-reference/html/images/spring-overview.png)[reference/html/images/spring-overview.png.](https://docs.spring.io/spring-framework/docs/3.2.x/spring-framework-reference/html/images/spring-overview.png) Acesso em jan. 2024.

- **Core Container**: Este módulo fornece as funcionalidades essenciais do Spring, incluindo a injeção de dependência e o controle de inversão de controle (IoC). Ele contém as classes e interfaces fundamentais para configurar e gerenciar os componentes de uma aplicação Spring.
- **Data Acess/Integration**: Esse conjunto de módulos facilita o acesso e a integração com fontes de dados. Ele inclui suporte para JDBC (Java Database

Connectivity), JPA (Java Persistence API), ORM (Object-Relational Mapping), transações declarativas e outros recursos relacionados a acesso a dados.

- **Web**: Os módulos de Web fornecem suporte para o desenvolvimento de aplicativos web. Isso inclui recursos para construir controladores web, gerenciar requisições HTTP, lidar com sessões de usuário e realizar validações de entrada.
- **AOP**: Este módulo implementa a programação orientada a aspectos, que permite modularizar preocupações transversais, como logging, segurança e transações, separando-as do código de negócio principal.
- **Instrumentation**: Este módulo fornece suporte para a instrumentação de classes e métodos, permitindo a monitorização e o controle dinâmico do comportamento de uma aplicação em tempo de execução.
- **Test**: O módulo de teste oferece suporte para escrever testes automatizados. Ele inclui classes e utilitários para criar e executar testes de unidade, testes de integração e testes de sistema em um ambiente Spring, facilitando a implementação de uma estratégia de teste abrangente e eficaz.

## 4.4.2.1.1 Projetos Spring

O Spring Framework é composto por uma série de projetos, cada um com seu propósito específico, visando atender às diversas necessidades de infraestrutura nos desenvolvimentos dos projetos, desde a configuração à segurança, dos aplicativos web à big data. São eles: Spring Boot, Spring Data, Spring Cloud, Spring Cloud Data Flow, Spring Security, Spring Authorization Server, Spring for GraphQL, Spring Session, Spring Integration, Spring HATEOAS, Spring Modulith, Spring REST Docs, Spring Batch, Spring AMQP, Spring Flo, Spring for Apache Kafka, Spring LDAP, Spring for Apache Pulsar, Spring Shell, Spring Statemachine, Spring Web Flow, Spring Web Services.

## 4.4.2.1.2 Spring Boot

O Spring Boot é um projeto do ecossistema Spring que visa simplificar o desenvolvimento de aplicativos Java para web, oferecendo uma série de recursos e funcionalidades com o mínimo de configuração possível. Algumas das principais características e benefícios do Spring Boot incluem:

- **Autoconfiguração e Integração**: Fornece configurações padrão recomendadas para muitos aspectos do desenvolvimento de aplicativos, reduzindo significativamente a quantidade de configuração manual necessária. Ele configura o Spring Framework e todos seus subjacentes automaticamente (as recomendadas) e por possuir integração com o Spring Framework, ele se integra perfeitamente com outros projetos Spring, como Spring MVC, Spring Data e Spring Security.
- **Starter POMs**: O Spring Boot oferece uma vasta gama de "starter POMs" que contêm dependências pré-configuradas para diferentes tecnologias e frameworks. Esses starters facilitam a adição de funcionalidades ao aplicativo, permitindo que os desenvolvedores adicionem apenas as dependências necessárias. Por exemplo, os "starters POM's" Spring Web, que permite a criação de aplicativos web, já com o servidor Apache Tomcat e o Spring Security, que adiciona recursos de autenticação e controle de acesso, são inicializadores populares.

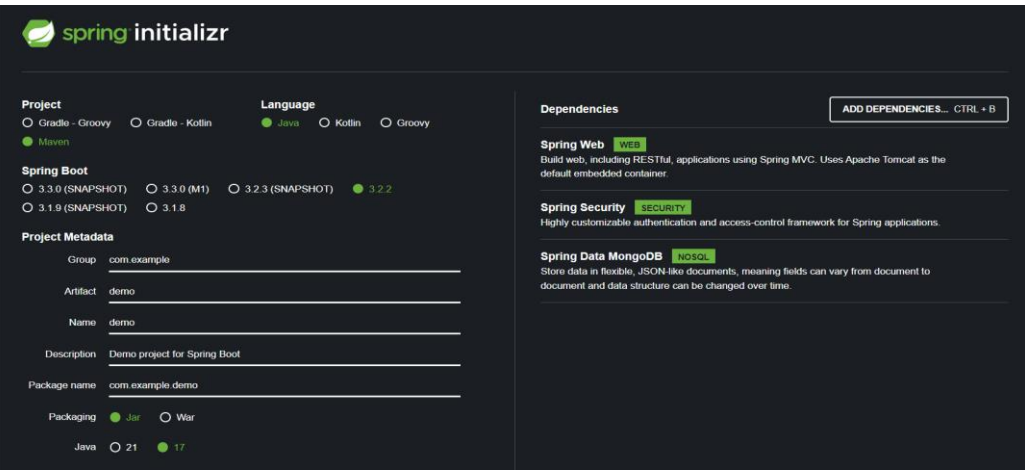

**Figura 24** – Spring Initializr

**Fonte:** Página do Spring Initializr

**Disponível em:** https://start.spring.io/. Acesso em jan. 2024.

## *4.4.2.2 Bootstrap*

Bootstrap é um framework para o desenvolvimento de interfaces de usuário na web, simplificando os processos de criação de sites responsivos e estéticos. Através da combinação de HTML, CSS e JavaScript, o Bootstrap oferece uma variedade de componentes e estilos pré-definidos. Com sua ampla gama de recursos, incluindo botões, formulários dinâmicos, sistemas de navegação intuitivos e layouts flexíveis de grade, o Bootstrap permite aos desenvolvedores criarem interfaces consistentes e profissionais com pouco esforço.

#### *4.4.3 HTML e CSS*

HTML (Hypertext Markup Language) e CSS (Cascading Style Sheets) são linguagens fundamentais para o desenvolvimento de páginas web. Enquanto o HTML fornece a estrutura e o conteúdo básico da página, o CSS é responsável pela apresentação visual, permitindo o controle sobre o layout, estilo e aparência.

#### *4.4.4 Thymeleaf*

O Thymeleaf é uma poderosa engine de templates de servidor para aplicações Java, que facilita a criação de páginas web dinâmicas e reutilizáveis. Sua sintaxe intuitiva, similar ao HTML puro, simplifica o desenvolvimento para aqueles familiarizados com HTML.

Além disso, o Thymeleaf oferece suporte para uma variedade de recursos avançados, como expressões condicionais, loops, internacionalização e validação de formulários, reutilização de templates, proporcionando uma ampla gama de funcionalidades. Sua capacidade de processamento de templates do lado do servidor garante uma experiência consistente e eficiente para os usuários.

#### *4.4.5 Banco de Dados*

"Um banco de dados é uma coleção organizada de dados para fácil acesso e manipulação" (DEITEL, 2017, p.814). Ele proporciona a persistência dos dados, garantindo que as informações sejam mantidas mesmo após o encerramento do aplicativo, oferecendo também recursos para consultas, manipulação e recuperação dos dados.

Os tipos de banco de dados variam conforme a estrutura e modelo de dados empregados. Destacam-se os bancos de dados relacionais, organizando dados em tabelas com linhas e colunas, pré-definindo um esquema e os banco de dados NoSQL (Not Only SQL), que adotam modelos mais flexíveis, como documentos ou chavevalor, ideal para cenários que demandam escalabilidade e agilidade na manipulação de dados.

#### *4.4.5.1 MongoDB*

O MongoDB é um banco de dados NoSQL amplamente utilizado, especialmente em ambientes onde a escalabilidade e a flexibilidade são prioridades. Ele adota um modelo de dados orientado a documentos, onde os dados são armazenados em documentos JSON (JavaScript Object Notation). Isso permite uma estrutura de dados mais flexível, sem a necessidade de um esquema pré-definido, o que facilita a adaptação a mudanças nos requisitos do sistema.

Além disso, o MongoDB é conhecido por sua capacidade de lidar com grandes volumes de dados e sua eficiência na distribuição de carga, sendo uma escolha popular para aplicações web escaláveis e em nuvem. Com suporte para replicação e sharding, o MongoDB oferece recursos robustos para garantir a disponibilidade e a tolerância a falhas em ambientes distribuídos.

## *4.4.6 Ferramentas de Desenvolvimento*

As ferramentas de desenvolvimento são essenciais para simplificar e otimizar o processo de criação, teste, depuração e implantação de aplicativos. Elas englobam uma variedade de categorias, como ambientes de desenvolvimento integrado (IDEs), sistemas de controle de versão, gerenciadores de dependências, ferramentas de automação e frameworks de teste.

O versionamento de código, através de ferramentas como Git, é crucial para acompanhar as alterações no código-fonte ao longo do tempo, permitindo a criação de branches para diferentes versões do projeto, reversão para versões anteriores e comparação de alterações entre diferentes momentos, além do rastreamento histórico do projeto.

O gerenciamento de dependências, facilitado por ferramentas como Maven, simplifica a inclusão de bibliotecas e frameworks no projeto, assegurando a compatibilidade entre as diferentes versões e automatizando processos como atualizações e controle de versão.

Ambientes de desenvolvimento integrados (IDEs) como IntelliJ IDEA, Eclipse e Spring Tools Suite oferecem uma interface gráfica completa para desenvolvimento de software, com recursos como edição de código, compilação, depuração e autocompletar.

Além disso, as ferramentas de gerenciamento de bancos de dados, que fornecem mecanismos para armazenar, recuperar e modificar dados para usuários (DEITEL, 2017, p.814), isso tudo de forma interativa por interface gráfica.

#### **4.5 Arquitetura de Software**

De acordo com Bass, Clements e Kazman (2012), a arquitetura de software de um programa ou sistema computacional é a estrutura subjacente que abrange não apenas os componentes de software, mas também as propriedades externamente visíveis desses componentes e as relações entre eles.

Nesse mesmo contexto, a arquitetura de software se concentra na definição, estruturação e organização de componentes, interfaces, padrões de comunicação e distribuição, bem como a alocação de responsabilidades entre os diferentes módulos do sistema a fim de garantir que atendam aos requisitos funcionais e não funcionais de forma eficiente, escalável e sustentável ao longo do tempo.

## *4.5.1 Padrão MVC*

O padrão Model-View-Controller (MVC) é um padrão arquitetural amplamente utilizado na construção de sistemas de software, especialmente em aplicações web. Ele divide a aplicação em três componentes principais: o Modelo, que representa os dados e a lógica de negócios da aplicação; a Visão (View), que é responsável pela apresentação dos dados ao usuário final, geralmente por meio de interfaces gráficas; e o Controlador, que atua como intermediário entre o Modelo e a Visão, processando as entradas do usuário, manipulando os dados do Modelo e atualizando a Visão conforme necessário.

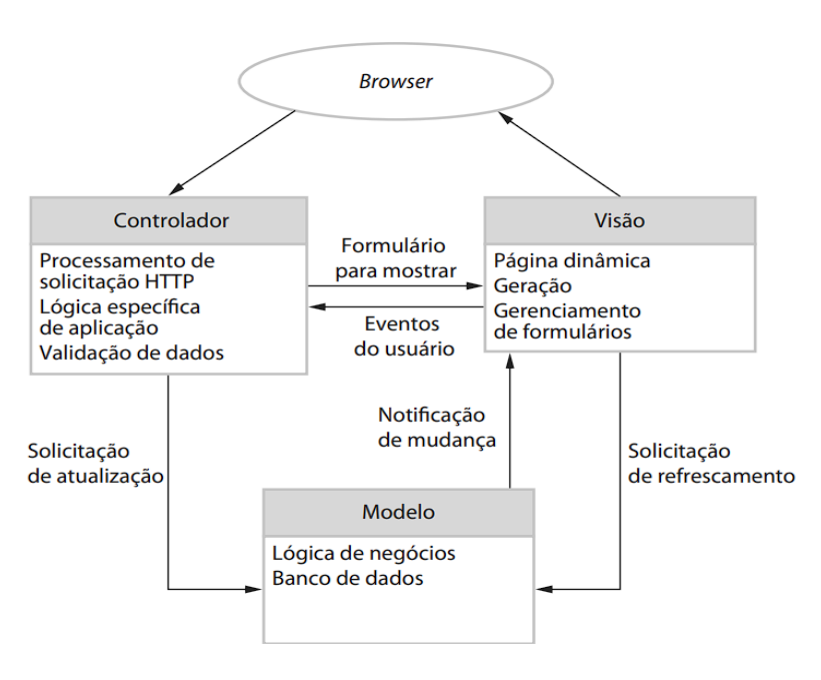

**Figura 25** – Arquitetura MVC

**Fonte:** Sommerville (2011)

Na imagem acima, mostra sua dinâmica simples, todas as requisições da aplicação são direcionadas para a camada Controller, que acessa a camada Model para processar a tal requisição, e por fim exibe o resultado da camada View. Essa separação de preocupações permite uma arquitetura mais modular e escalável, facilitando a manutenção e a evolução do sistema ao longo do tempo.

#### **4.6 Tecnologias Utilizadas**

Nesta seção, detalharemos as tecnologias e ferramentas escolhidas para o desenvolvimento do sistema, abordando tanto o front-end quanto o back-end, além de discutir a arquitetura adotada e as principais ferramentas utilizadas durante o processo de desenvolvimento.

## *4.6.1 Front-End*

No desenvolvimento do front-end, empregamos uma variedade de tecnologias cruciais para criar uma interface de usuário dinâmica e responsiva. Utilizando HTML, CSS e JavaScript como base, complementamos essas linguagens com o framework Bootstrap para facilitar o desenvolvimento de layouts e estilos responsivos.

#### *4.6.1.1 Tecnologias de Prototipagem*

Na etapa de prototipagem do front-end, empregamos a ferramenta Figma para criar e iterar sobre os designs de interface do usuário de forma colaborativa e eficiente.

A prototipagem inicial de telas se encontra no apêndice A.

## *4.6.2 Back-End*

Para o desenvolvimento do back-end, nossa escolha foi utilizar Java em conjunto com o Spring Framework, devido à sinergia entre ambos, e o MongoDB, pela sua eficácia. Java é reconhecido por sua confiabilidade e ampla adoção na indústria, fornecendo uma base sólida para a construção de aplicativos robustos. O Spring Framework simplifica o desenvolvimento de aplicações web em Java, oferecendo configurações padrão e integração fluida com outros projetos, como o Spring Boot, Spring Web e o Spring Security. A integração com o MongoDB adiciona flexibilidade e escalabilidade ao armazenamento e recuperação de dados, permitindo que os aplicativos lidem eficientemente com volumes crescentes de informações. Além disso, integramos o Thymeleaf para uma renderização eficiente de dados dinâmicos provenientes do back-end, garantindo uma experiência de usuário fluida e personalizada.

#### *4.6.3 Arquitetura MVC*

Na arquitetura MVC (Model-View-Controller), as camadas de front-end, backend e banco de dados desempenham papéis específicos que se integram de forma a proporcionar uma estrutura organizada e escalável para o desenvolvimento de aplicativos web.

No modelo MVC, a camada de Modelo (Model) representa os dados da aplicação e a lógica de negócios associada a eles. No contexto do back-end, o MongoDB atua como o modelo da aplicação, garantindo a persistência e a integridade dos dados.

A camada de Visualização (View) corresponde ao front-end da aplicação, responsável por apresentar os dados aos usuários de forma visualmente atraente e interativa. As tecnologias HTML, CSS, JavaScript e Bootstrap representam a parte visível e interativa da aplicação.

Por fim, a camada de Controle (Controller) atua como intermediária entre as camadas de Modelo e Visualização. No back-end, o Spring Framework, em conjunto com o Java, desempenha o papel de controlador, gerenciando as requisições dos usuários, processando a lógica de negócios e coordenando a interação entre o modelo e a visualização.

Ele recebe as solicitações do front-end, acessa os dados necessários no banco de dados por meio do modelo e retorna as informações processadas para serem apresentadas ao usuário pela visualização. Além disso, o Thymeleaf é utilizado para criar a interface do usuário e renderizar os dados dinâmicos provenientes do backend.

**Figura 26** – Tecnologias Utilizadas

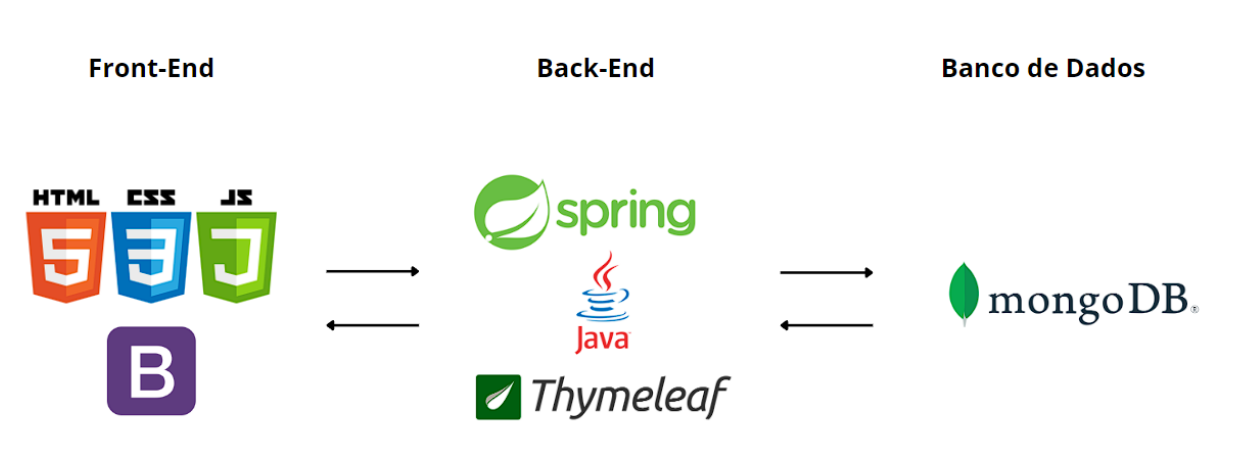

**Fonte:** Elaborado pelo autor, 2023.

## *4.6.4 Ferramentas Utilizadas*

Para o desenvolvimento eficiente do projeto, utilizamos uma variedade de ferramentas que desempenham papéis fundamentais em diferentes etapas do processo de desenvolvimento.

O Postman foi uma ferramenta essencial para testar nossas APIs. Ele nos permitiu enviar solicitações HTTP para o back-end e verificar as respostas, garantindo o correto funcionamento dos endpoints e facilitando a depuração de problemas durante o desenvolvimento.

O SpringToolSuite (STS) foi a nossa IDE de escolha para o desenvolvimento do back-end em Java com o Spring Framework. Ele oferece suporte robusto para desenvolvimento Spring, facilitando a configuração do ambiente de desenvolvimento e fornecendo recursos avançados de depuração e gerenciamento de projetos.

O Git foi utilizado como sistema de controle de versão do código-fonte do projeto, garantindo controlar as alterações no código e gerenciar diferentes versões do software.

O MongoDB Compass foi uma ferramenta de gerenciamento de banco de dados para o MongoDB. Proporcionando uma interface gráfica para visualizar e manipular os dados armazenados.

Por fim, o Figma foi utilizado para prototipagem e design da interface do usuário. Com o Figma, pudemos criar wireframes e protótipos interativos da aplicação.

**Figura 27** – Ferramentas de Desenvolvimento

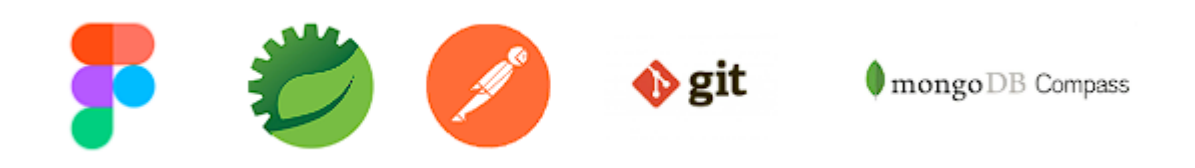

**Fonte:** Elaborado pelo autor, 2023.

#### **4.7 Implementação**

Na etapa de implementação, nossa prioridade foi atender aos requisitos do sistema, concentrando-nos nas funcionalidades cruciais para o gerenciamento de obras e curadoria. Isso resultou em um fluxo de trabalho simplificado para cadastrar, editar, visualizar e excluir obras, com o objetivo de otimizar as operações dos usuários. Em relação à curadoria, dedicamos especial atenção à interface, garantindo uma experiência dinâmica, limpa e intuitiva. Desenvolvemos a ferramenta conforme permitisse aos curadores montarem apresentações de forma intuitiva, selecionando e organizando as mídias conforme suas preferências estéticas e temáticas.

#### *4.7.1 Gerenciamento de Obras*

Na implementação do sistema de gerenciamento de obras, nosso objetivo foi oferecer uma solução robusta e intuitiva. Primeiramente, priorizamos a criação de uma interface usual, onde os usuários possam facilmente cadastrar, visualizar, editar e excluir obras de arte, envolvendo o desenvolvimento de formulários de cadastro claros e organizados, com campos específicos para informações relevantes, como título, autor, data de criação, técnica e dimensões.

Além das funcionalidades básicas de gerenciamento, incorporamos a capacidade de adicionar mídias variadas às obras, enriquecendo as entradas com imagens, vídeos, áudios, documentos entre outros tipos de arquivos. Essa abordagem amplia significativamente as possibilidades de documentação, preservação e contextualização das obras e do acervo do museu, fornecendo uma fonte de referência completa e diversificada para fins de pesquisa e divulgação.

Além disso, consideramos a importância da organização e categorização das obras, permitindo aos usuários classificarem-nas por diferentes critérios. Implementamos assim recursos de pesquisa e filtragem avançados, possibilitando que os usuários encontrem obras específicas com facilidade, mesmo em grandes coleções.

Outro aspecto crucial é a integração de tecnologias como QR Code, facilitando a identificação e rastreabilidade das obras no ambiente físico do museu. Garantimos que as informações cadastradas estejam sempre atualizadas, possibilitando que os usuários acompanhem o estado e a localização das obras em tempo real.

Em relação à usabilidade, dedicamos esforços para criar uma interface que se adapte a todos os perfis de usuários. Nesse sentido, introduzimos feedbacks visuais e mensagens explicativas, proporcionando uma orientação clara durante as operações de gerenciamento de obras. Além disso, cada botão foi desenvolvido com precisão para atender às especificidades de cada função, visando facilitar ainda mais a interação do usuário com o sistema.

#### *4.7.2 Curadoria*

Na implementação do sistema de curadoria, buscamos oferecer uma experiência intuitiva e eficiente para que os curadores possam montar apresentações de forma criativa. Desenvolvemos uma interface limpa e organizada, onde os curadores têm acesso fácil a todas as mídias, obras e apresentações já cadastradas no sistema.

Implementamos recursos de arrastar e soltar, permitindo que os curadores posicionem qualquer objeto na ordem desejada, além de poderem excluir, limpar e adicionar diversos tipos de conteúdo, incluindo textos e links. Além disso, introduzimos funcionalidades de pré-visualização, para que os curadores possam visualizar como a apresentação ficará antes de finalizá-la.

Para proporcionar uma experiência excepcional aos usuários, implementamos um design responsivo que se adapta a dispositivos móveis e desktops, garantindo que a interface seja igualmente acessível em diferentes plataformas.

Além disso, integramos a funcionalidade de QR Code às apresentações, permitindo a geração de QR Codes exclusivos para cada apresentação criada. Dessa forma, os visitantes do museu podem escanear o QR Code para acessar a apresentação diretamente em seus dispositivos móveis, proporcionando uma experiência interativa e envolvente durante as visitas ao museu.

A gestão das apresentações é simplificada, com opções de adicionar e visualizar as apresentações, proporcionando aos curadores o controle total sobre o conteúdo exibido no museu.

#### **4.8 Testes**

Na fase de testes do sistema de gerenciamento de obras e curadoria, adotamos uma abordagem abrangente para garantir a qualidade, usabilidade, desempenho e a confiabilidade do software. Utilizamos de várias técnicas de teste para cobrir todos os aspectos funcionais e não funcionais do sistema.

Para o sistema de gerenciamento de obras, implementamos testes de endpoints para verificar a correta funcionalidade das APIs que são responsáveis por lidar com as operações de cadastro, visualização, edição e exclusão de obras. Esses testes garantem que os endpoints estejam respondendo corretamente às requisições HTTP, manipulando os dados de forma adequada e retornando os códigos de status esperados.

No caso do sistema de curadoria e montagem de apresentações, concentramos nossos esforços em testes de usabilidade e experiência do usuário. Realizamos testes de interface para garantir que a navegação seja intuitiva e que os recursos de arrastar e soltar, adição, limpeza e exclusão de containers funcionem conforme o esperado. Além disso, realizamos testes de compatibilidade em diferentes dispositivos e navegadores para garantir uma experiência consistente em todas as plataformas.

Também implementamos testes de desempenho para avaliar a resposta do sistema sob diferentes cargas de trabalho, garantindo que ele possa lidar com um grande volume de dados e usuários simultâneos sem comprometer a velocidade ou estabilidade.

## **5 RESULTADOS**

O desenvolvimento do sistema resultou em uma solução abrangente e eficaz para a gestão e curadoria do acervo do Museu de Arte Popular da Paraíba. Com base nos objetivos estabelecidos, o sistema oferece uma interface intuitiva e dinâmica para cadastrar, editar, visualizar e excluir obras, além de possibilitar a montagem personalizada de apresentações com base em mídias pré-cadastrados e vinculadas às obras.

A implementação da arquitetura MVC, juntamente com a escolha criteriosa das tecnologias e ferramentas, resultou em um sistema robusto e de alta qualidade. Os testes realizados asseguraram a integridade e a funcionalidade do sistema, demonstrando sua eficácia e adequação aos requisitos do museu. Os resultados alcançados refletem a efetividade da metodologia adotada e a capacidade do sistema de atender às necessidades específicas do Museu de Arte Popular da Paraíba.

## **5.1 Gerenciamento de Obras**

A seguir, apresentamos as principais telas da aplicação, destacando suas funcionalidades e recursos.

A começar com a tela de cadastro, os usuários podem registrar suas informações para acessar a plataforma e usufruir dos recursos disponíveis para cada tipo de usuário. Nesta tela, o administrador irá inserir o e-mail do usuário, sua senha e especificar se ele é um administrador ou curador. Para garantir a segurança, a senha é criptografada antes de ser armazenada.

**Figura 28** – Tela de Registrar Usuário

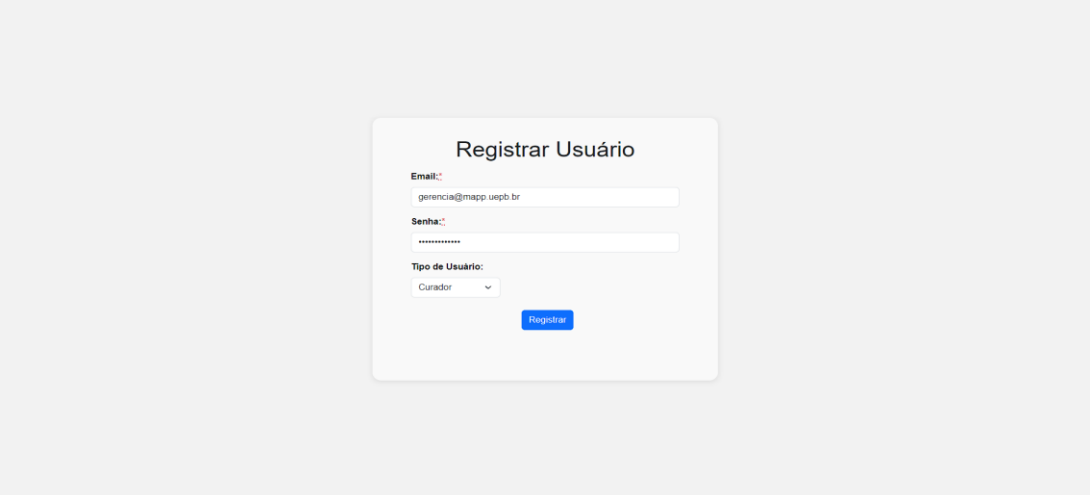

Seguindo para a tela de login, os usuários podem acessar a plataforma inserindo suas credenciais previamente cadastradas. Nessa tela, é solicitado que o usuário insira seu e-mail e senha para efetuar o login. Caso as informações fornecidas sejam válidas e correspondam aos registros do sistema, o usuário é redirecionado para a página inicial de gerenciamento de obras ou montagem de apresentações, dependendo do seu tipo de usuário.

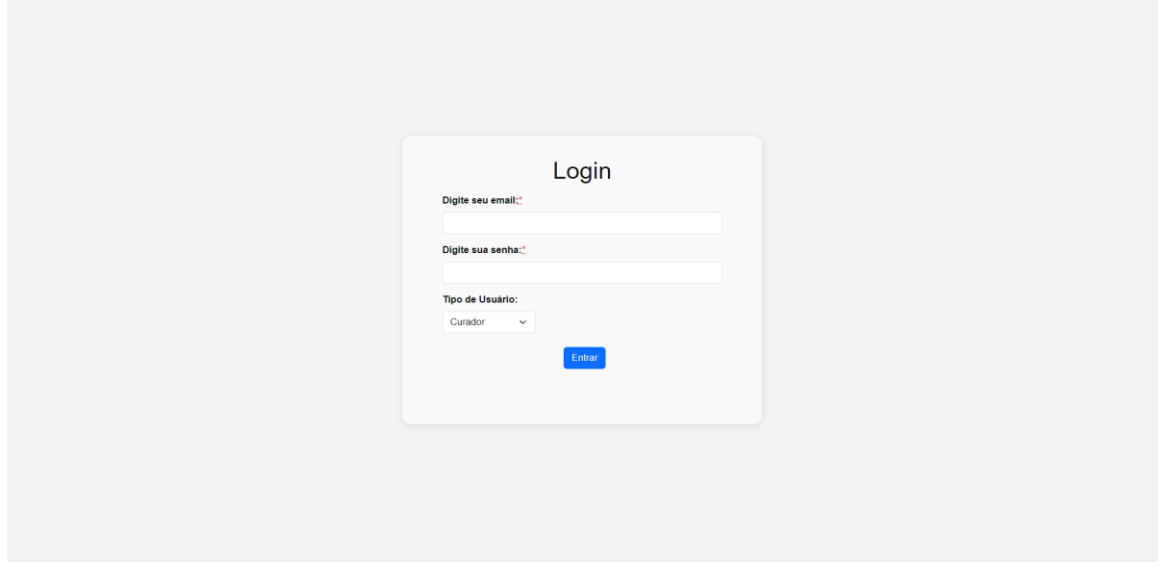

**Figura 29** – Tela de Login

**Fonte:** Elaborado pelo autor, 2023.

Após realizar o login, caso o usuário seja do tipo administrador, será redirecionado para a tela de listagem de obras, onde encontrará todas as obras exibidas em cards individuais, contendo sua imagem principal, seu QR Code e o título correspondente. Na parte superior da página, encontra-se uma barra de filtragem, que permite ao usuário filtrar as obras com base em diferentes parâmetros. Ao lado da barra de filtragem, estão localizados dois botões:

- 'Buscar', para acionar a busca conforme os filtros aplicados;
- 'Adicionar Obra', para adicionar uma nova obra, que abre a tela de cadastro de obras.

Além disso, há um botão superior que direciona o usuário para a tela de listagem de apresentações.
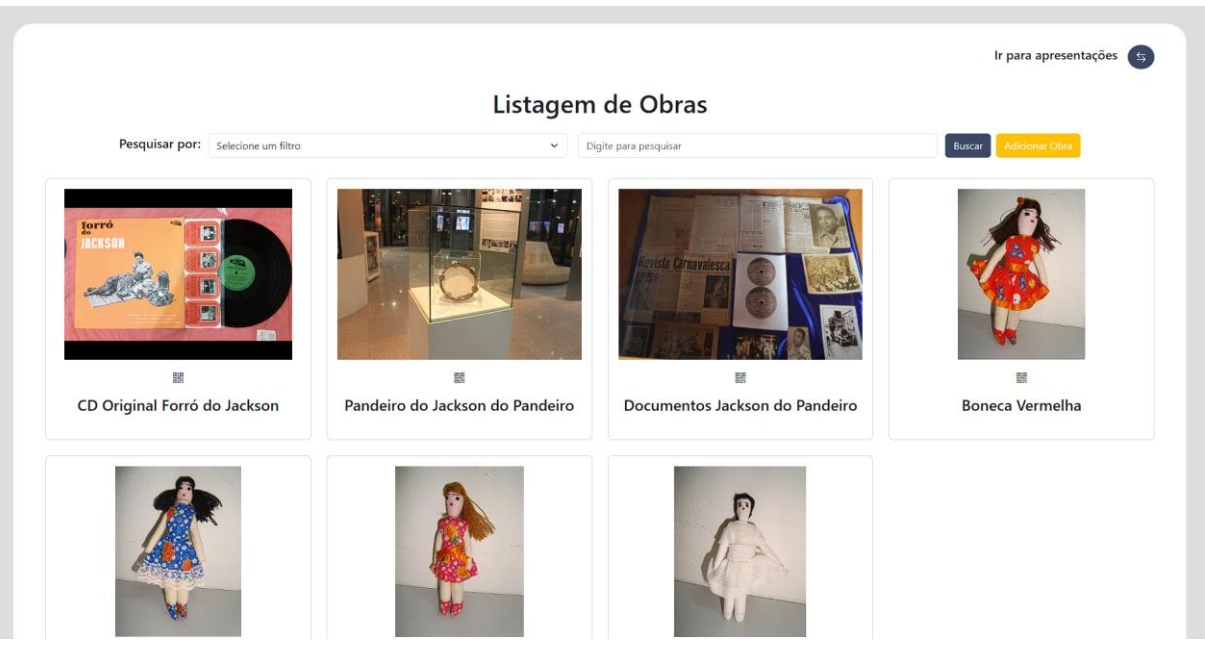

#### **Figura 30** – Tela de Listagem de Obras

**Fonte:** Elaborado pelo autor, 2023.

Ainda na tela de listagem, ao realizar a filtragem, apenas as obras que correspondem aos critérios selecionados são exibidas, oferecendo ao usuário uma visão personalizada do acervo. Por exemplo, ao filtrar pelo nome da artista Lenilda Leal, apenas as obras associadas a esse artista serão exibidas. No entanto, é possível aplicar filtros com base em diversos parâmetros disponíveis no menu suspenso.

Além disso, ao clicar no ícone do QR Code, é possível visualizar o código QR associado à obra, que se abre em outra aba do navegador, inclusive podendo ser baixado. Ao escanear o QR Code, os visitantes serão redirecionados para uma visualização mais acessível da obra, permitindo que obtenham informações detalhadas sobre ela.

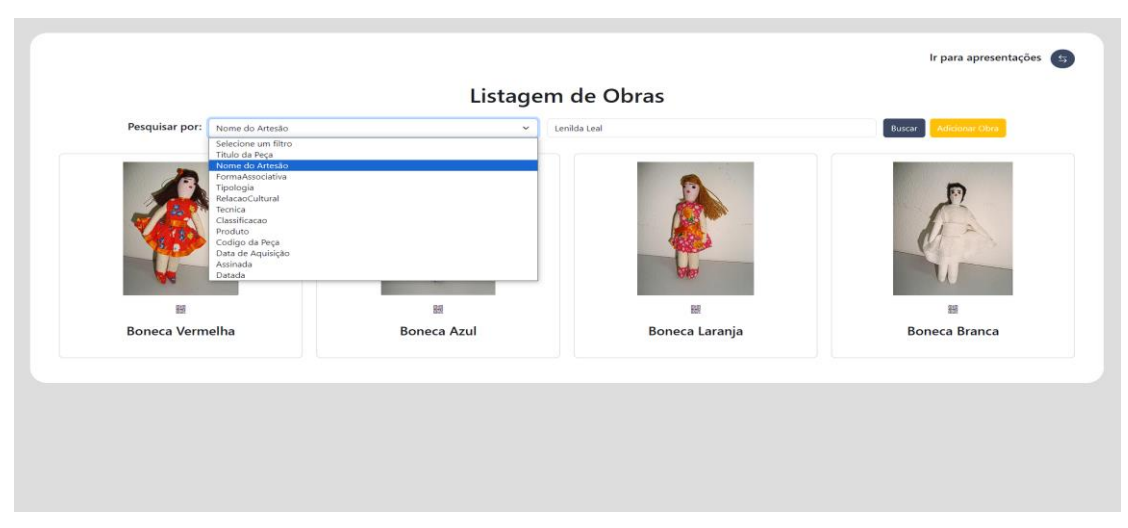

**Figura 31** – Tela de Filtragem

**Fonte:** Elaborado pelo autor, 2023.

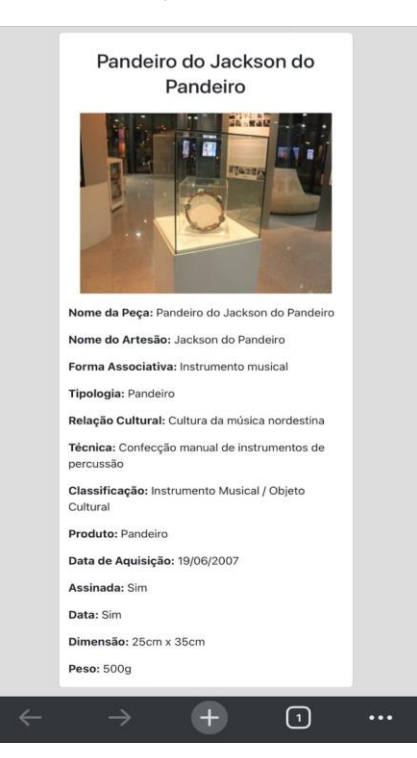

**Figura 32** – Visualização da Obra pelos visitantes

**Fonte:** Elaborado pelo autor, 2023.

Ao seguir pelo fluxo de cadastro de obras, ao clicar no botão 'Adicionar Obra', o sistema direciona o usuário para a página de cadastro de uma nova obra. Nessa tela, serão exibidos os campos necessários para o preenchimento de todas as informações pertinentes à obra, incluindo imagem de capa, data de aquisição, nome, entre outros.

O sistema valida automaticamente qualquer campo de qualquer formulário do sistema, destacando em vermelho aqueles que forem deixados em branco e exibindo uma mensagem de erro indicando sua obrigatoriedade.

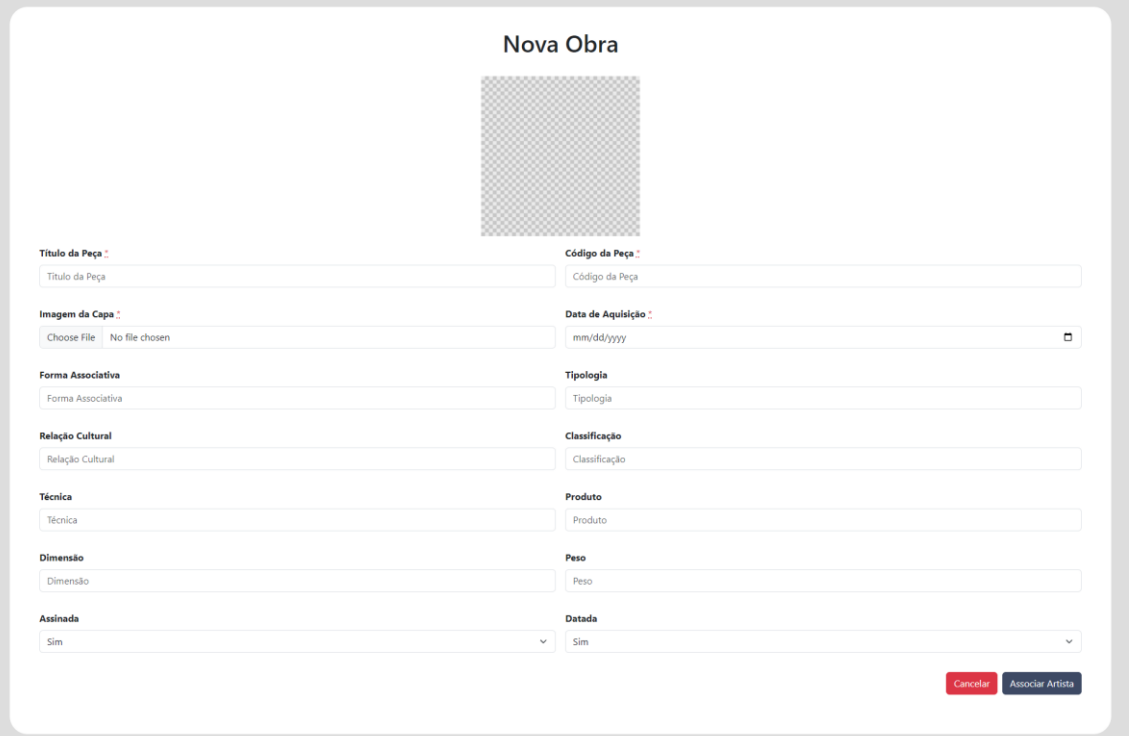

**Figura 33** – Tela de Cadastro de Obras

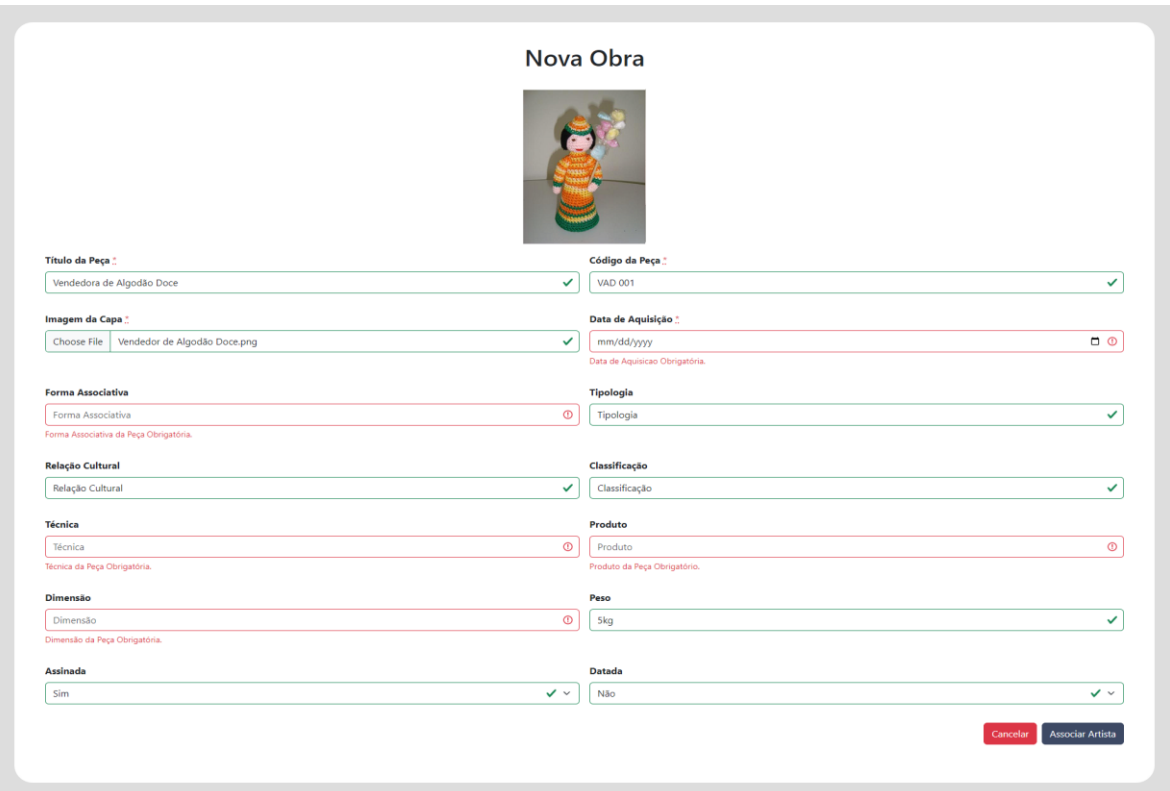

**Figura 34** – Validação de Campos de Cadastro

**Fonte:** Elaborado pelo autor, 2023.

Após preencher os campos obrigatórios, o usuário pode avançar para a etapa de associação da obra a um artista. Nessa tela, ele tem a opção de adicionar um novo artista preenchendo os campos correspondentes ou selecionando um artista já existente no sistema.

Ao querer adicionar um novo artista, os campos de preenchimento de informações ficam livres e o usuário poderá associar esse novo artista para à essa determinada obra. Caso ele queira vincular a um artista já existente ou de outras obras, ele poderá selecionar esse artista pois o sistema automaticamente salva os dados de qualquer artista de qualquer obra cadastrada, permitindo sua associação a outras obras no futuro e facilitando o preenchimento de dados ou a associação ao mesmo artista.

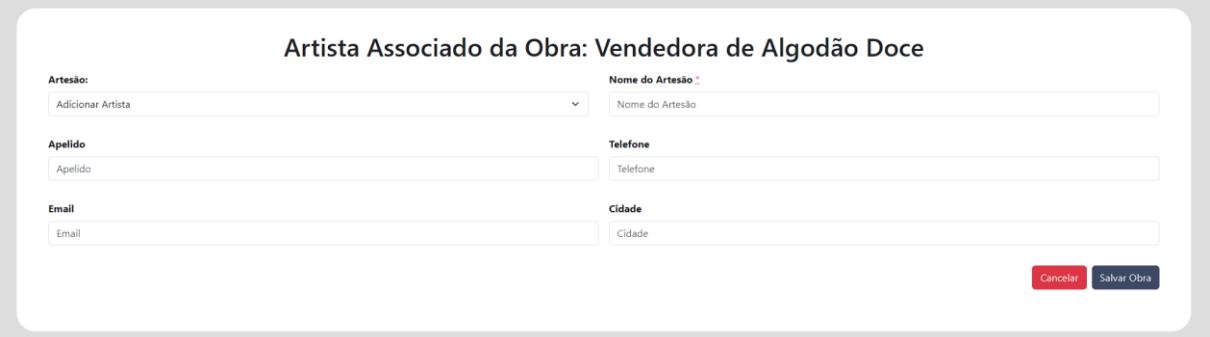

#### **Figura 35** – Tela de Associação de Novo Artista

**Fonte:** Elaborado pelo autor, 2023.

### **Figura 36** – Tela de Associação de Artista já existente

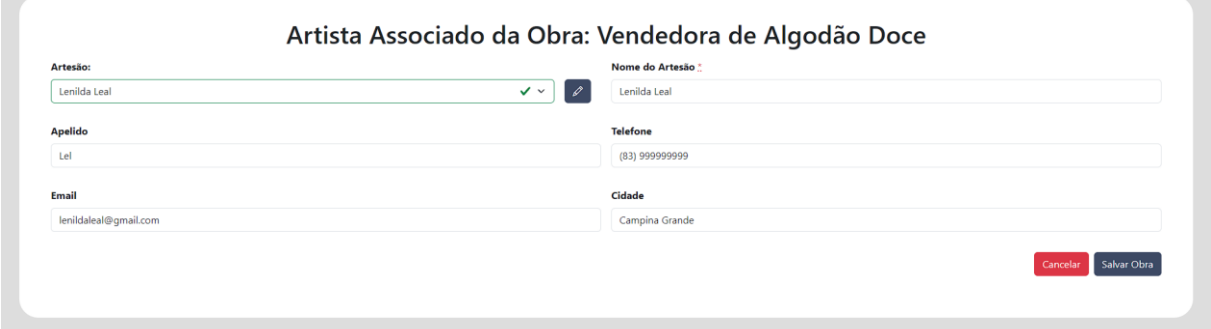

**Fonte:** Elaborado pelo autor, 2023.

Após concluir o cadastro da obra e clicar no botão 'Salvar Obra', o sistema redireciona o usuário para a tela de listagem de obras, onde a nova obra cadastrada é exibida. É importante destacar que o usuário tem a opção de cancelar o cadastro tanto na tela de preenchimento de informações da obra quanto na tela de vínculo de artista, utilizando o botão 'Cancelar'.

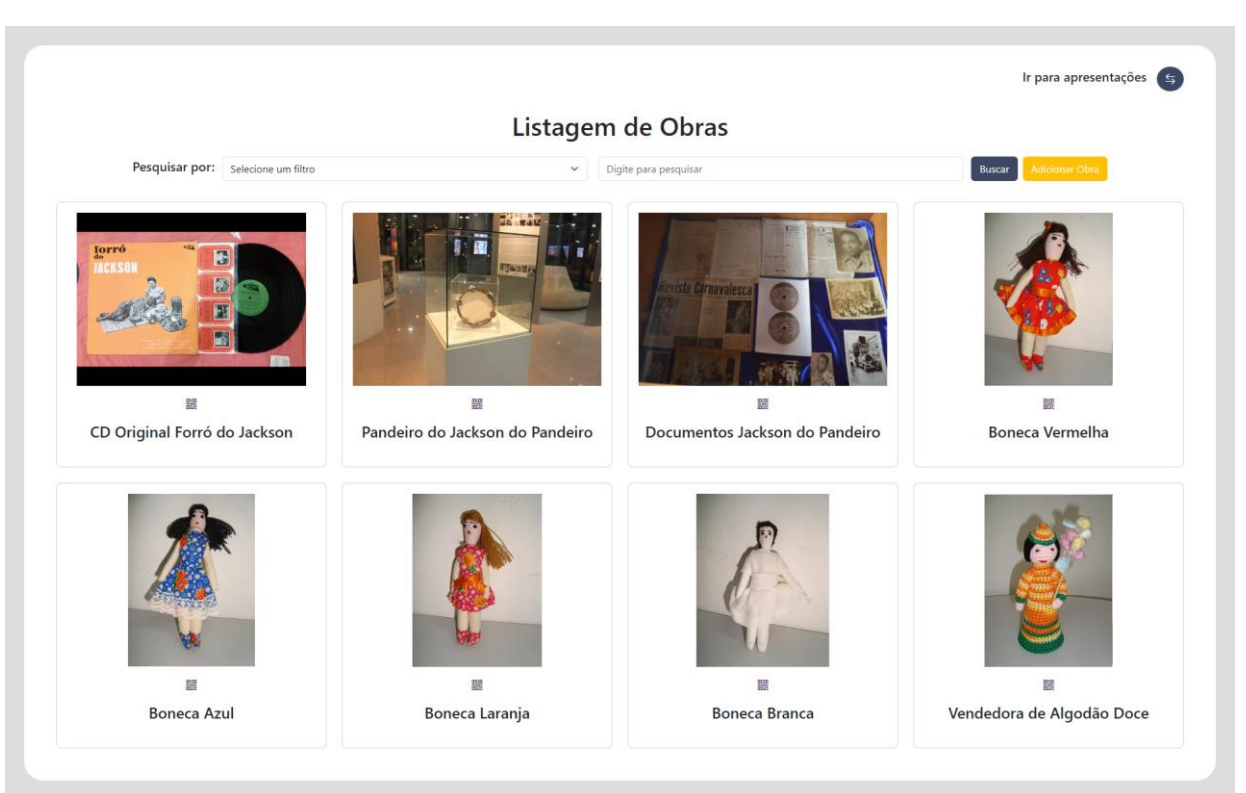

**Figura 37** – Redirecionamento de tela após obra ser cadastrada

**Fonte:** Elaborado pelo autor, 2023.

Ao clicar em um card da obra, o usuário é redirecionado para a tela de visualização da obra, onde pode acessar os detalhes, incluindo as mídias vinculadas e funcionalidades dela de forma mais gerencial, tendo acesso às funcionalidades de edição e exclusão da obra, além do cadastro, visualização e exclusão das mídias.

A tela apresenta todas as informações da obra, incluindo o código museológico para referência interna. Além disso, no rodapé da tela, há três botões:

- 'Deletar', que permite remover a obra;
- 'Editar', redirecionando para a tela de edição da obra;
- 'Enviar Mídia', levando à tela de envio de mídia.

Na lista de mídias associadas à obra, cada item exibe o título da mídia, seu tipo e a data de upload, acompanhado por três botões funcionais:

- 'Deletar Mídia', para remoção;
- 'Baixar Mídia', para fazer o download do arquivo;
- 'Visualizar Mídia', que abre uma nova aba para visualização online da mídia.

Para questões de usabilidade e segurança, todos os botões de deleção são acompanhados por uma caixa de diálogo de confirmação, garantindo a certeza da ação a ser realizada.

| $\boldsymbol{\Xi}$                                  |                                                              | CD Original Forró do Jackson                                       |                |                                                                                                    |
|-----------------------------------------------------|--------------------------------------------------------------|--------------------------------------------------------------------|----------------|----------------------------------------------------------------------------------------------------|
|                                                     |                                                              | CD-FDJ-001                                                         |                |                                                                                                    |
|                                                     | <b>Jorró</b><br><b>JACKSON</b>                               | 圖<br>國<br>$\blacksquare$<br>$\blacksquare$                         |                |                                                                                                    |
| Identificação e Criação                             |                                                              |                                                                    |                | $\widehat{\phantom{0}}$                                                                                                   |
|                                                     | Código da Peça: CD-FDJ-001                                   |                                                                    |                |                                                                                                    |
|                                                     | Nome da Peça: CD Original Forró do Jackson                   |                                                                    |                |                                                                                                    |
|                                                     | Nome do Artesão: Jackson do Pandeiro                         |                                                                    |                |                                                                                                    |
|                                                     | Forma Associativa: Mídia de áudio<br>Tipologia: CD de música |                                                                    |                |                                                                                                    |
|                                                     | popular do Nordeste do Brasil.                               | Relação Cultural: Representa a cultura do forró, um gênero musical |                |                                                                                                    |
|                                                     | Técnica: CD                                                  |                                                                    |                |                                                                                                    |
|                                                     | Classificação: Produto Cultural / Mídia de Entretenimento    |                                                                    |                |                                                                                                    |
|                                                     | Produto: CD de áudio                                         |                                                                    |                |                                                                                                    |
|                                                     | Data de Aquisição: 04/01/2010<br>Assinada: Sim               |                                                                    |                |                                                                                                    |
|                                                     | <b>Datada:</b> Sim                                           |                                                                    |                |                                                                                                    |
| Descrição Física                                    |                                                              |                                                                    |                | $\checkmark$                                                                                                    |
|                                                     | Dimensão: 12cm x 12cm                                        |                                                                    |                |                                                                                                    |
|                                                     | Peso: 17g                                                    |                                                                    |                |                                                                                                    |
| Mídias Associadas                                   |                                                              |                                                                    |                | $\checkmark$                                                                                                    |
| Nome                                                |                                                              | <b>Tipo</b>                                                        | Data de Upload |                                                                                                    |
| Musica 1 - O Canto Da Ema                           |                                                              | mp3                                                                | 19/02/2024     | $\begin{bmatrix} \boxtimes \end{bmatrix} \begin{bmatrix} \boxtimes \end{bmatrix} \begin{bmatrix} \boxtimes \end{bmatrix}$ |
| Musica 2 - Cabeça Feita                             |                                                              | mp3                                                                | 19/02/2024     | $\begin{array}{ c c c c }\hline \textbf{a} & \textbf{a} & \textbf{a} \end{array}$                                         |
| Musica 3 - Sebastiana                               |                                                              | mp3                                                                | 19/02/2024     |                                                                                                    |
| Capa do Album Forró do Jackson                      |                                                              | webp                                                               | 19/02/2024     |                                                                                                    |
| VIDEO - Jackson do Pandeiro canta Sebastiana        |                                                              | mp4                                                                | 20/02/2024     |                                                                                                    |
| Jackson do Pandeiro e João do Vale - o canto da ema |                                                              | mp4                                                                | 20/02/2024     | $\begin{bmatrix} \boxtimes & \boxminus & \boxminus & \boxminus \end{bmatrix}$                                             |
|                                                     |                                                              |                                                                    |                |                                                                                                    |
|                                                     | Deletar                                                      | Editar<br>Enviar Mídia                                             |                |                                                                                                    |

**Figura 38** – Visualização Gerencial da Obra

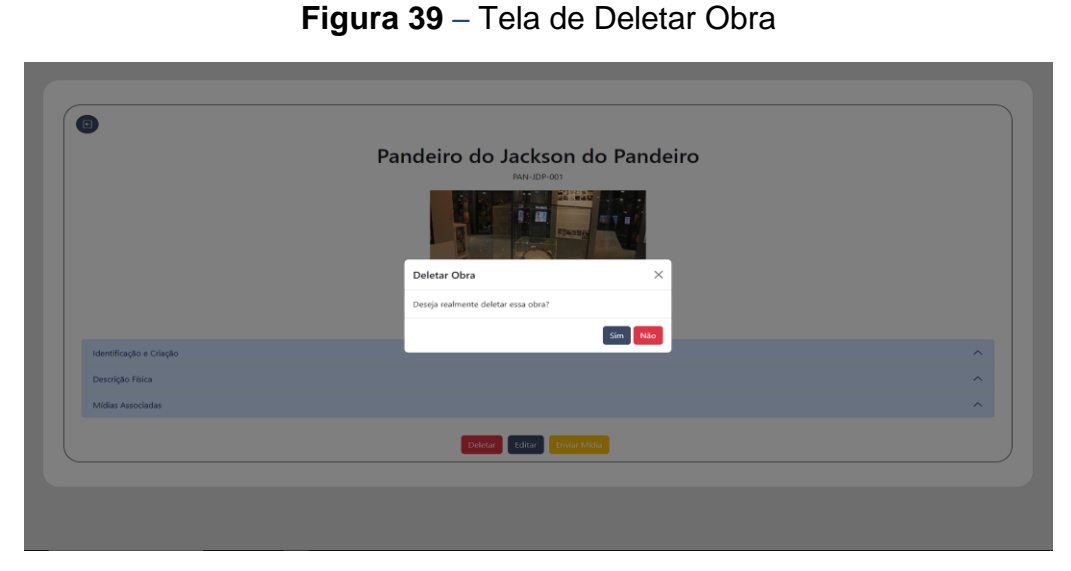

**Fonte:** Elaborado pelo autor, 2023.

### **Figura 40** – Tela de Deletar Mídia

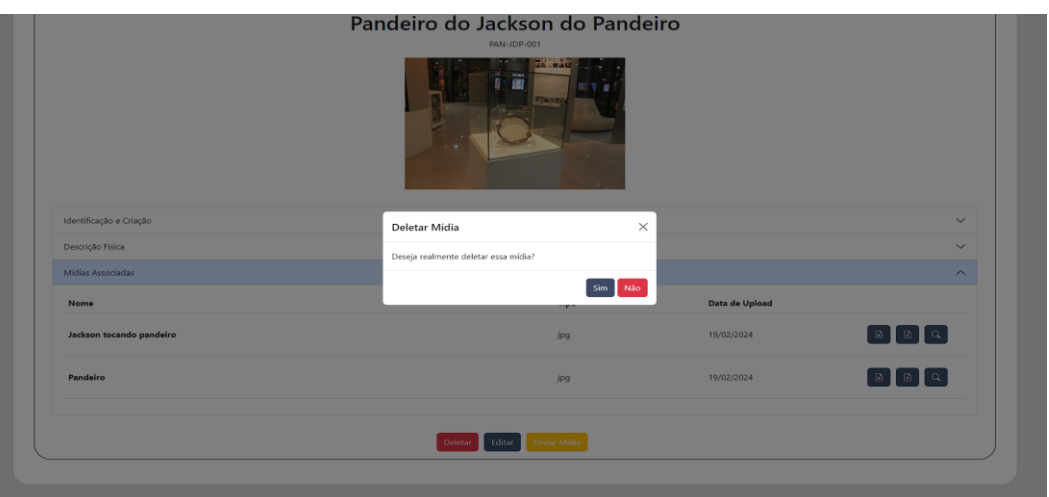

**Fonte:** Elaborado pelo autor, 2023.

Prosseguindo para o processo de envio de mídia, ao clicar no botão 'Enviar Mídia', o sistema direciona o usuário para a tela de envio de arquivos para a obra em visualização. Nessa tela, o usuário pode selecionar o arquivo desejado para upload e digitar um nome para a mídia, facilitando sua posterior busca na listagem. Além disso, a tela apresenta dois botões funcionais:

- 'Cancelar', que interrompe o processo de envio e retorna à tela da obra;
- 'Salvar', que confirma o upload da mídia e a associa à obra.

# **Enviar Mídia** -<br>Choose File Exposição-Jackson-100-1.jpg Nome do Arquivo .<br>Pandairo do Jackson do Pand

#### **Figura 41** – Tela de Envio de Mídia

**Fonte:** Elaborado pelo autor, 2023.

#### **5.2 Curadoria e Montagem de Apresentações**

Quando o usuário clica no botão 'Ir para apresentações' no canto superior direito da tela de listagem de obras ou faz login no sistema como Curador, o sistema o direciona para a tela de listagem de apresentações.

A interface segue o mesmo padrão da tela de listagem de obras, com as apresentações colocadas em cards, exibindo informações como título, QR Code correspondente, descrição e data de criação da apresentação.

Na parte superior da página, encontra-se uma barra de filtragem, que permite ao usuário filtrar as apresentações com base em diferentes parâmetros como título, descrição e data de criação da apresentação. Ao lado da barra de filtragem, estão localizados dois botões:

'Buscar', para acionar a busca conforme os filtros aplicados;

'Criar Apresentação'', para criar uma apresentação, que abre a tela de montagem de apresentações.

Além disso, ao clicar no ícone do QR Code, é possível visualizar o código QR associado à obra, que se abre em outra aba do navegador, inclusive podendo ser baixado.

Ao escanear o QR Code ou clicar no card de uma apresentação, os usuários serão redirecionados para uma visualização completa da apresentação.

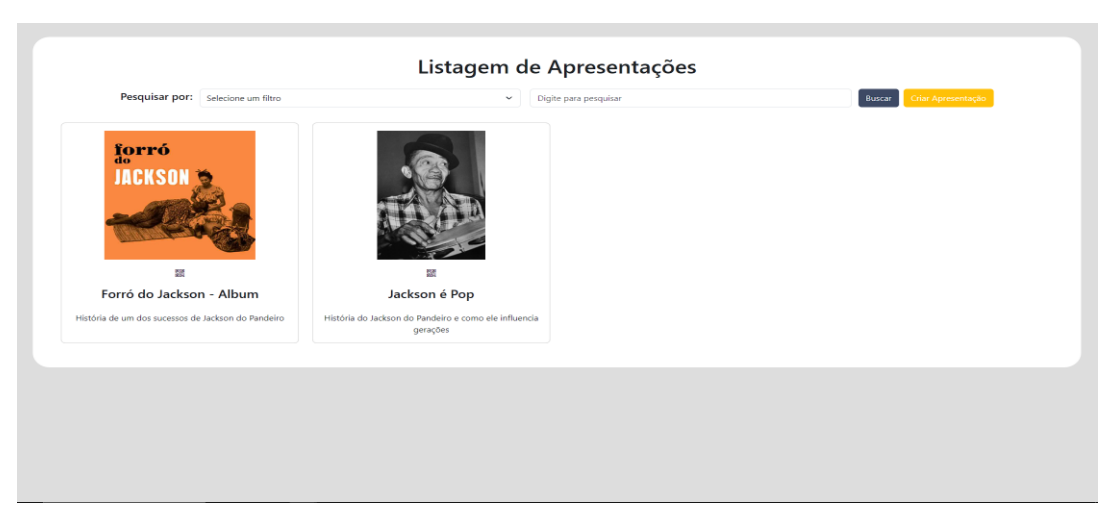

# **Figura 42** – Tela de Listagem de Apresentações

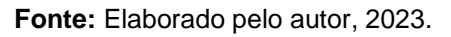

**Figura 43** – Tela de Visualização da Apresentação via Computador

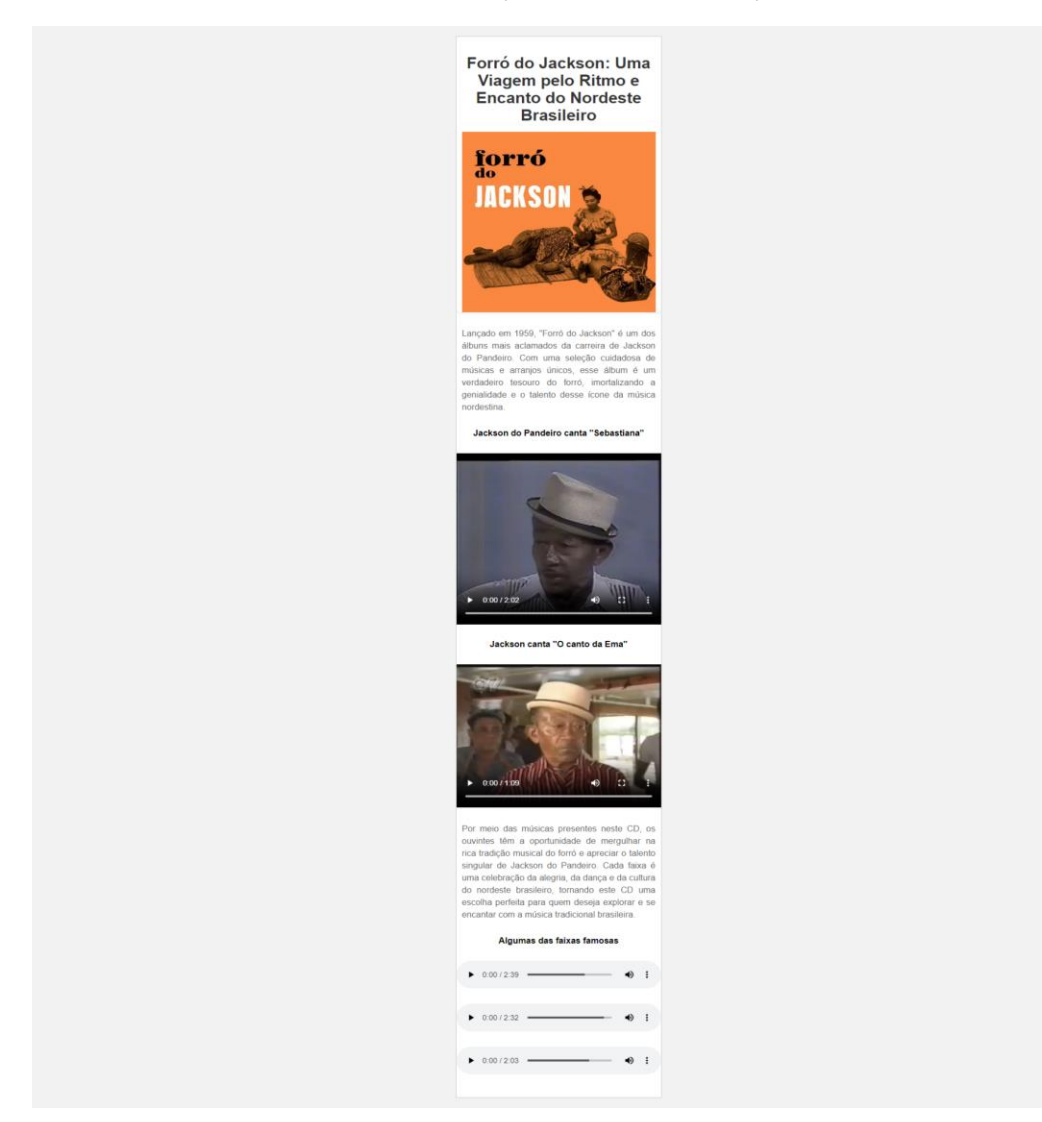

**Fonte:** Elaborado pelo autor, 2023.

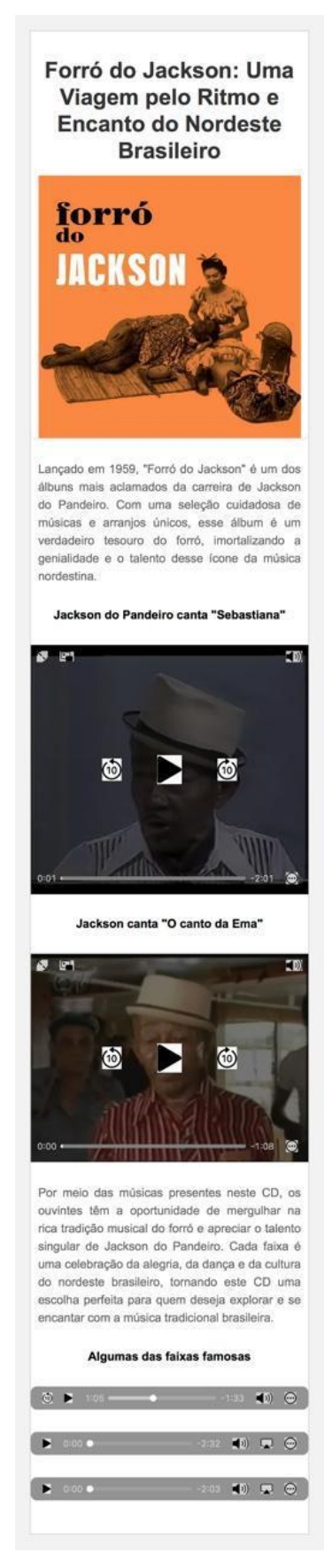

#### **Figura 44** – Tela de Visualização da Apresentação via Smartphone

**Fonte:** Elaborado pelo autor, 2023.

Ao clicar no botão "Criar Apresentação", o usuário será direcionado para a página de preenchimento das informações da apresentação. Nessa página, ele poderá inserir uma imagem de capa, o título e a descrição da apresentação. A data de criação será automaticamente gerada pelo sistema, utilizando a data e hora atuais do computador do usuário.

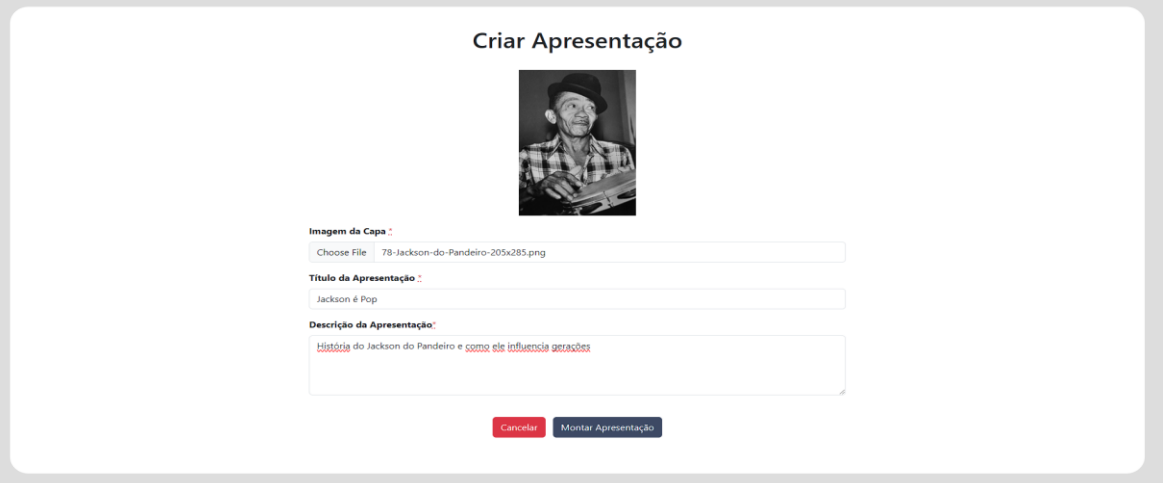

#### **Figura 45** – Tela de Criar Apresentação

**Fonte:** Elaborado pelo autor, 2023.

Após o preenchimento das informações, o próximo passo é acessar a tela de montagem, clicando no botão "Montar Apresentação".

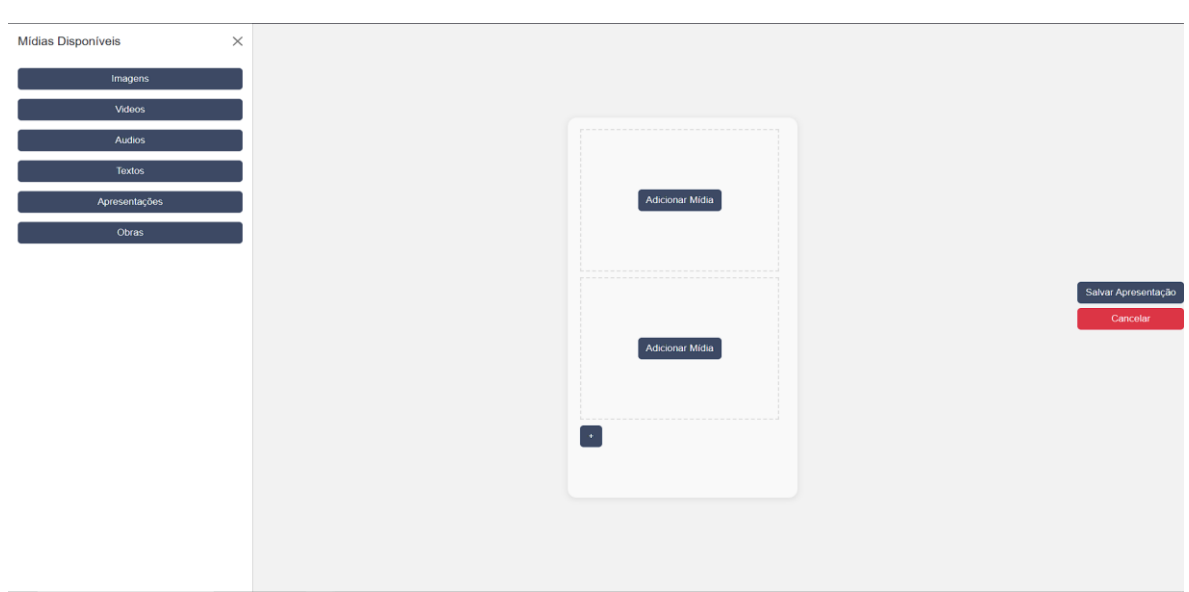

**Figura 46** – Tela de Montagem de Apresentação

Na interface de montagem da apresentação, no lado esquerdo, o usuário pode acessar e utilizar diversos tipos de mídias, como imagens, vídeos, áudios das obras, além das apresentações já feitas e obras já cadastradas no sistema. Ele pode organizar esses elementos arrastando e soltando-os conforme sua preferência, criando apresentações e explorando sua criatividade. A interface oferece um layout de smartphone centralizado, permitindo uma visualização prática do resultado final. Além disso, o usuário pode realizar ações como limpar o container, mover mídias entre containers e excluir mídias conforme necessário.

O layout de smartphone centralizado foi projetado para oferecer uma visualização otimizada do resultado final, especialmente para aqueles que acessarem a apresentação por meio de dispositivos móveis, como smartphones, utilizando o QR Code. No layout do smartphone, os usuários encontrarão um ou mais contêineres acompanhados de um botão de "Adicionar Mídia", que ao ser clicado, abre um menu lateral para a seleção de objetos e mídias, os quais poderão ser selecionados, arrastados e soltos dentro do container. Além disso, ao final de cada contêiner, há um botão de adição ("+"), que, quando acionado, cria um novo contêiner para a inclusão de mais mídias.

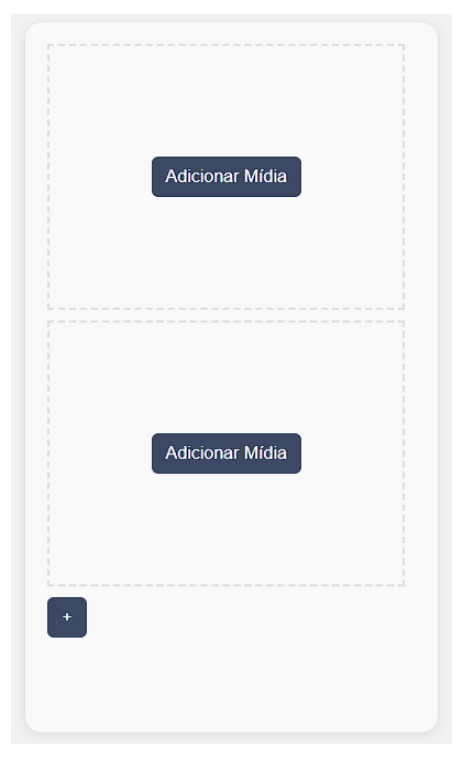

**Figura 47** – Tela de Montagem de Apresentação - Layout de Smartphone

**Fonte:** Elaborado pelo autor, 2023.

Ao clicar no botão 'Adicionar Mídia', o menu lateral esquerdo de mídias objetos será aberto. Apresentando as opções de mídias disponíveis pelo sistema, como visto na Figura 47.

Ao clicar no botão correspondente à mídia desejada (botão 'Imagens' para inserção de imagens, botão 'Vídeos' para inserção vídeos e assim por diante), o sistema abrirá um novo menu lateral sobrepondo o menu atual, exibindo todas as mídias e objetos já cadastrados no sistema relacionados àquele botão de mídia escolhida. Quanto ao botão 'Textos', o sistema oferecerá uma variedade de opções de formatação de texto, incluindo negrito, itálico, títulos, subtítulos, sublinhado, entre outros disponíveis no HTML.

A opção de filtragem de mídias do menu lateral por obra também está disponível, tornando mais fácil encontrar e selecionar o conteúdo específico desejado.

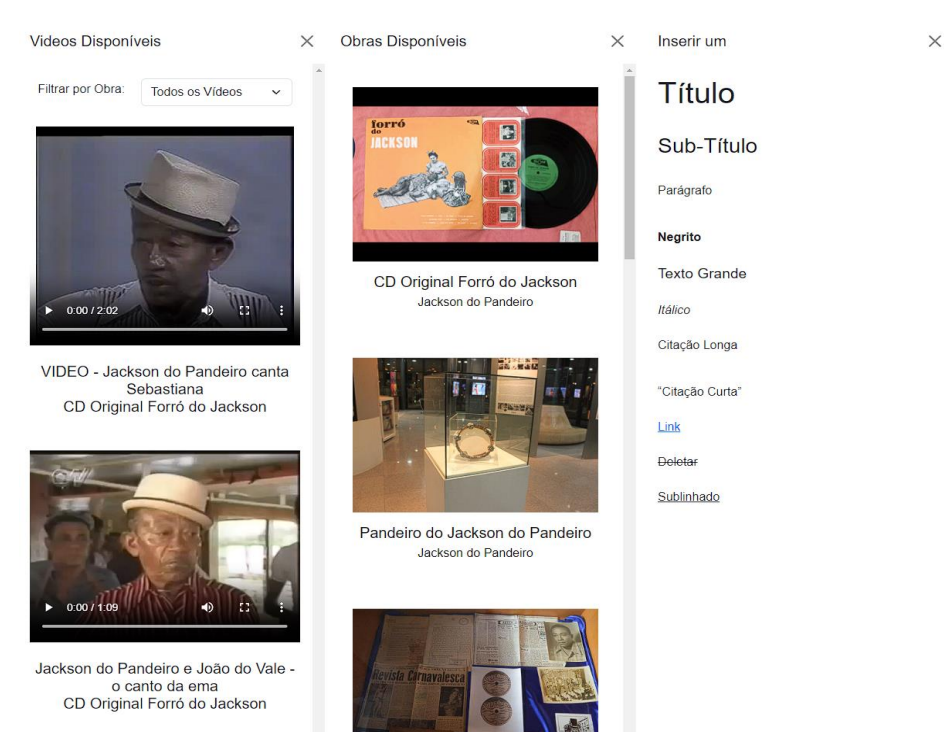

**Figura 48** – Tela de Montagem de Apresentações - Menu Lateral de Mídias

**Fonte:** Elaborado pelo autor, 2023.

### **Figura 49** – Tela de Montagem de Apresentações - Menu Lateral - Vídeos Disponíveis

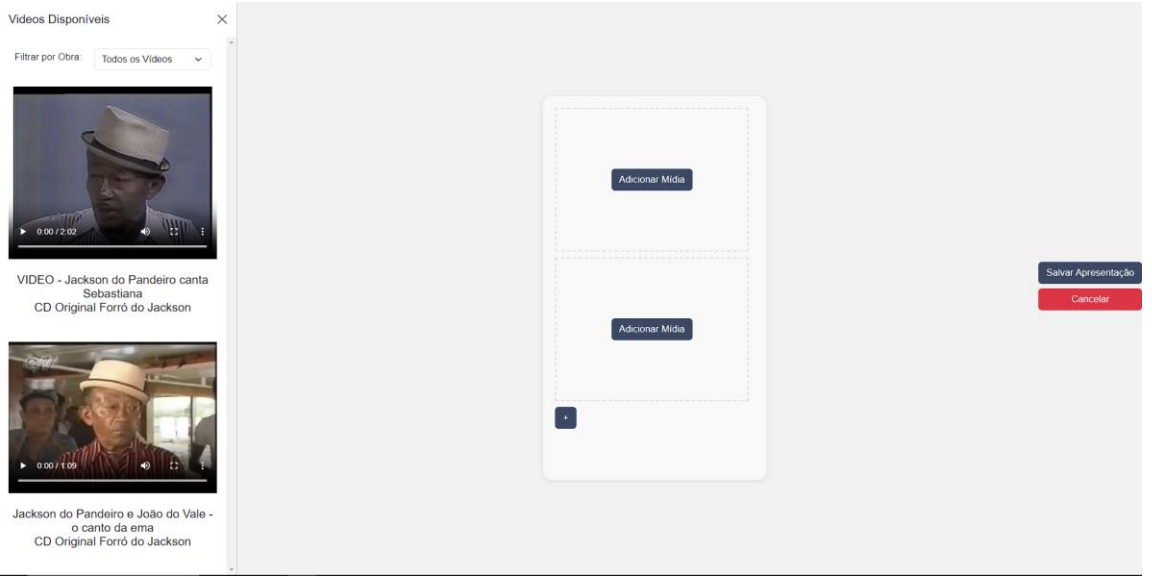

**Fonte:** Elaborado pelo autor, 2023.

A funcionalidade de arrastar e soltar simplifica o processo de montagem de apresentações, permitindo aos usuários interagirem diretamente com os elementos visuais. Com essa opção, os usuários podem facilmente organizar e posicionar as mídias dentro do layout do smartphone, proporcionando uma experiência intuitiva e fluida de criação.

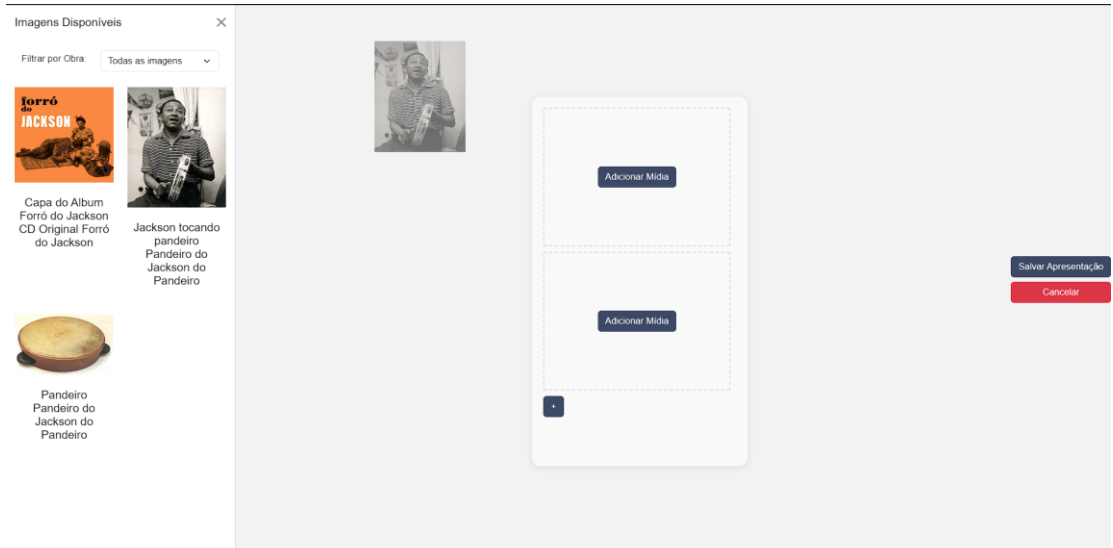

**Figura 50** – Exemplificação de arrasto de mídias

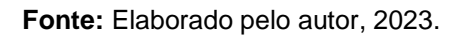

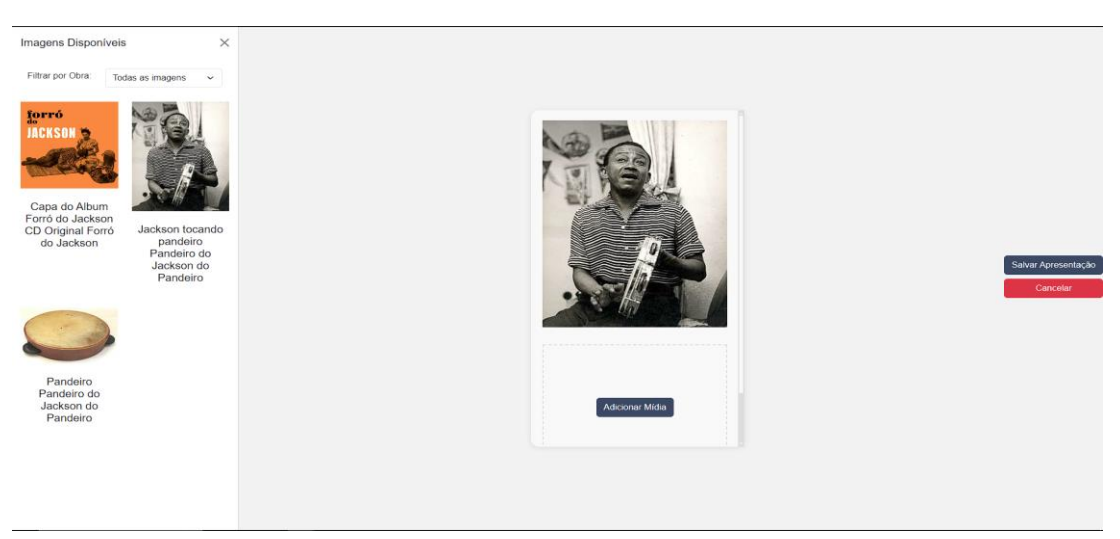

**Figura 51** – Mídia Inserida no Layout de Smartphone

**Fonte:** Elaborado pelo autor, 2023.

Além disso, ao passar com o mouse sobre o container, ele mostrará dois botões:

- Botão amarelo com ícone de caneta tem a função de limpar o container, deixando o container no mesmo lugar, porém sem nenhuma mídia
- Botão vermelho com ícone de X tem a função de excluir o container, apagando tanto o container, quanto a mídia que estava nele.

Ademais, os usuários podem arrastar e soltar as mídias entre os containers, facilitando a reorganização e movimentação dos elementos conforme necessário.

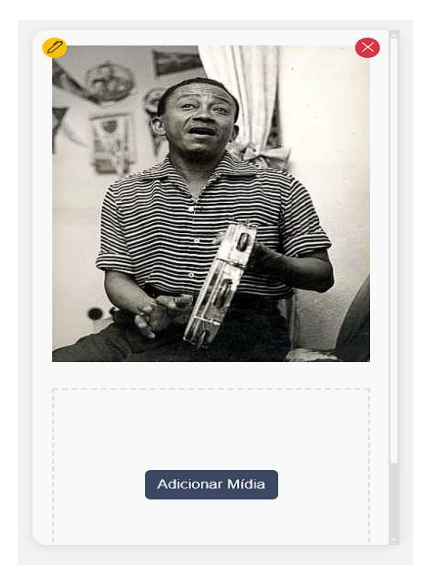

**Figura 52** – Botões do Container

**Fonte:** Elaborado pelo autor, 2023.

No caso das mídias de formatação de texto, você pode arrastá-las e soltá-las conforme necessário, além de ter a capacidade de editar o conteúdo inserido nelas. Em outras palavras, essas mídias são totalmente editáveis.

Especificamente a mídia de formatação de texto do tipo link apresentará um botão adicional, destacado em azul e com um ícone de link, que abrirá uma caixa de diálogo para inserção do link desejado. No entanto, segue o padrão de edição aplicável às demais mídias de formatação de texto, sendo completamente editável.

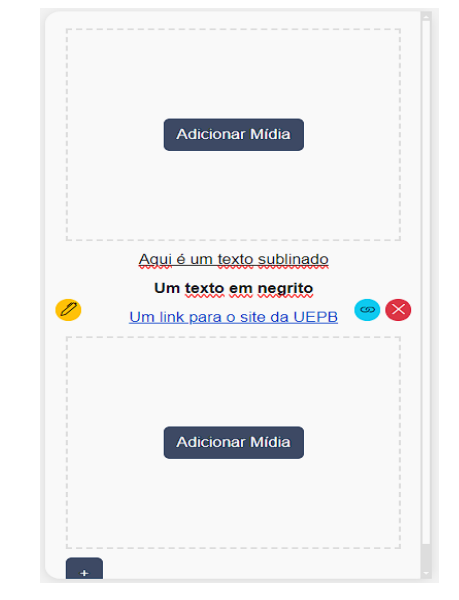

**Figura 53** – Mídias de Formatação de Texto

**Fonte:** Elaborado pelo autor, 2023.

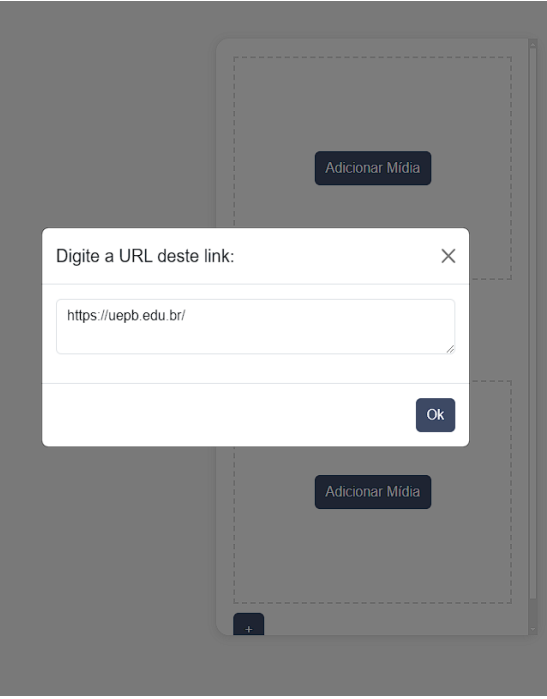

**Figura 54** – Inserção de URL

**Fonte:** Elaborado pelo autor, 2023.

Concluindo a montagem da apresentação, ao clicar no botão 'Salvar Apresentação', a apresentação é salva, um QR Code é associado a ela e o usuário é redirecionado para a tela de listagem de apresentações.

#### **6 CONCLUSÃO**

Este estudo detalha o desenvolvimento de um sistema de gerenciamento de obras e curadoria para o Museu de Arte Popular da Paraíba. Iniciamos destacando a motivação por trás do projeto e fornecendo uma visão geral dele, incluindo metodologia, revisão literária, desenvolvimento e a implementação prática. O objetivo é discutir o processo e apresentar os resultados alcançados além de suas futuras direções.

O processo inicial do projeto envolveu uma análise detalhada das deficiências existentes na gestão do acervo do Museu de Arte Popular da Paraíba. Essas lacunas foram identificadas com uma avaliação minuciosa dos processos existentes acerca da gestão museológica, tanto no museu, quanto pela revisão literária especializada nesse campo.

Ficou evidente que a ausência de uma ferramenta de gerenciamento e curadoria estava impactando negativamente tanto a organização interna e catalogação das obras quanto a divulgação dessas obras para o público. Com base nessas constatações, estabelecemos como objetivo principal do projeto desenvolver uma solução que proporcionasse uma gestão mais eficaz do acervo e uma relação mais próxima e interativa com os visitantes, promovendo a valorização cultural.

O estágio inicial do desenvolvimento envolveu a definição precisa dos objetivos a serem alcançados. Isso incluiu revisões e pesquisas para embasamento teórico da área a fim de compreender mais profundamente as demandas do museu e dos diferentes grupos de usuários, como gestores de obras, curadores, visitantes e profissionais do setor museológico.

A análise inicial dos requisitos foi realizada por meio da pesquisa de sistemas similares, o que nos permitiu identificar soluções já existentes e obter insights valiosos. Essa abordagem facilitou uma colaboração eficaz e uma troca de informações mais produtiva com os usuários do sistema. Posteriormente, realizou-se a análise e seleção de recursos, onde foram avaliados ferramentas, tecnologias e recursos para a implementação do sistema.

Por fim, na fase de implementação, o software foi dividido em duas etapas, começando com as operações CRUD para o gerenciamento de obras e avançando para a implementação da funcionalidade de curadoria. Avançando para testes e assim finalizado, proporcionando o resultado minimamente esperado.

Ao longo do desenvolvimento deste projeto, priorizamos uma abordagem centrada no usuário, garantindo que o sistema atendesse plenamente às necessidades e expectativas dos usuários. Desde o gerenciamento das obras e suas mídias associadas até o processo criativo de montagem de apresentações personalizadas e a integração de recursos interativos, como os QR Codes, nosso objetivo foi proporcionar não apenas um gerenciamento eficaz, mas também uma experiência imersiva e envolvente para o público.

Com o desenvolvimento e a implantação do projeto, buscamos integrar a tecnologia à museologia, redefinindo os processos de gestão museológica e curadoria e promovendo a produção de conhecimento sobre o patrimônio cultural. Nosso objetivo é facilitar a interação entre o museu e o público, ampliando o acesso e o compartilhamento, promovendo cada vez mais a cultura

#### **6.1 Considerações Finais**

Durante o desenvolvimento deste projeto, nos deparamos com uma série de obstáculos. Um dos principais obstáculos foi a dificuldade de obter requisitos claros por parte do Museu de Arte Popular da Paraíba. A falta de uma definição precisa das necessidades e expectativas por parte do museu tornou o processo mais complexo.

Ao iniciar a fase de implementação, nos deparamos com a necessidade de tomar decisões cruciais com base em informações limitadas. Isso demandou uma abordagem flexível, na qual estávamos constantemente reavaliando e ajustando os requisitos à medida que novas, e escassas, informações se tornavam disponíveis.

Além disso, enfrentamos dificuldades na integração de diferentes sistemas e tecnologias, especialmente no que diz respeito à criação do sistema de apresentações dinâmicas das obras. Essas funcionalidades exigiram uma cuidadosa consideração e experimentação para garantir sua eficácia e usabilidade.

Diante das lacunas identificadas na preservação patrimonial no Museu de Arte Popular da Paraíba, a pesquisa emerge como uma ferramenta para resolução inicial dessas necessidades. Os desafios enfrentados não são isolados, demandando uma abordagem onde equipes de tecnologia e profissionais do museu trabalhem em conjunto na busca por soluções inovadoras, superando as divergências e políticas que frequentemente permeiam o ambiente.

Este projeto representa um marco inicial nesse sentido. Apesar das limitações impostas pelos recursos disponíveis, conseguimos alcançar os objetivos delineados, proporcionando uma contribuição significativa para a preservação do patrimônio e exposição dele, cuja urgência e relevância são incontestáveis. Ademais, durante a análise das investigações, identificamos outras alternativas e requisitos que merecem ser exploradas e consideradas em trabalhos futuros.

Apesar dos avanços na pesquisa e dos progressos significativos na definição de requisitos essenciais, é crucial reconhecer os desafios técnicos que nos esperam na implantação do sistema. Em termos técnicos, a infraestrutura de hardware e software deve ser ajustada conforme necessário para o novo sistema. Além disso, é essencial fortalecer as medidas de segurança para proteger os dados sensíveis contidos no sistema contra possíveis ameaças externas.

No âmbito operacional e organizacional, será fundamental investir em capacitação e treinamento dos funcionários do museu para garantir uma adoção do novo sistema e uma transição suave para os novos processos. Esse processo de adaptação demanda esforços significativos de engajamento por parte da equipe do museu, especialmente diante de eventuais resistências.

Em suma, a viabilidade de implantação do Sistema de Gerenciamento de Obras e Curadoria representa uma oportunidade muito boa para o Museu de Arte Popular da Paraíba. Além de aprimorar a preservação do patrimônio cultural, esse sistema tem o potencial de transformar a forma como o museu opera, promovendo uma gestão mais eficiente e colaborativa, e enriquecendo a experiência dos visitantes.

#### **6.2 Trabalhos Futuros**

A otimização contínua do sistema é essencial para garantir sua eficácia a longo prazo. Isso inclui a implementação de atualizações de segurança, melhorias de código e correções de bugs conforme necessário. Além disso, a melhoria da interface do usuário e da experiência geral do usuário para aumentar a usabilidade e a acessibilidade do sistema.

Como trabalhos futuros algumas funcionalidades foram identificadas, são elas:

● Oferecer a capacidade de gerar relatórios personalizados sobre o acervo do museu, como relatórios de registros de danos, tratamentos de preservação, empréstimos de obras e aquisições de novas obras para o acervo;

- Implementação, inclusão e aperfeiçoamento de novos layouts e elementos visuais, como editores de textos e imagens dentro do sistema de montagem de apresentações, além de inclusão de slides e botões interativos;
- Incorporar um framework front-end como React.js ou Angular.js, visando melhorar a performance, a escalabilidade e a modularidade da aplicação. Permitindo também a implementação do item anterior.

## **REFERÊNCIAS**

BASS, L.; CLEMENTS, P.; KAZMAN, R. **Software Architecture in Practice Architecture**. 3a Edição. SEI Series in Software Engineering, 2013.

CURY, M. X. **Exposição: concepção, montagem e avaliação**. São Paulo: Annablume, 2005.

DEITEL, H.; DEITEL P. **Java: Como Programar**. 10a Edição. São Paulo: Pearson Prentice-Hall, 2017.

FORTE, M. **Ecological cybernetics, virtual reality, and virtual heritage**. In: CAMERON, F.; KENDERDINE, S. (Ed.). Theorizing digital cultural heritage: a critical discourse (Media in Transition). Cambridge: MIT, 2007; p. 389-407.

GRIFFITHS, Alison. **Media Technology and Museum Display: A Century of Accommodation and Conflict**. Mit Communications Forum, Massachusetts, 1999. p. 1-8. Disponível em: http://web.mit.edu/m-i-t/articles/index\_griffiths.html. Acesso em: 14 de janeiro de 2024.

HOOPER-GREENHILL, E. **The Educational Role of Museum**. London: Routledge. 2001.

LORD, G. D.; LORD, B. **The Manual of Museum Management**. Lanham: Altamira Press, 2012.

MARINS, V.; HAGUENAUER, C.; CUNHA, G.; CORDEIRO FILHO, F. **Aprendizagem em museus com uso de tecnologias digitais e realidade virtual**. Revista Educação Online. UFRJ, 3, 2008, p.51-63. Disponível em: http://www.abed.org.br/congresso2008/tc/511200874205PM.pdf. Acesso em: 9 de janeiro de 2024.

PRESSMAN, R. S. **Engenharia de Software: Uma Abordagem Profissional**. 7ª Edição. Porto Alegre: AMGH, 2011.

SANTIAGO, R. P. **Memória e Patrimônio Cultural em Ambientes Virtuais**. 2007. Dissertação (Mestrado em Arquitetura e Urbanismo). Escola de Engenharia de São Carlos, Universidade de São Paulo, São Carlos, 2007.

SCHMIDT, D.C.; GOKHALE, A.; NATARAJAN, B. **Leveraging application frameworks: why frameworks are important and how to apply them effectively**. 2004. p. 66-75.

SOMMERVILLE, I. **Engenharia de Software**. 9ª Edição. São Paulo: Pearson, 2011.

# **APÊNDICE A – PROTÓTIPOS INICIAIS DO APLICATIVO**

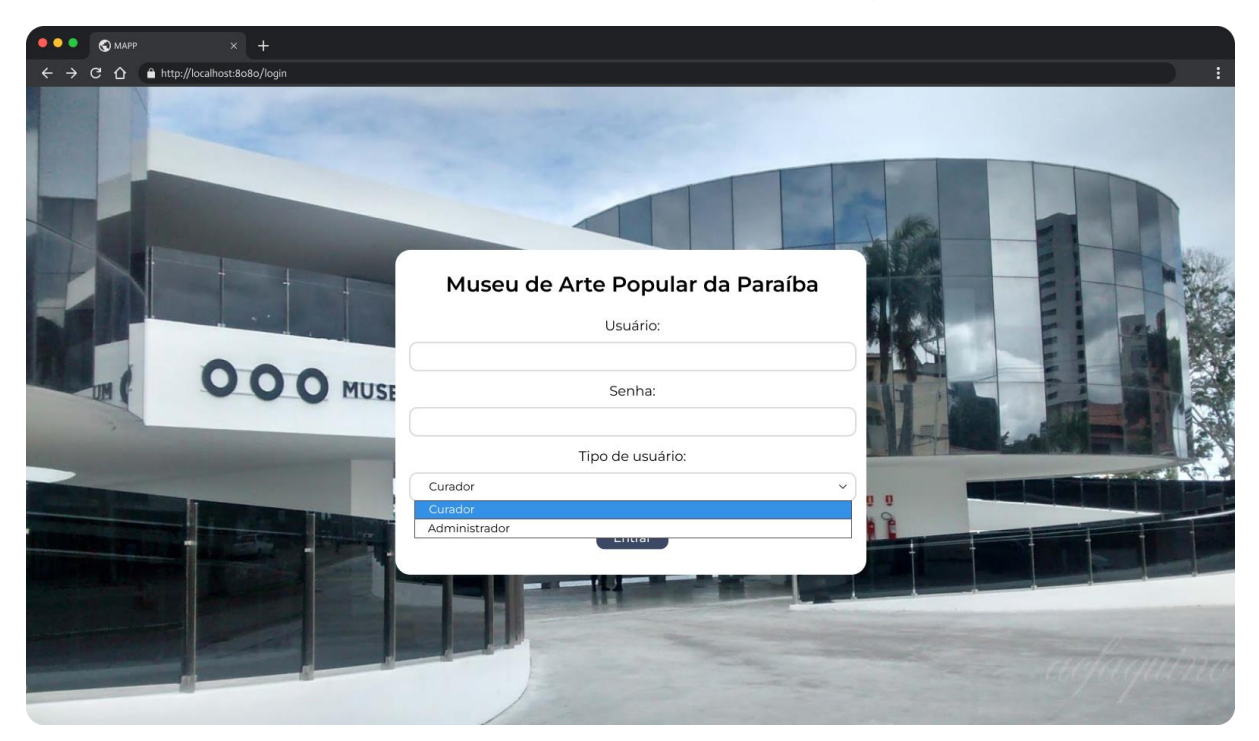

**Figura 55** – Protótipo da Tela de Login

**Fonte:** Elaborado pelo autor, 2023**.**

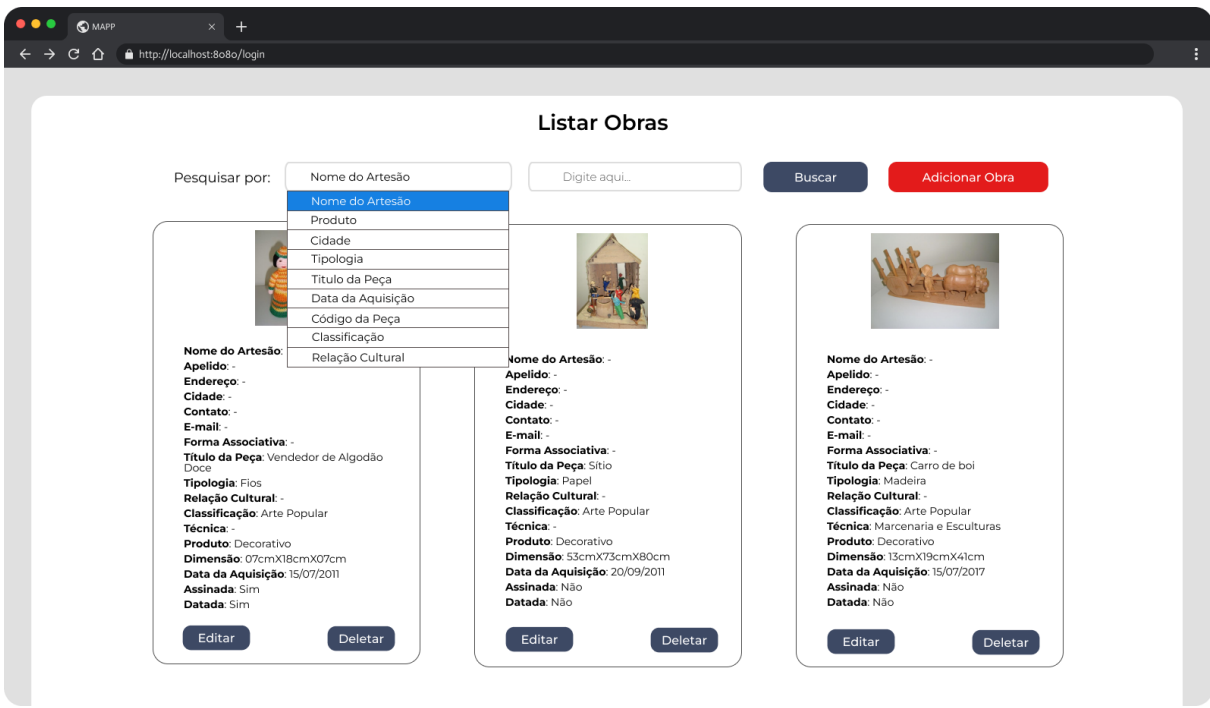

## **Figura 56** – Protótipo da Tela de Listagem de Obras

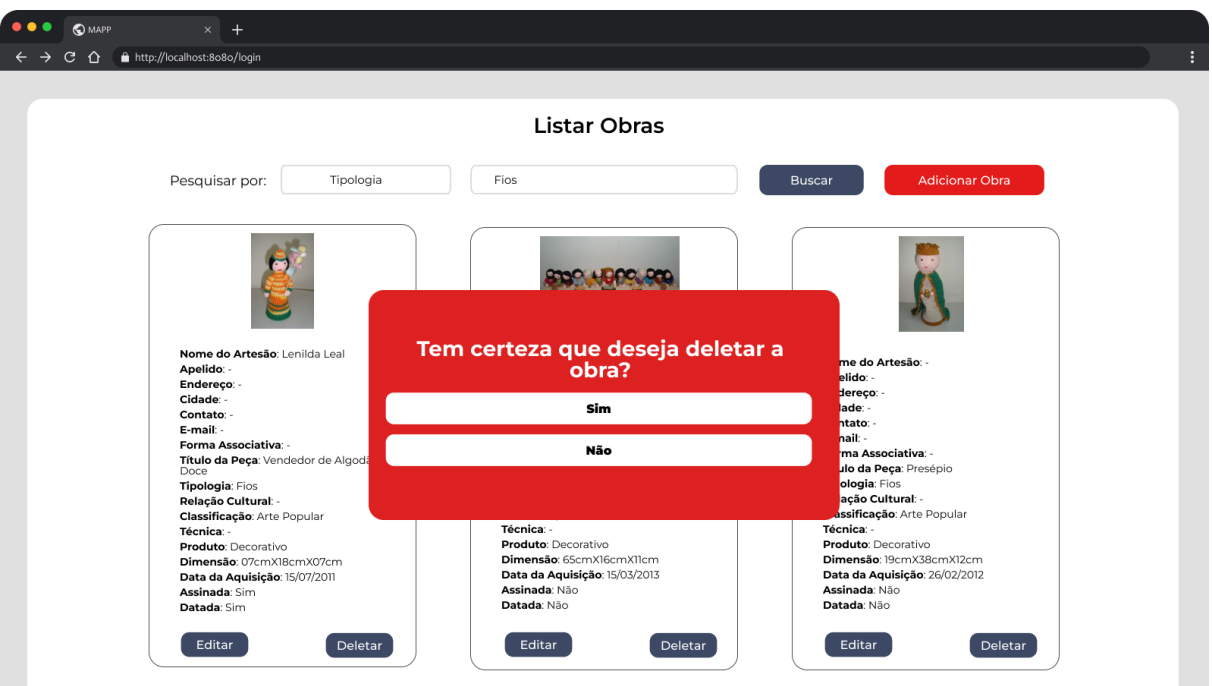

#### **Figura 57** – Protótipo da Deleção de Obra

**Fonte:** Elaborado pelo autor, 2023.

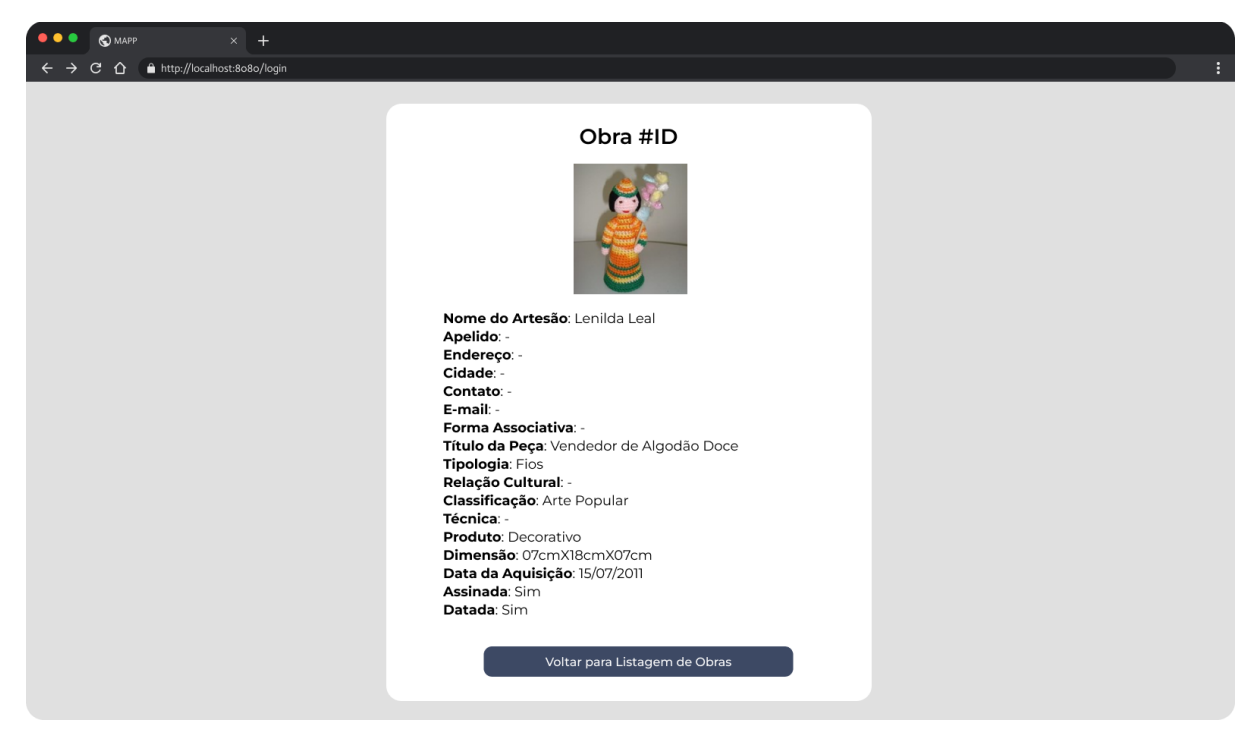

**Figura 58** – Protótipo da Visualização de uma Obra

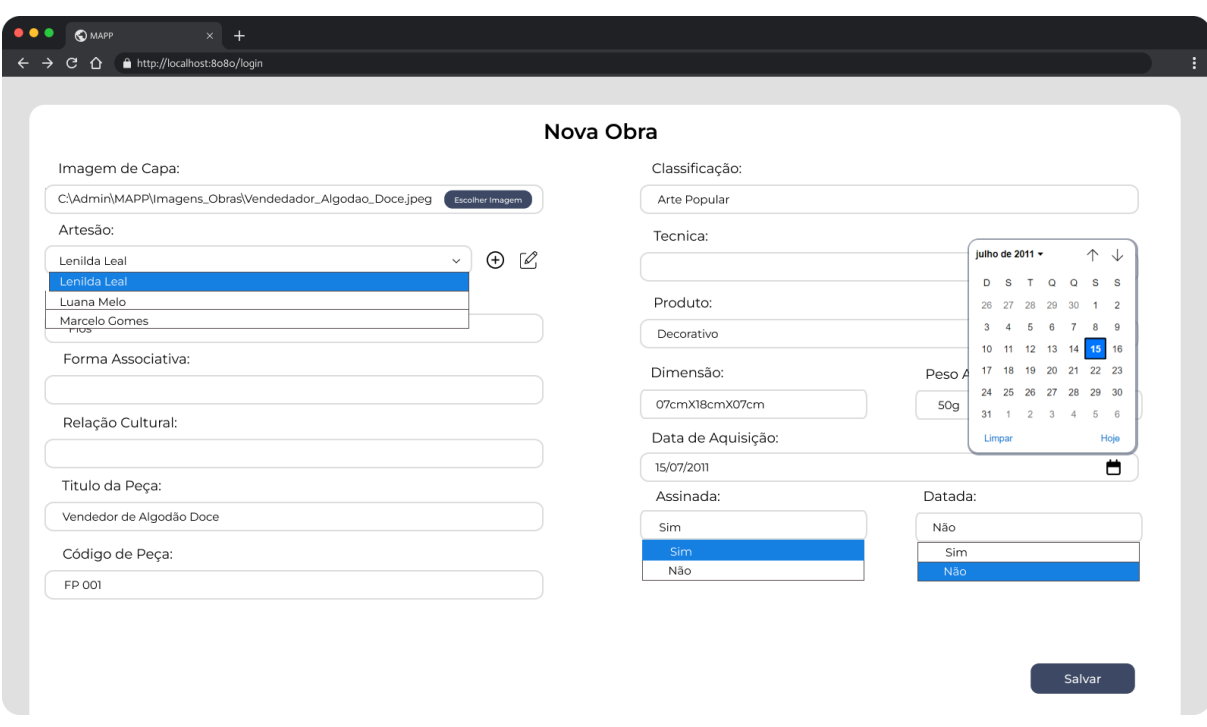

## **Figura 59** – Protótipo da Tela de Cadastro de Obras

**Fonte:** Elaborado pelo autor, 2023.

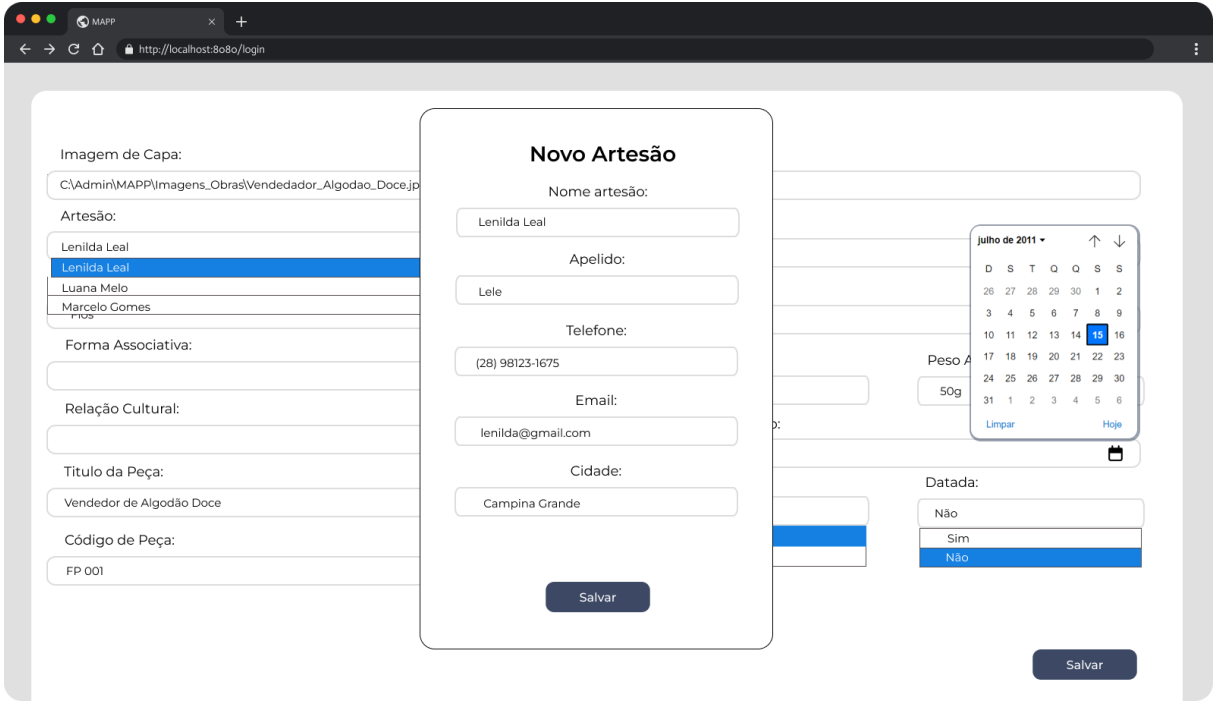

## **Figura 60** – Protótipo da Tela de Associar Artista

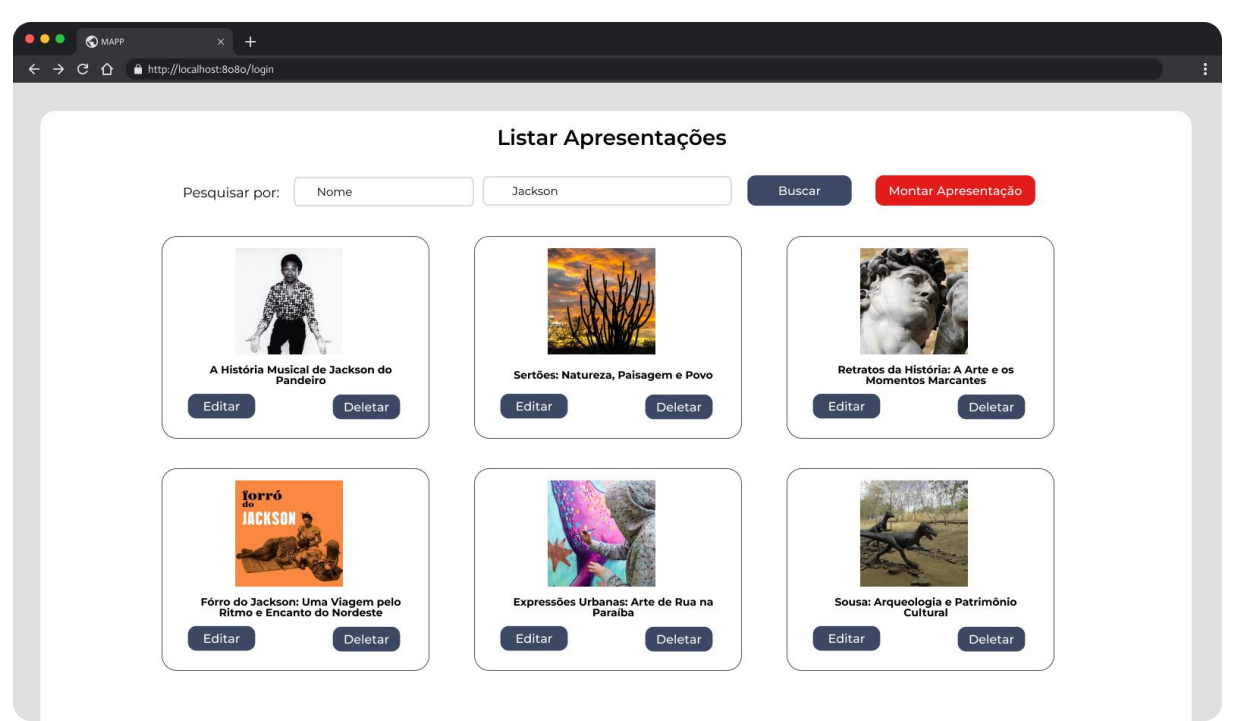

**Figura 61** – Protótipo da Tela de Listagem de Apresentações

**Fonte:** Elaborado pelo autor, 2023.

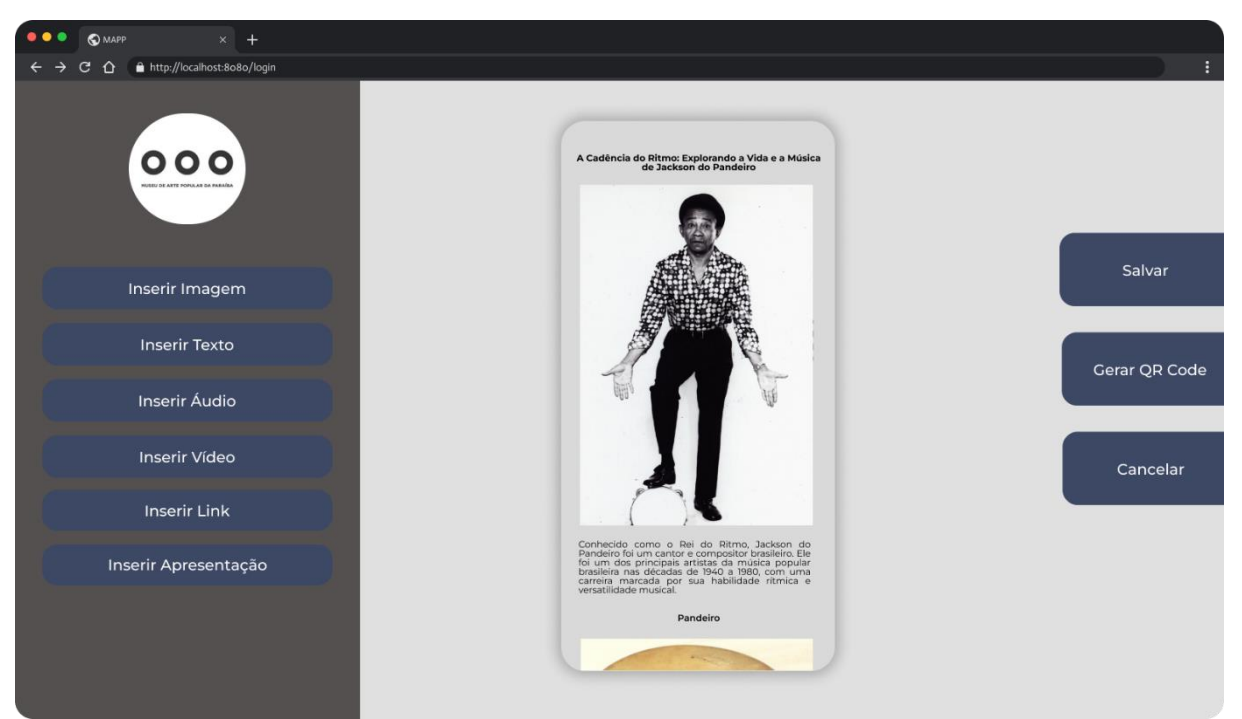

**Figura 62** – Protótipo da Tela de Montagem de Apresentações

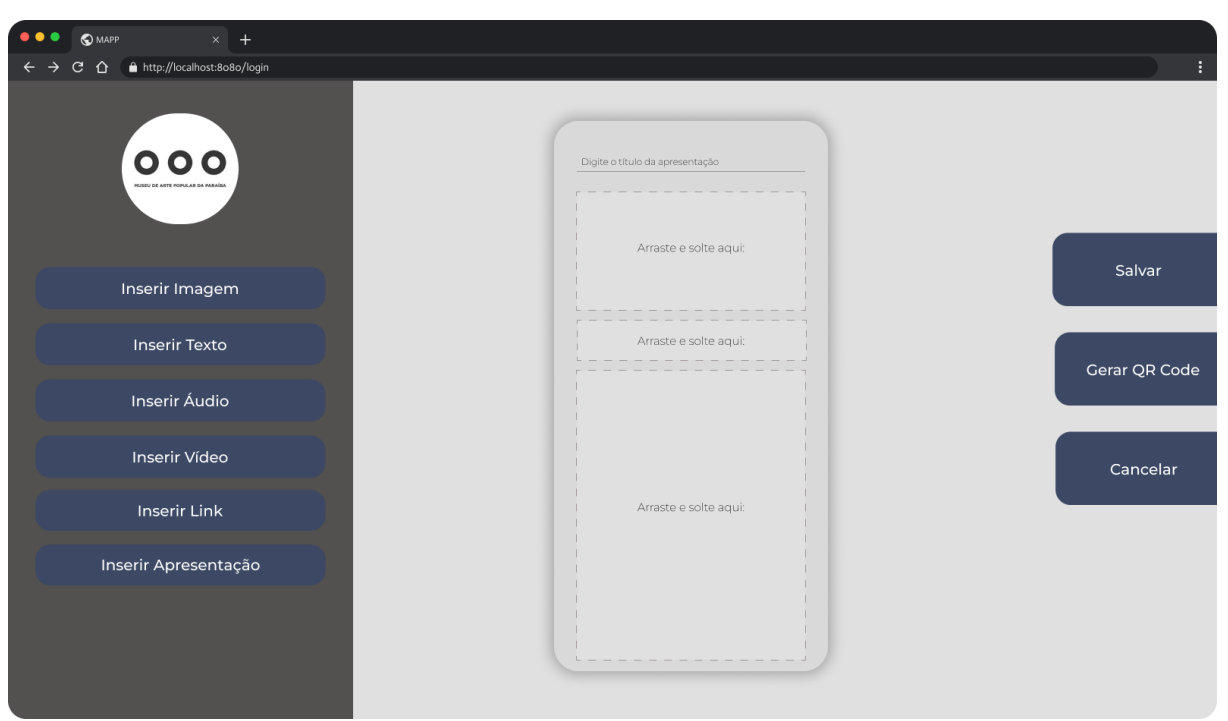

**Figura 63** – Protótipo do Layout de Smartphone

**Fonte:** Elaborado pelo autor, 2023.

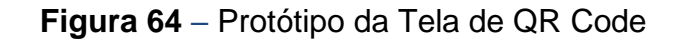

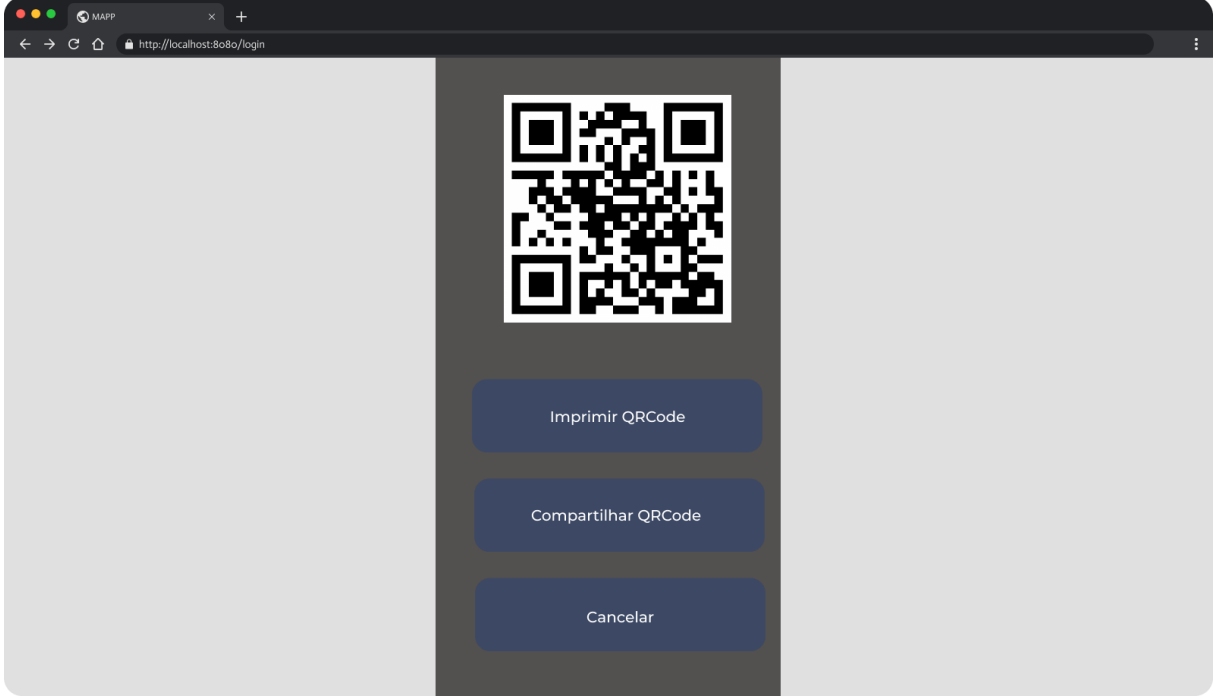

**Fonte:** Elaborado pelo autor, 2023.